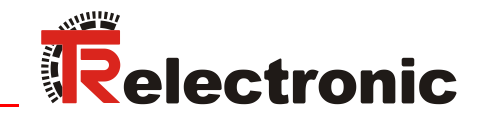

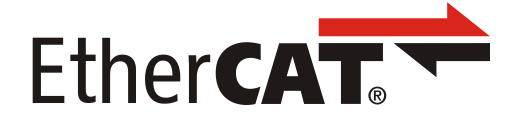

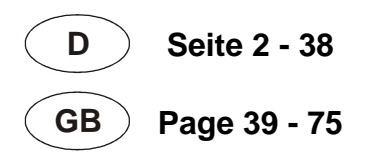

# Laser Measuring Device LE-200

**\_Zusätzliche Sicherheitshinweise \_Installation**

- **\_Inbetriebnahme**
- **\_Konfiguration / Parametrierung**
- **\_Fehlerursachen und Abhilfen**

**\_***Additional safety instructions*

- **\_***Installation*
- **\_***Commissioning*
- **\_***Configuration / Parameterization*
- **\_***Cause of faults and remedies*

Benutzerhandbuch User Manual

#### <span id="page-1-0"></span>*TR-Electronic GmbH*

D-78647 Trossingen Eglishalde 6 Tel.: (0049) 07425/228-0 Fax: (0049) 07425/228-33 E-mail: [info@tr-electronic.de](mailto:info@tr-electronic.de) [www.tr-electronic.de](http://www.tr-electronic.de/home.html)

#### **Urheberrechtsschutz**

Dieses Handbuch, einschließlich den darin enthaltenen Abbildungen, ist urheberrechtlich geschützt. Drittanwendungen dieses Handbuchs, welche von den urheberrechtlichen Bestimmungen abweichen, sind verboten. Die Reproduktion, Übersetzung sowie die elektronische und fotografische Archivierung und Veränderung bedarf der schriftlichen Genehmigung durch den Hersteller. Zuwiderhandlungen verpflichten zu Schadenersatz.

#### **Änderungsvorbehalt**

Jegliche Änderungen, die dem technischen Fortschritt dienen, vorbehalten.

#### **Dokumenteninformation**

Ausgabe-/Rev.-Datum: 12/11/2017 Verfasser: STB

Dokument-/Rev.-Nr.: TR - ELE - BA - DGB - 0024 - 01 Dateiname: TR-ELE-BA-DGB-0024-01.docx

#### **Schreibweisen**

*Kursive* oder **fette** Schreibweise steht für den Titel eines Dokuments oder wird zur Hervorhebung benutzt.

Courier-Schrift zeigt Text an, der auf dem Display bzw. Bildschirm sichtbar ist und Menüauswahlen von Software.

< > weist auf Tasten der Tastatur Ihres Computers hin (wie etwa <RETURN>).

#### **Marken**

EtherCAT<sup>®</sup> is a registered trademark and patented technology, licensed by Beckhoff Automation GmbH, Germany.

Alle anderen genannten Produkte, Namen und Logos dienen ausschließlich Informationszwecken und können Warenzeichen ihrer jeweiligen Eigentümer sein, ohne dass eine besondere Kennzeichnung erfolgt.

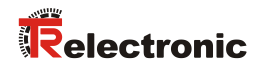

# <span id="page-2-0"></span>Inhaltsverzeichnis

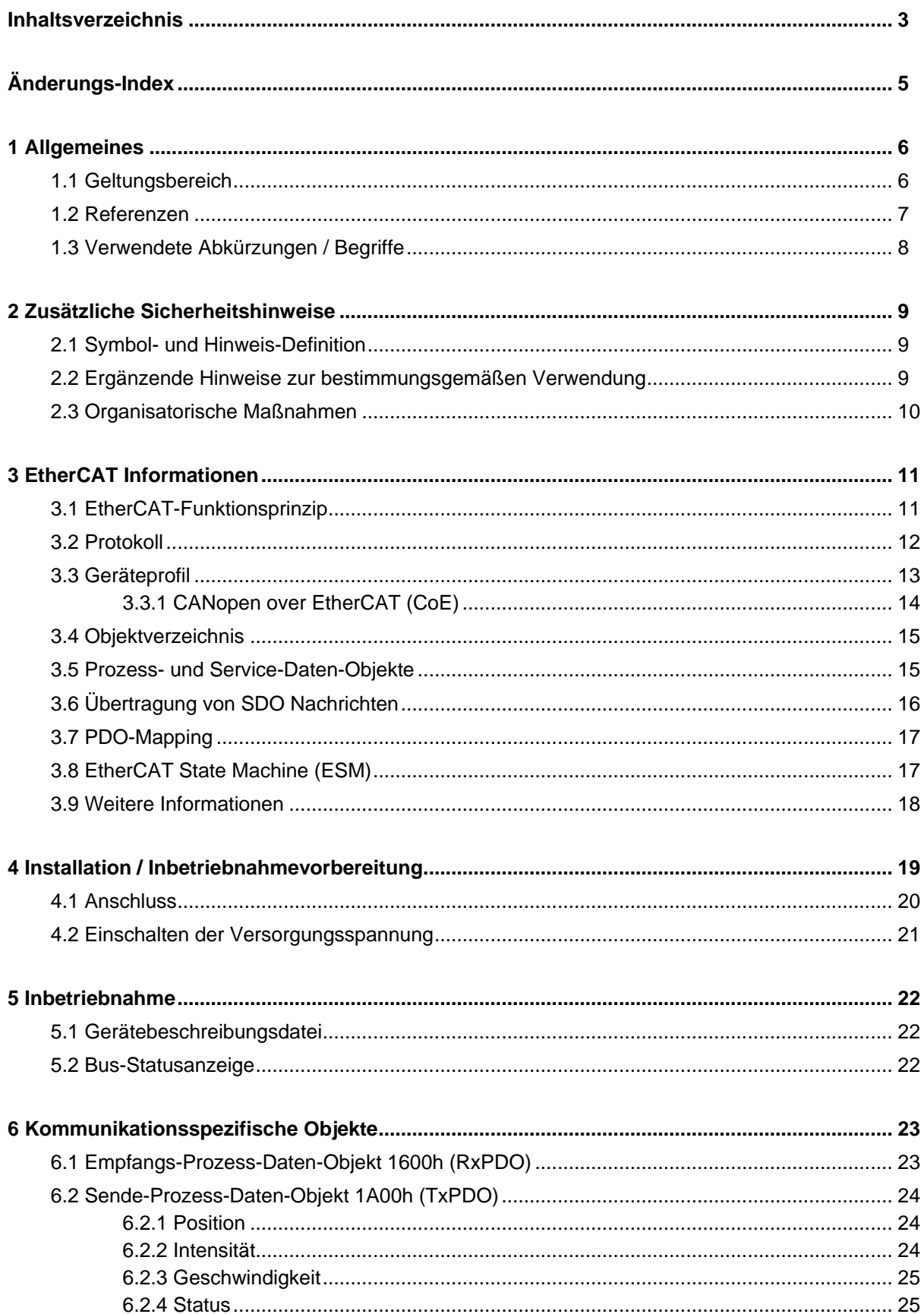

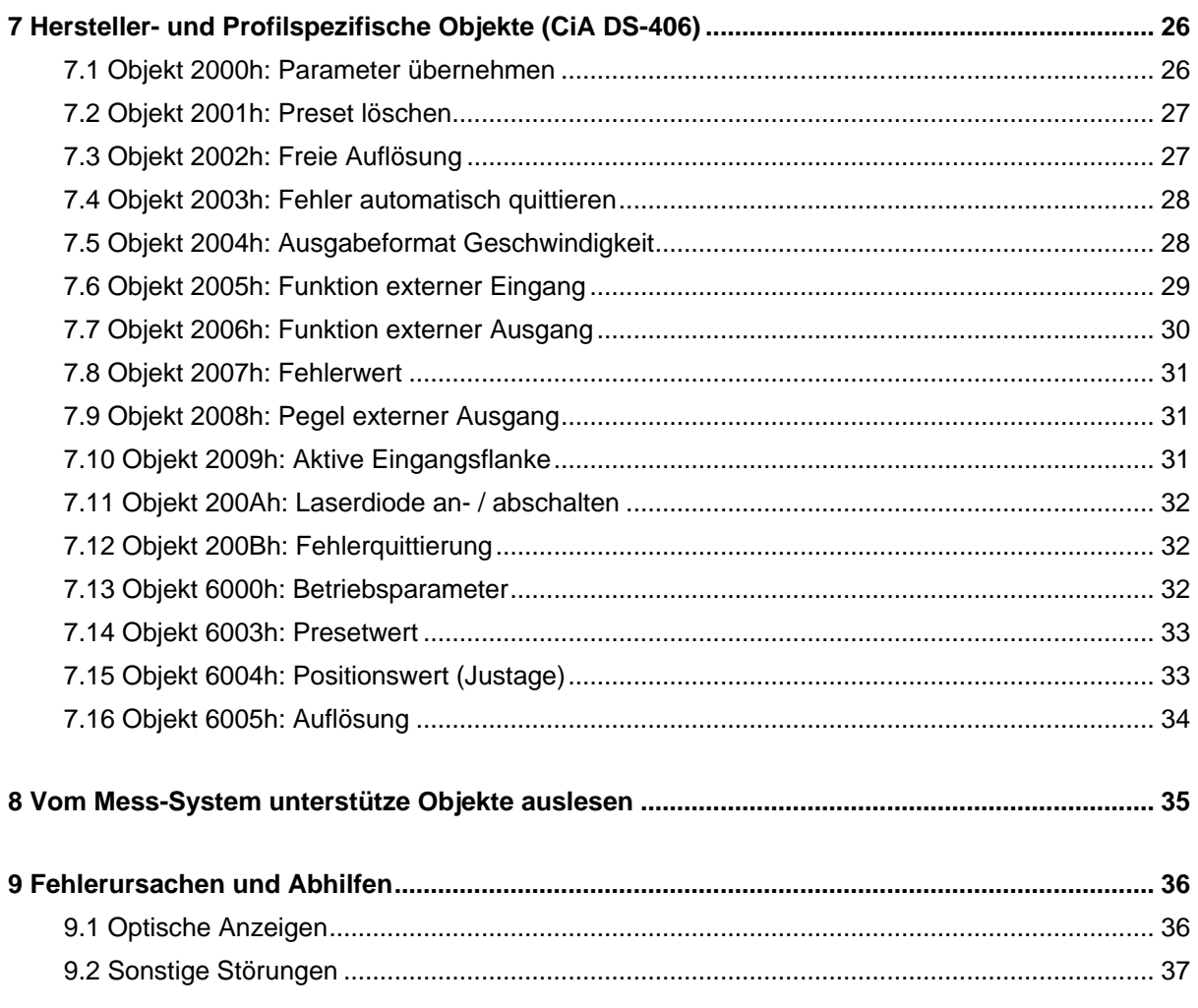

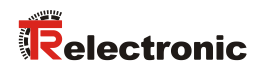

# <span id="page-4-0"></span>**Änderungs-Index**

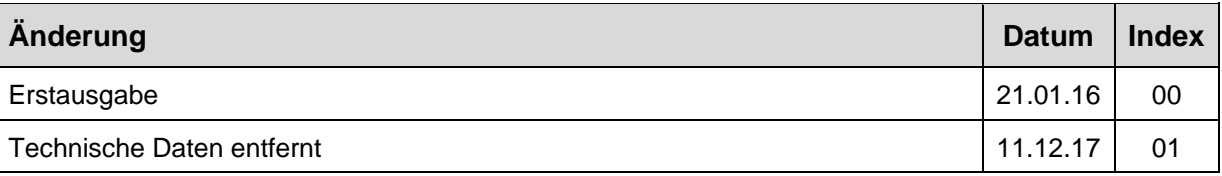

# <span id="page-5-0"></span>**1 Allgemeines**

Das vorliegende schnittstellenspezifische Benutzerhandbuch beinhaltet folgende Themen:

- Ergänzende Sicherheitshinweise zu den bereits in der Montageanleitung definierten grundlegenden Sicherheitshinweisen
- Installation
- Inbetriebnahme
- Konfiguration / Parametrierung
- Fehlerursachen und Abhilfen

Da die Dokumentation modular aufgebaut ist, stellt dieses Benutzerhandbuch eine Ergänzung zu anderen Dokumentationen wie z.B. Produktdatenblätter, Maßzeichnungen, Prospekte und der Montageanleitung etc. dar.

Das Benutzerhandbuch kann kundenspezifisch im Lieferumfang enthalten sein, oder kann auch separat angefordert werden.

## <span id="page-5-1"></span>**1.1 Geltungsbereich**

Dieses Benutzerhandbuch gilt ausschließlich für folgende Mess-Systeme mit *EtherCAT* Schnittstelle:

 $\bullet$  LE-200

Die Produkte sind durch aufgeklebte Typenschilder gekennzeichnet und sind Bestandteil einer Anlage.

Es gelten somit zusammen folgende Dokumentationen:

siehe Kapitel "Mitgeltende Dokumente" in der Montageanleitung [www.tr-electronic.de/f/TR-ELE-BA-DGB-0018](http://www.tr-electronic.de/f/TR-ELE-BA-DGB-0018)

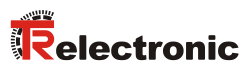

# <span id="page-6-0"></span>**1.2 Referenzen**

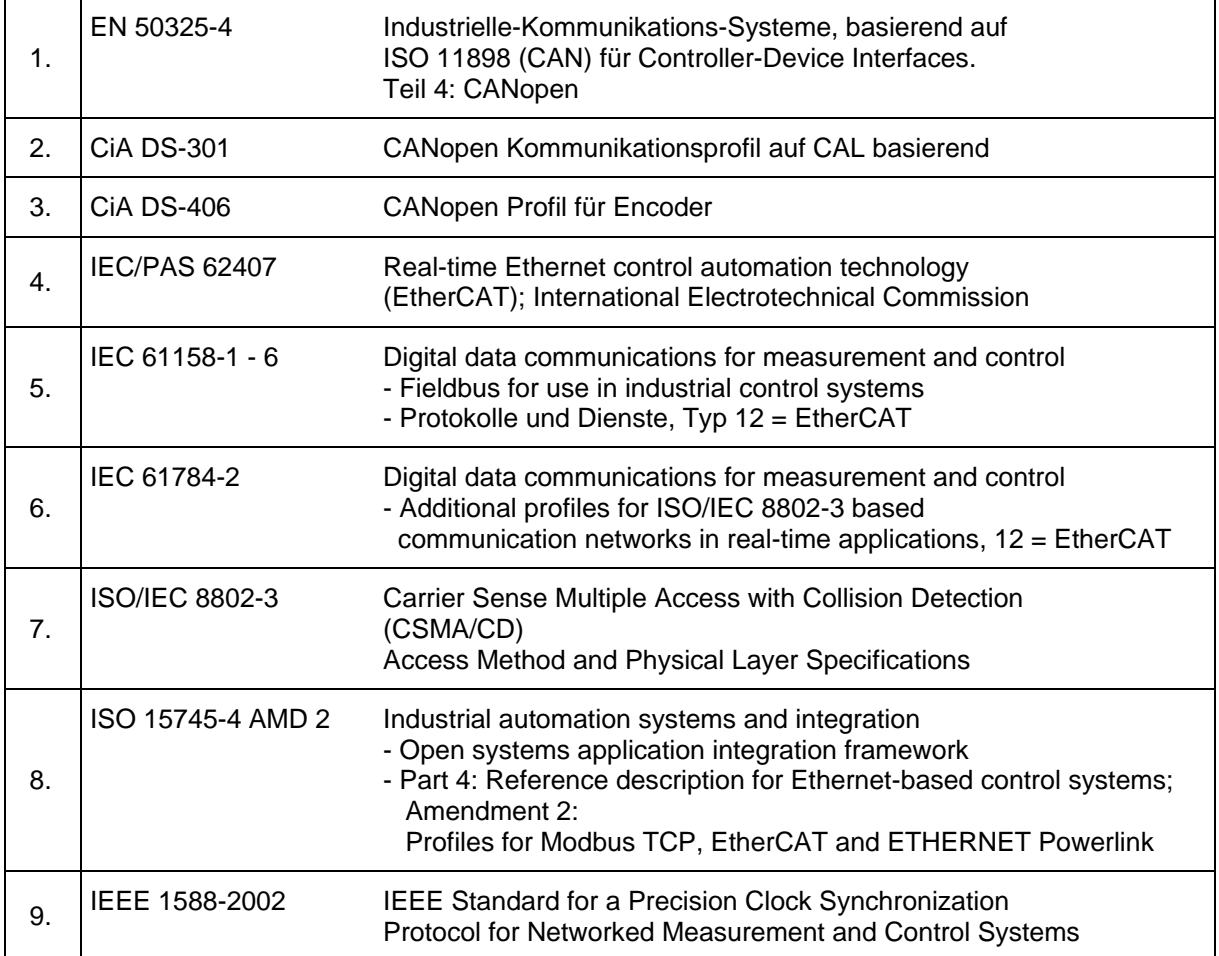

# <span id="page-7-0"></span>**1.3 Verwendete Abkürzungen / Begriffe**

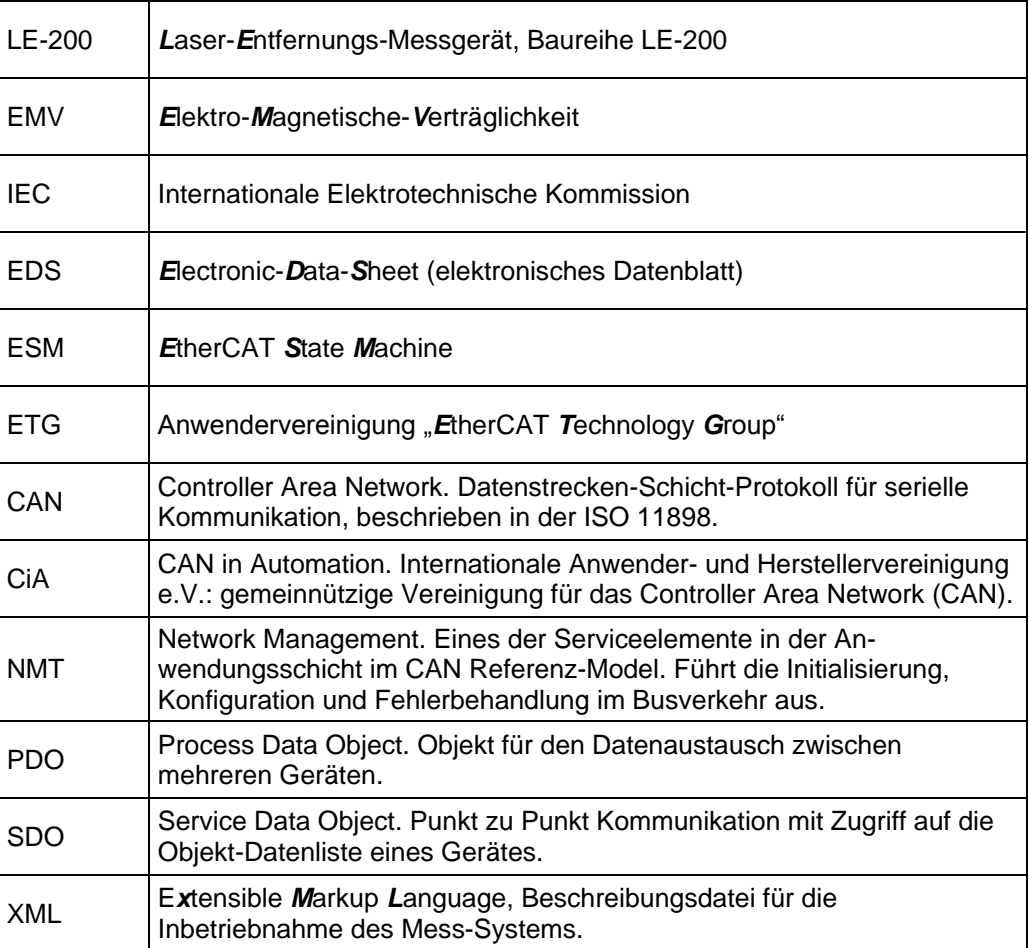

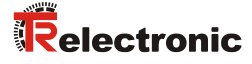

# <span id="page-8-0"></span>**2 Zusätzliche Sicherheitshinweise**

# <span id="page-8-1"></span>**2.1 Symbol- und Hinweis-Definition**

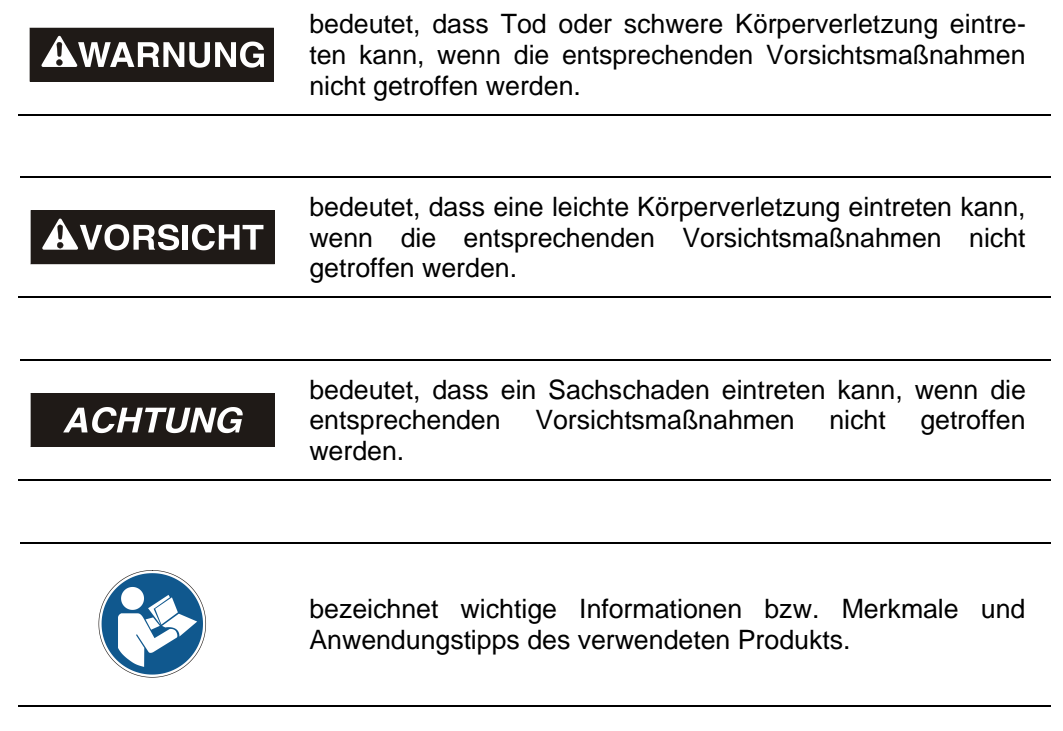

#### <span id="page-8-2"></span>**2.2 Ergänzende Hinweise zur bestimmungsgemäßen Verwendung**

Das Mess-System ist ausgelegt für den Betrieb in **100Base-TX** Fast Ethernet Netzwerken mit max. 100 MBit/s, spezifiziert in ISO/IEC 8802-3. Die Kommunikation über EtherCAT erfolgt gemäß IEC 61158 Teil 1 bis 6 und IEC 61784-2. Das Geräteprofil entspricht dem *"CANopen Device Profile für Encoder CiA DS-406"*.

Die technischen Richtlinien zum Aufbau des Fast Ethernet Netzwerks sind für einen sicheren Betrieb zwingend einzuhalten.

#### *Zur bestimmungsgemäßen Verwendung gehört auch:*

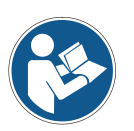

- das Beachten aller Hinweise aus diesem Benutzerhandbuch,
- das Beachten der Montageanleitung, insbesondere das dort enthaltene Kapitel *"Grundlegende Sicherheitshinweise"* muss vor Arbeitsbeginn gelesen und verstanden worden sein

#### <span id="page-9-0"></span>**2.3 Organisatorische Maßnahmen**

- Dieses Benutzerhandbuch muss ständig am Einsatzort des Mess-Systems griffbereit aufbewahrt werden.
- Das mit Tätigkeiten am Mess-System beauftragte Personal muss vor Arbeitsbeginn
	- die Montageanleitung, insbesondere das Kapitel *"Grundlegende Sicherheitshinweise"*,
	- und dieses Benutzerhandbuch, insbesondere das Kapitel *["Zusätzliche](#page-8-0)  [Sicherheitshinweise"](#page-8-0)*,

gelesen und verstanden haben.

Dies gilt in besonderem Maße für nur gelegentlich, z.B. bei der Parametrierung des Mess-Systems, tätig werdendes Personal.

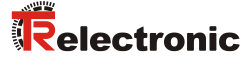

# <span id="page-10-0"></span>**3 EtherCAT Informationen**

EtherCAT (**Ether**net for **C**ontrol and **A**utomation **T**echnology) ist eine **Echtzeit-Ethernet-Technologie** und ist besonders geeignet für die Kommunikation zwischen Steuerungssystemen und Peripheriegeräten wie z.B. E/A-Systeme, Antriebe, Sensoren und Aktoren.

EtherCAT wurde 2003 von der Firma Beckhoff Automation GmbH entwickelt und wird als offener Standard propagiert. Zur Weiterentwicklung der Technologie wurde die Anwendervereinigung "EtherCAT Technology Group" (ETG) gegründet.

EtherCAT ist eine öffentlich zugängliche Spezifikation, die durch die IEC (IEC/Pas 62407) im Jahr 2005 veröffentlicht worden ist und ist Teil der ISO 15745-4. Dieser Teil wurde in den neuen Auflagen der internationalen Feldbusstandards IEC 61158 (Protokolle und Dienste), IEC 61784-2 (Kommunikationsprofile) und IEC 61800-7 (Antriebsprofile und -kommunikation) integriert.

#### <span id="page-10-1"></span>**3.1 EtherCAT-Funktionsprinzip**

Mit der EtherCAT-Technologie werden die allgemein bekannten Einschränkungen anderer Ethernet-Lösungen überwunden:

Das Ethernet Paket wird nicht mehr in jedem Slave zunächst empfangen, dann interpretiert und die Prozessdaten weiterkopiert. Der Slave entnimmt seine die für ihn bestimmten Daten, während das Telegramm das Gerät durchläuft. Ebenso werden Eingangsdaten im Durchlauf in das Telegramm eingefügt. Die Telegramme werden dabei nur wenige Nanosekunden verzögert. Der letzte Slave im Segment schickt das bereits vollständig verarbeitete Telegramm an den ersten Slave zurück. Dieser leitet das Telegramm sozusagen als Antworttelegramm zur Steuerung zurück. Somit ergibt sich für Kommunikation eine logische Ringstruktur. Da Fast-Ethernet mit Voll-Duplex arbeitet, ergibt sich auch physikalisch eine Ringstruktur.

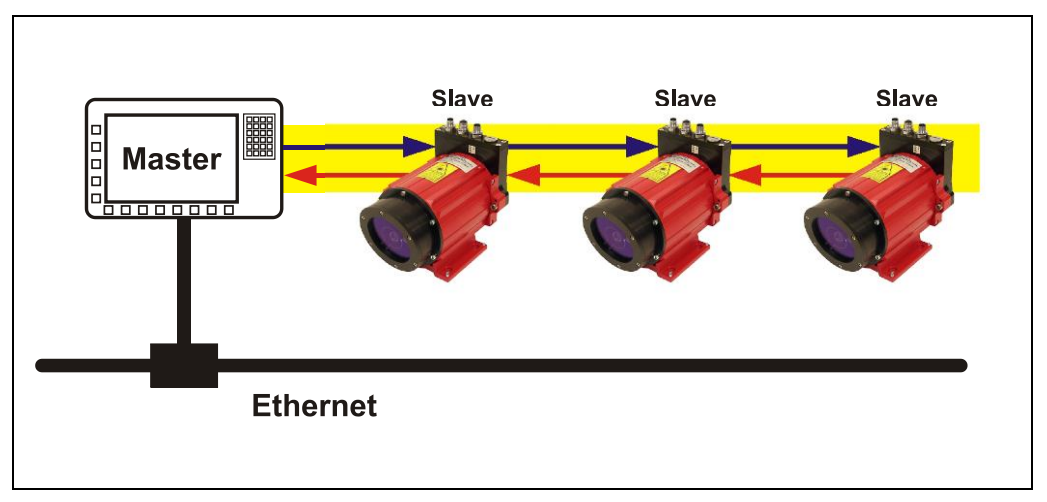

**Abbildung 1: EtherCAT-Funktionsprinzip**

## <span id="page-11-0"></span>**3.2 Protokoll**

Das für Prozessdaten optimierte EtherCAT-Protokoll wird über einen speziellen Ethertype direkt im Ethernet-Frame transportiert. Eine komplette Übertragung kann hierbei aus mehreren Subtelegrammen bestehen. Die datentechnische Reihenfolge ist dabei unabhängig von der physikalischen Reihenfolge der Slaves im Netz. Die Adressierung kann wahlfrei vorgenommen werden:

Broadcast, Multicast und Querkommunikation zwischen Slaves sind möglich.

Das Protokoll unterstützt auch die azyklische Parameterkommunikation. Die Struktur und Bedeutung der Parameter wird hierbei durch das Geräteprofil *"CANopen Device Profile für Encoder CiA DS-406"* vorgegeben.

UDP/IP-Datagramme werden nicht unterstützt. Dies bedeutet, dass sich der Master und die EtherCAT-Slaves im gleichen Subnetz befinden müssen. Die Kommunikation über Router hinweg in andere Subnetze ist somit nicht möglich.

EtherCAT verwendet ausschließlich Standard-Frames nach IEEE802.3 und werden nicht verkürzt. Damit können EtherCAT-Frames von beliebigen Ethernet-Controllern verschickt (Master), und Standard-Tools (z. B. Monitor) eingesetzt werden.

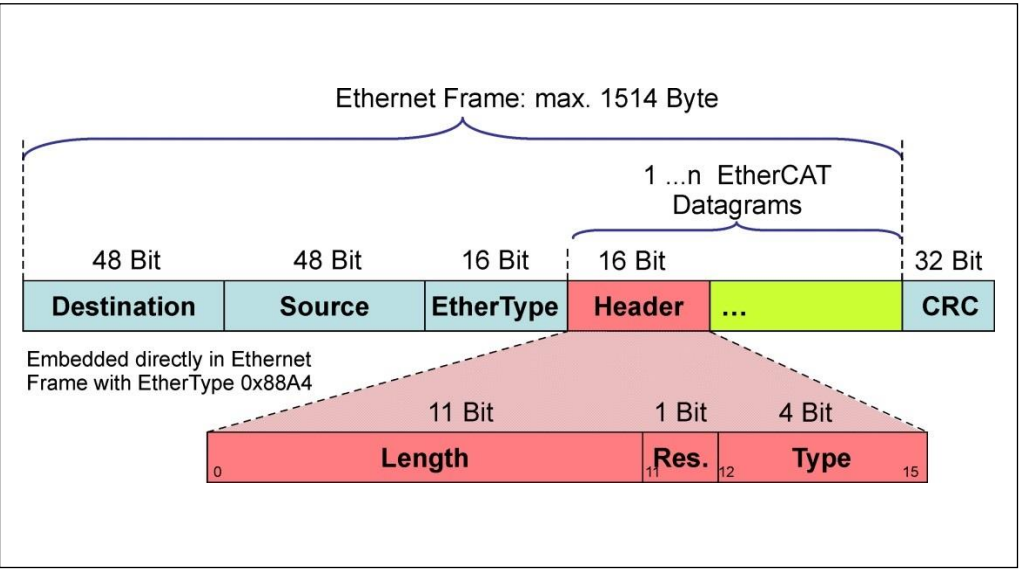

**Abbildung 2: Ethernet Frame Struktur**

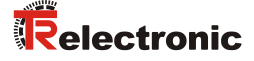

#### <span id="page-12-0"></span>**3.3 Geräteprofil**

Das Geräteprofil beschreibt die Anwendungsparameter und das funktionale Verhalten des Gerätes, einschließlich der geräteklassenspezifischen Zustandsmaschine. Bei EtherCAT verzichtet man darauf eigene Geräteprofile für Geräteklassen zu entwickeln. Stattdessen werden einfache Schnittstellen für bestehende Geräteprofile bereitgestellt:

Das Mess-System unterstützt das **CANopen-over-EtherCAT** (CoE) Mailbox-Protokoll, und damit das vom CANopen her bekannte "Device Profile for Encoder", CiA DS-406.

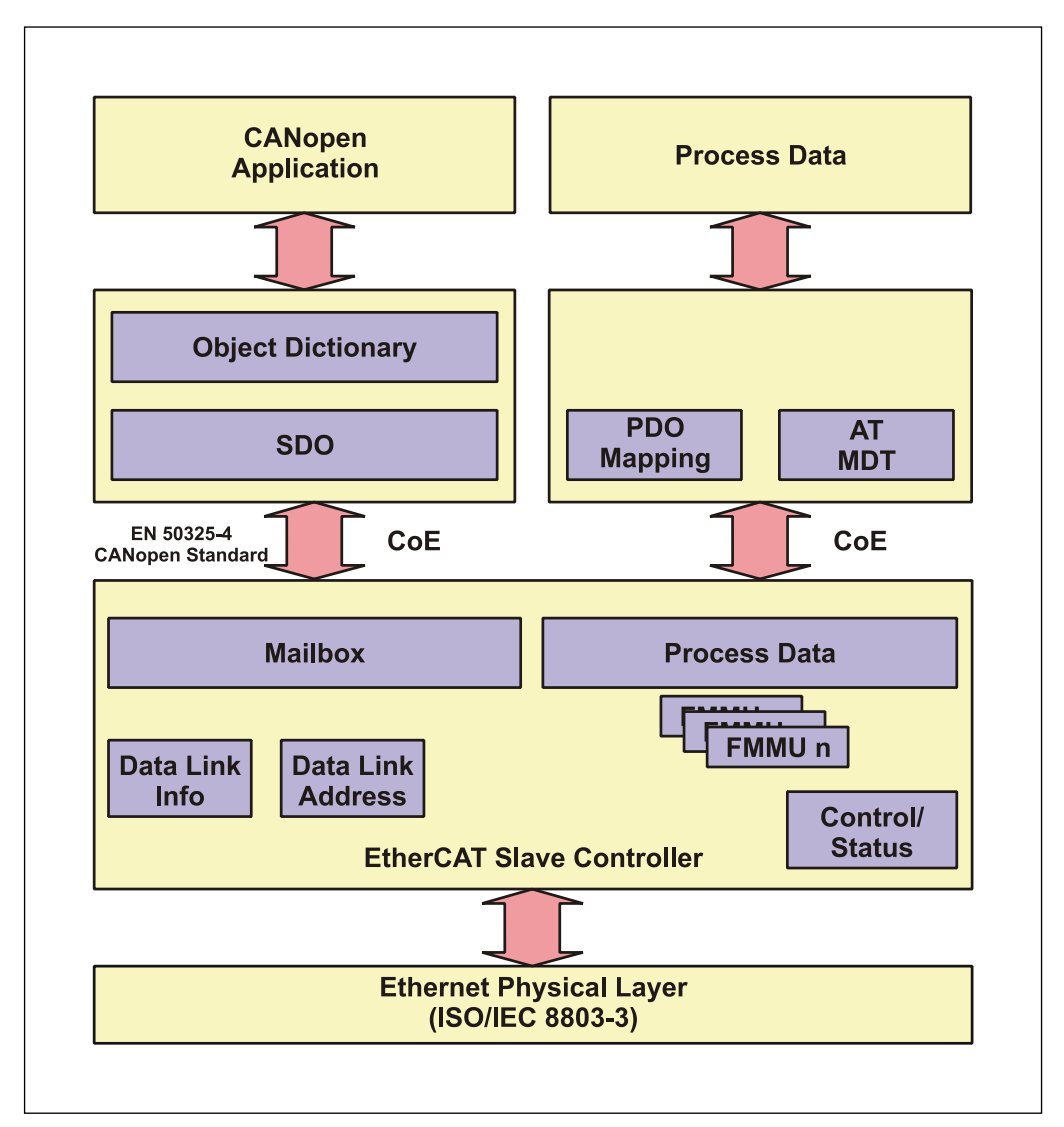

**Abbildung 3: CANopen over EtherCAT Kommunikationsmechanismus**

#### <span id="page-13-0"></span>**3.3.1 CANopen over EtherCAT (CoE)**

EtherCAT kann die gleichen Kommunikationsmechanismen zur Verfügung stellen, wie sie von 1CANopen her bekannt sind:

- **Objektverzeichnis**
- PDO, Prozess-Daten-Objekte
- SDO, Service-Daten-Objekte
- NMT, Netzwerkmanagement

EtherCAT kann so auf Geräten, die bisher mit CANopen ausgestattet waren, mit minimalem Aufwand implementiert werden. Weite Teile der CANopen-Firmware können wieder verwendet werden. Die Objekte lassen sich dabei optional erweitern.

Vergleich CANopen / EtherCAT im ISO/OSI-Schichtenmodell

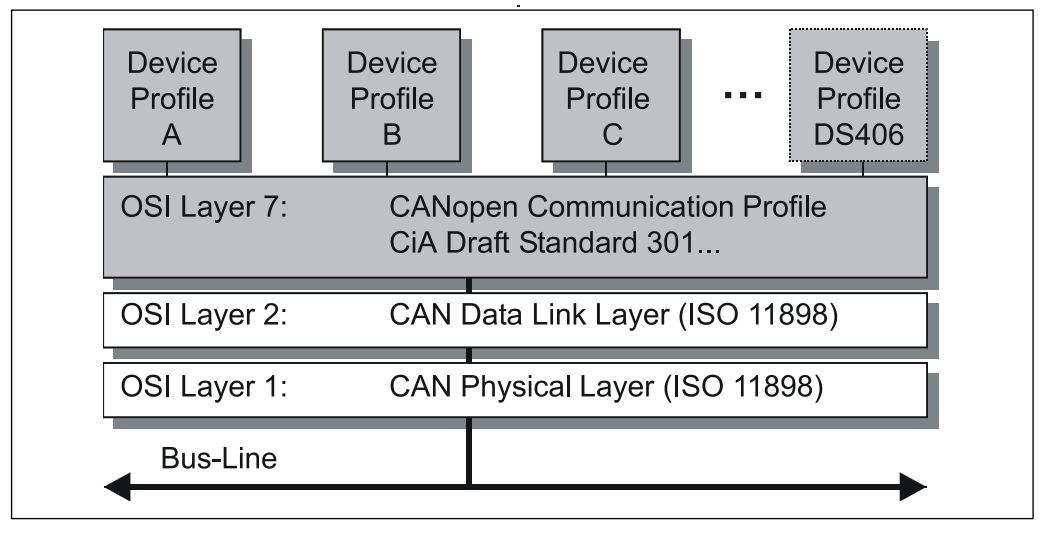

**Abbildung 4: CANopen eingeordnet im ISO/OSI-Schichtenmodell**

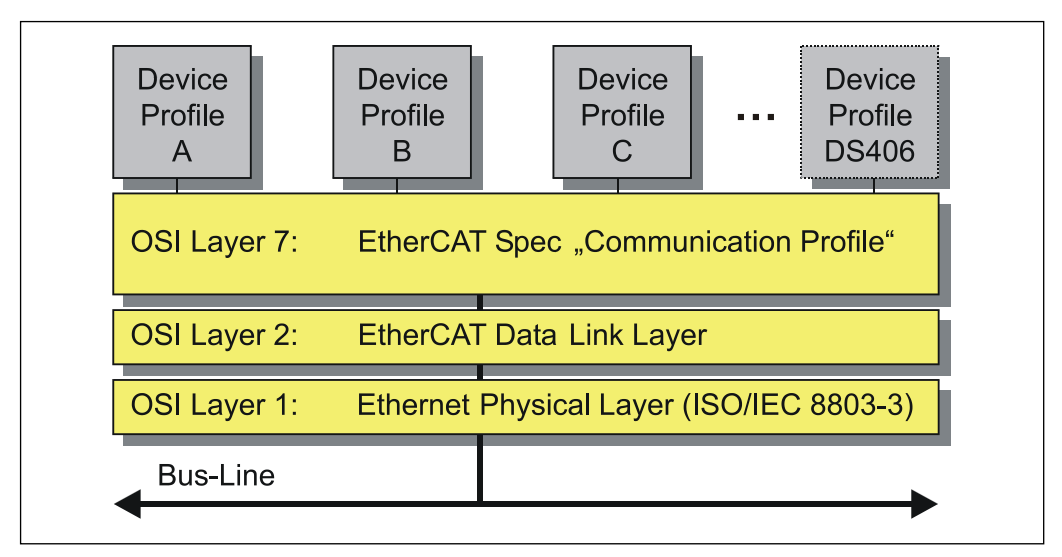

**Abbildung 5: EtherCAT eingeordnet im ISO/OSI-Schichtenmodell**

© TR-Electronic GmbH 2016, All Rights Reserved **Princed in the Federal Republic of German** 

1

<sup>1</sup> EN 50325-4: Industrielle-Kommunikations-Systeme, basierend auf ISO 11898 (CAN) für Controller-Device Interfaces. Teil 4: CANopen.

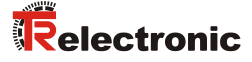

#### <span id="page-14-0"></span>**3.4 Objektverzeichnis**

Das Objektverzeichnis strukturiert die Daten eines EtherCAT-Gerätes in einer übersichtlichen tabellarischen Anordnung. Es enthält sowohl sämtliche übersichtlichen tabellarischen Anordnung. Es enthält sowohl sämtliche Geräteparameter als auch alle aktuellen Prozessdaten, die damit auch über das SDO zugänglich sind.

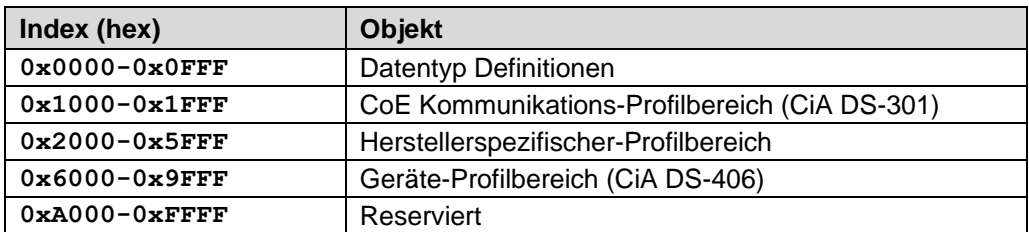

**Abbildung 6: Aufbau des Objektverzeichnisses**

#### <span id="page-14-1"></span>**3.5 Prozess- und Service-Daten-Objekte**

#### **Prozess-Daten-Objekt (PDO)**

Prozess-Daten-Objekte managen den Prozessdatenaustausch, z.B. die zyklische Übertragung des Positionswertes.

#### **Service-Daten-Objekt (SDO)**

Service-Daten-Objekte managen den Parameterdatenaustausch, z.B. das azyklische Ausführen der Presetfunktion.

Für Parameterdaten beliebiger Größe steht mit dem SDO ein leistungsfähiger Kommunikationsmechanismus zur Verfügung. Hierfür wird zwischen dem Konfigurationsmaster und den angeschlossenen Geräten ein Servicedatenkanal für Parameterkommunikation ausgebildet. Die Geräteparameter können mit einem einzigen Telegramm-Handshake ins Objektverzeichnis der Geräte geschrieben werden bzw. aus diesem ausgelesen werden.

#### **Wichtige Merkmale von SDO und PDO**

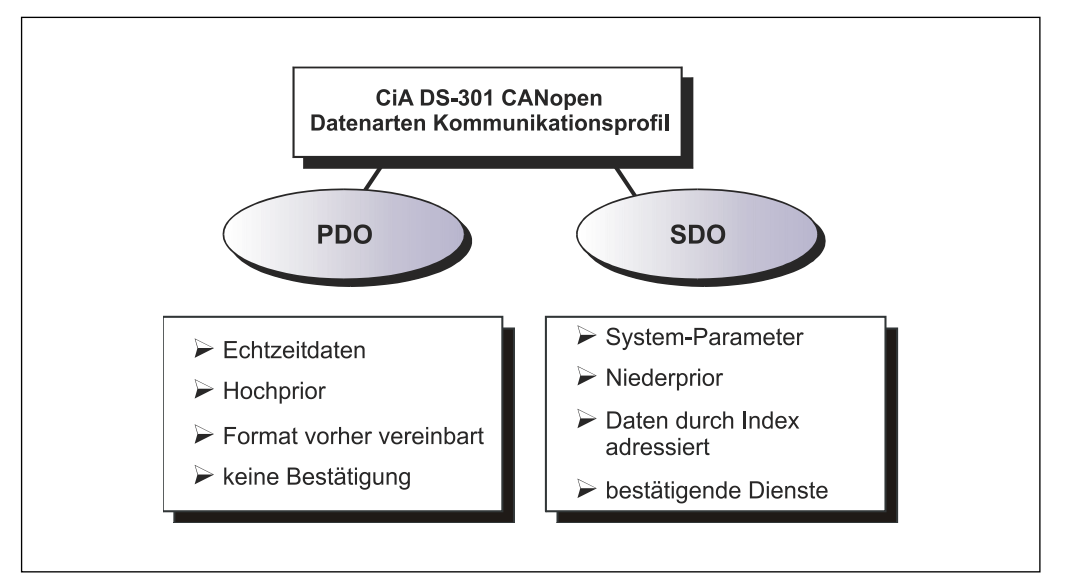

**Abbildung 7: Gegenüberstellung von PDO/SDO-Eigenschaften**

#### <span id="page-15-0"></span>**3.6 Übertragung von SDO Nachrichten**

Mit den SDO Diensten können die Einträge des Objektverzeichnisses gelesen oder geschrieben werden. Das SDO Transport Protokoll erlaubt die Übertragung von Objekten mit beliebiger Größe. Das EtherCAT SDO Protokoll ist äquivalent zum CANopen SDO Protokoll, um die Wiederverwendung von vorhandenen Protokoll-Stacks zu gewährleisten.

Das erste Byte des ersten Segments beinhaltet die notwendigen Steuerungsinformationen. Die nächsten drei Bytes des ersten Segments beinhalten den Index und Sub-Index der zu lesenden oder zu schreibenden Objektverzeichniseinträge. Die letzten vier Bytes des ersten Segments sind verfügbar für Nutzdaten. Das zweite und die folgenden Segmente beinhalten das Steuerbyte und Nutzdaten. Der Empfänger bestätigt jedes Segment oder ein Block von Segmenten, so das eine Peer-To-Peer Kommunikation (Client/Server) statt findet.

Im CAN-kompatiblen Mode besteht das SDO Protokoll aus 8 Bytes, um der CAN Datengröße zu entsprechen. Im erweiterten Mode werden die Nutzdaten einfach erweitert, ohne den Protokoll-Header zu verändern. Auf diese Weise wird die vergrößerte Datenmenge der EtherCAT Mailbox an das SDO Protokoll angepasst, die Übertragung von großen Datenmengen wird somit entsprechend beschleunigt.

Außerdem wurde ein Mode hinzugefügt der es erlaubt, in einem Vorgang, die kompletten Daten eines Indexes aus dem Objektverzeichnisses zu übertragen. Die Daten aller Sub-Indices werden anschließend übertragen.

Die Dienste mit Bestätigung (Initiate SDO Upload, Initiate SDO Download, Download SDO Segment, und Upload SDO Segment) und die Dienste ohne Bestätigung (Abort SDO Transfer) werden für die Ausführung der Segmented/Expedited Übertragung der Service-Daten-Objekte benutzt.

Der so genannte **SDO Client** (Master) spezifiziert in seiner Anforderung "Request" den Parameter, die Zugriffsart (Lesen/Scheiben) und gegebenenfalls den Wert. Der so genannte *SDO Server* (Slave bzw. Mess-System) führt den Schreib- oder Lesezugriff aus und beantwortet die Anforderung mit einer Antwort "Response". Im Fehlerfall gibt ein Fehlercode (Abort SDO Transfer) Auskunft über die Fehlerursache.

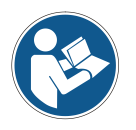

Üblicherweise stellt der EtherCAT-Master entsprechende Mechanismen für die SDO-Übertragung zur Verfügung. Die Kenntnis über den Protokoll-Aufbau und internen Abläufe sind daher nicht notwendig.

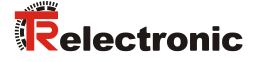

#### <span id="page-16-0"></span>**3.7 PDO-Mapping**

Unter PDO-Mapping versteht man die Abbildung der Applikationsobjekte (Echtzeitdaten, z.B. Objekt 6004h "Positionswert") aus dem Objektverzeichnis in die Prozessdatenobjekte, z.B. Objekt 1A00h (1<sup>st</sup> Transmit PDO) und z.B. Objekt 1600h (1<sup>st</sup> Receive PDO).

Das Mess-System unterstützt jedoch kein variables Mapping. Der Inhalt des TxPDO 1A00h und des RxPDO 1600h ist fest vorgegeben.

#### <span id="page-16-1"></span>**3.8 EtherCAT State Machine (ESM)**

Das Application Management beinhaltet die EtherCAT State Machine, welche die Zustände und Zustandsänderungen der Slave-Applikation beschreibt. Bis auf wenige Details entspricht die ESM dem CANopen Netzwerkmanagement (NMT). Um ein sichereres Anlaufverhalten zu ermöglichen, ist beim EtherCAT zusätzlich der Zustand "Safe Operational" eingeführt worden. Hierbei werden bereits gültige Eingänge übertragen, während die Ausgänge noch im sicheren Zustand verbleiben.

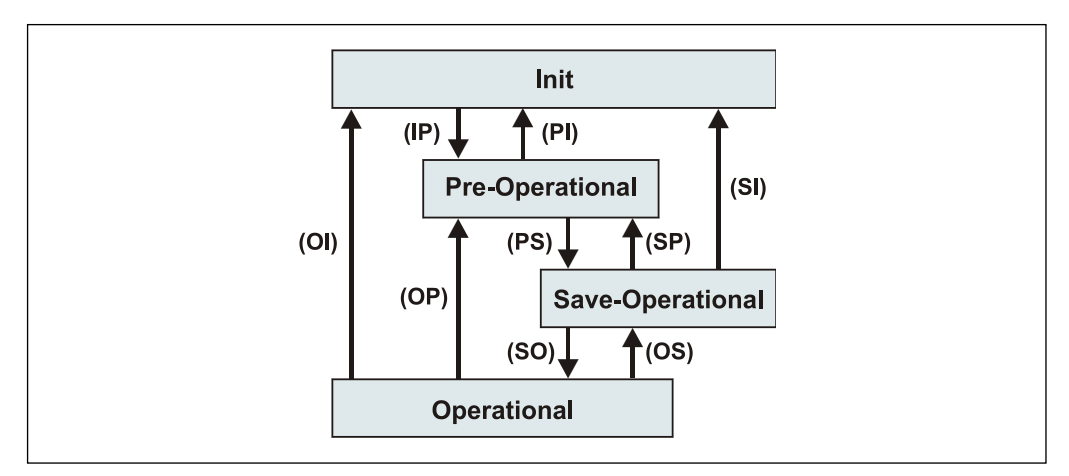

**Abbildung 8: EtherCAT State Machine**

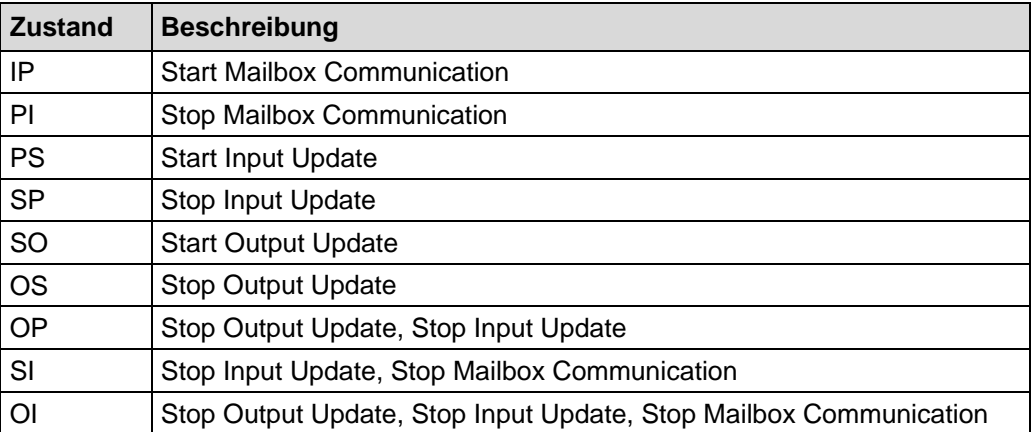

## <span id="page-17-0"></span>**3.9 Weitere Informationen**

Weitere Informationen zu EtherCAT erhalten Sie auf Anfrage von der *EtherCAT Technology Group* (ETG) unter nachstehender Adresse:

> ETG Headquarter Ostendstraße 196 90482 Nuremberg Germany<br>Phone: Phone:  $+ 49 (0) 9 11 / 5 40 5620$ <br>Fax:  $+ 49 (0) 9 11 / 5 40 5629$  $+ 49 (0) 9 11 / 5 40 5629$ Email: [info@ethercat.org](mailto:info@ethercat.org) Internet: [www.ethercat.org](http://www.ethercat.org/)

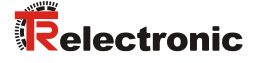

# <span id="page-18-0"></span>**4 Installation / Inbetriebnahmevorbereitung**

EtherCAT unterstützt Linien-, Baum- oder Sternstrukturen. Die bei den Feldbussen eingesetzte Bus- oder Linienstruktur wird damit auch für Ethernet verfügbar. Dies ist besonders praktisch bei der Anlagenverdrahtung, da eine Kombination aus Linie und Stichleitungen möglich ist.

Für die Übertragung nach dem 100Base-TX Fast Ethernet Standard sind Patch-Kabel der Kategorie STP CAT5 zu benutzen (2 x 2 paarweise verdrillte und geschirmte Kupferdraht-Leitungen). Die Kabel sind ausgelegt für Bitraten von bis zu 100 MBit/s. Die Übertragungsgeschwindigkeit wird vom Mess-System automatisch erkannt und muss nicht durch Schalter eingestellt werden.

Eine Adressierung über Schalter ist ebenfalls nicht notwendig, diese wird automatisch durch die Adressierungsmöglichkeiten des EtherCAT-Masters vorgenommen.

Die Kabellänge zwischen zwei Teilnehmern darf max. 100 m betragen, insgesamt sind 65535 Teilnehmer im EtherCAT-Netzwerk möglich.

*Um einen sicheren und störungsfreien Betrieb zu gewährleisten, sind die*

- *ISO/IEC 11801, EN 50173 (europäische Standard)*

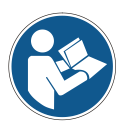

- *ISO/IEC 8802-3*
- *und sonstige einschlägige Normen und Richtlinien zu beachten!*

*Insbesondere sind die EMV-Richtlinie sowie die Schirmungs- und Erdungsrichtlinien in den jeweils gültigen Fassungen zu beachten!*

## <span id="page-19-0"></span>**4.1 Anschluss**

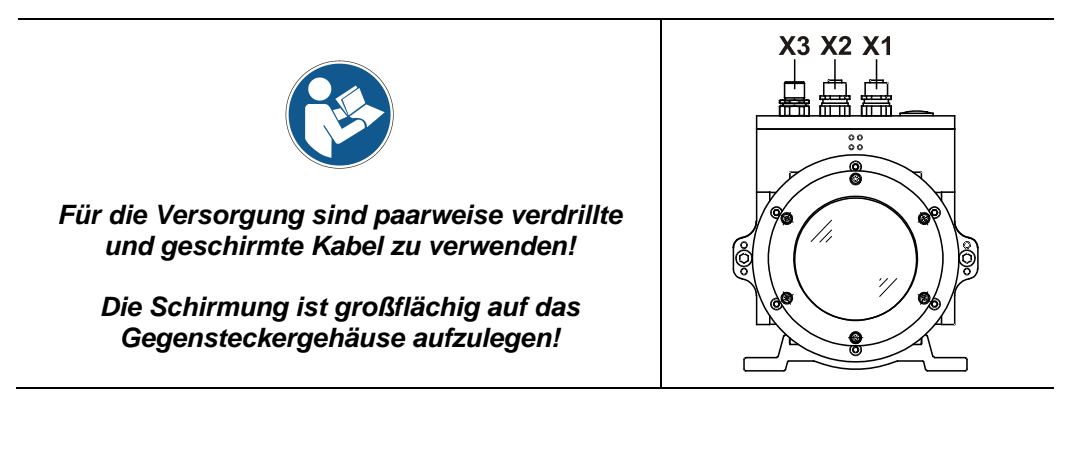

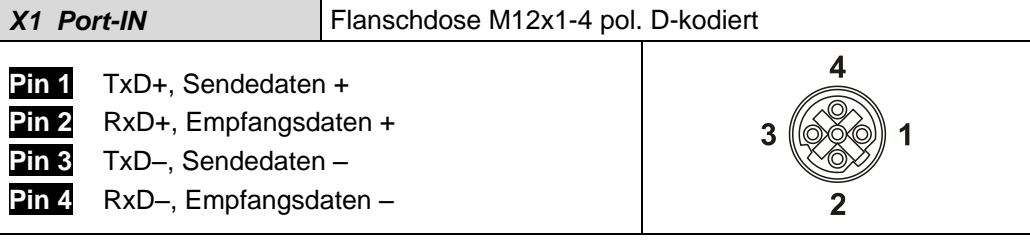

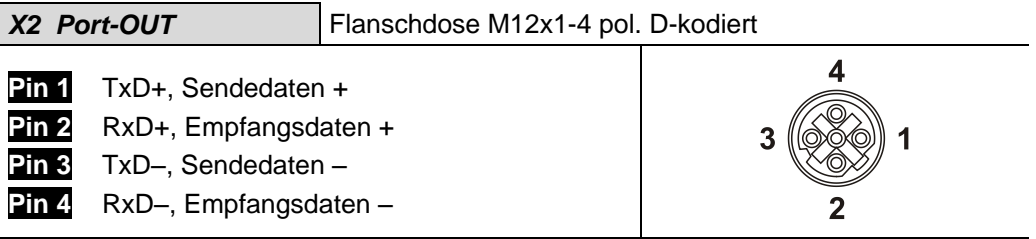

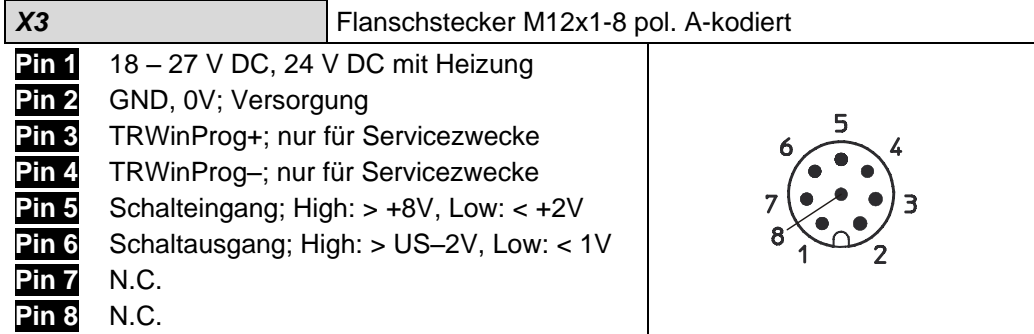

Bestellangaben zur Ethernet Flanschdose M12x1-4 pol. D-kodiert

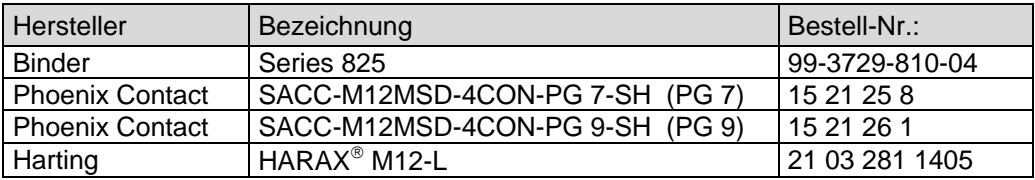

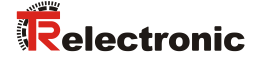

#### <span id="page-20-0"></span>**4.2 Einschalten der Versorgungsspannung**

Nachdem der Anschluss vorgenommen worden ist, kann die Versorgungsspannung eingeschaltet werden.

Das Mess-System wird zunächst initialisiert und befindet sich danach im Zustand **INIT**. In diesem Zustand ist keine direkte Kommunikation zwischen Master und Mess-System über den Application-Layer möglich. Über den EtherCAT-Master kann das Mess-System gemäß der State-Machine nach und nach in den Zustand OPERATIONAL überführt werden:

#### **PRE-OPERATIONL**

Mit dem "Start Mailbox Communication" Kommando wird das Mess-System in den Zustand PRE-OPERATIONL versetzt. In diesem Zustand ist zuerst nur die Mailbox aktiv und Master und Mess-System tauschen Applikations-spezifische Initialisierungen und Parameter aus. Im PRE-OPERATIONAL-Zustand ist zunächst nur eine Parametrierung über Service-Daten-Objekte möglich.

#### **SAFE-OPERATIONAL**

Mit dem "Start Input Update" Kommando wird das Mess-System in den Zustand SAVE-OPERATIONL versetzt. In diesem Zustand liefert das Mess-System bereits gültige aktuelle Eingangsdaten ohne die Ausgangsdaten zu verändern. Die Ausgänge befinden sich im sicheren Zustand.

#### **OPERATIONAL**

Mit dem "Start Output Update" Kommando wird das Mess-System in den Zustand OPERATIONL versetzt. In diesem Zustand liefert das Mess-System gültige Eingangsdaten und der Master gültige aktuelle Ausgangsdaten. Nach dem das Mess-System die über den Prozessdaten-Service empfangenen Daten erkannt hat, wird der Zustandsübergang vom Mess-System bestätigt. Wenn die Aktivierung der Ausgangsdaten nicht möglich war, verbleibt das Mess-System weiterhin im Zustand SAFE-OPERATIONAL und gibt eine Fehlermeldung aus.

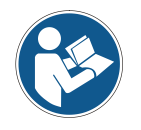

Zugriffe auf die **CANopen-over-EtherCAT** (CoE) Mailbox bewirken, dass das Mess-System während der Dienst-Ausführung keine plausiblen Werte ausgibt. Dies gilt für die Zustände **SAFE-OPERATIONAL** und **OPERATIONAL**. In der Regel werden die Mailbox-Zugriffe über SDO-Anforderungen ausgelöst.

# <span id="page-21-0"></span>**5 Inbetriebnahme**

#### <span id="page-21-1"></span>**5.1 Gerätebeschreibungsdatei**

Die XML-Datei enthält alle Informationen über die Mess-System-spezifischen Parameter sowie Betriebsarten des Mess-Systems. Die XML-Datei wird durch das EtherCAT-Netzwerkkonfigurationswerkzeug eingebunden, um das Mess-System ordnungsgemäß konfigurieren bzw. in Betrieb nehmen zu können.

Download:

[www.tr-electronic.de/f/TR-ELE-ID-MUL-0017](http://www.tr-electronic.de/f/TR-ELE-ID-MUL-0017)

#### <span id="page-21-2"></span>**5.2 Bus-Statusanzeige**

Das EtherCAT-Mess-System ist mit vier Diagnose-LEDs ausgestattet.

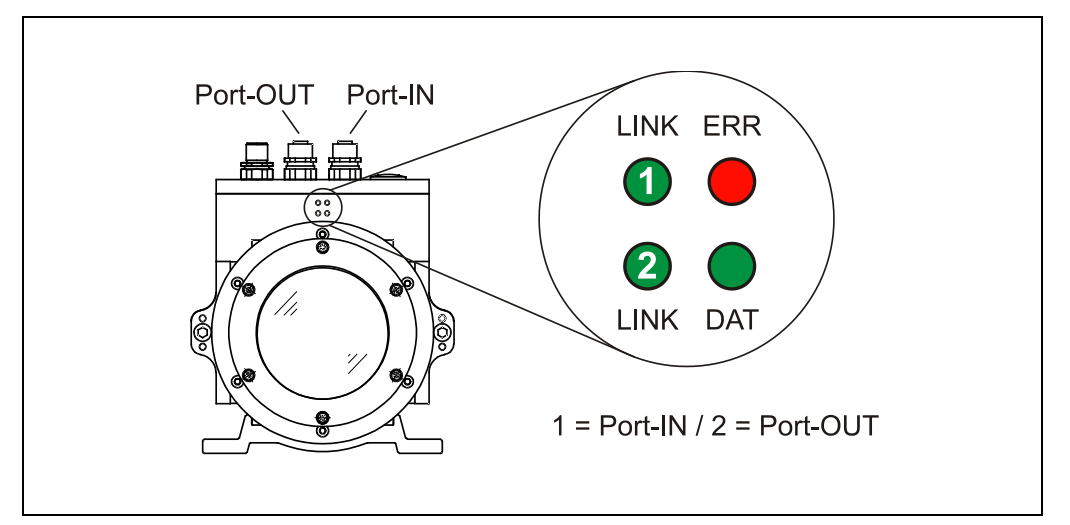

**Abbildung 9: EtherCAT Diagnose-LEDs**

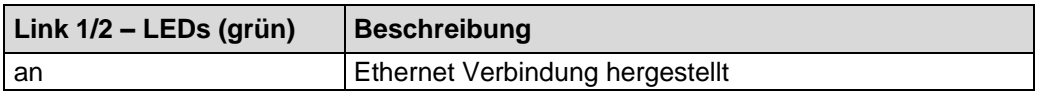

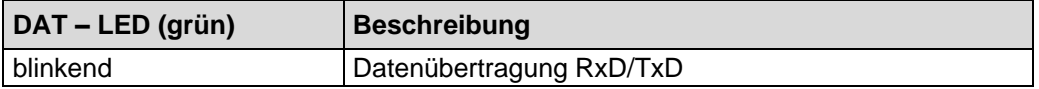

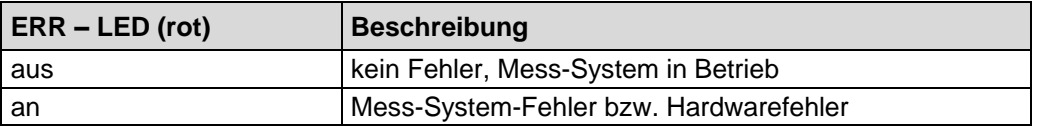

Entsprechende Maßnahmen im Fehlerfall siehe Kapitel ["Optische Anzeigen"](#page-35-1), Seite [36.](#page-35-1)

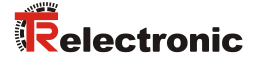

# <span id="page-22-0"></span>**6 Kommunikationsspezifische Objekte**

## <span id="page-22-1"></span>**6.1 Empfangs-Prozess-Daten-Objekt 1600h (RxPDO)**

Über das Empfangs-Prozess-Daten-Objekt können Steuerbefehle über ein Steuerwort von der Steuerung an das Mess-System übertragen werden. Das Steuerwort belegt ein Byte und ist bitweise codiert. Statusbyte siehe Seit[e 25.](#page-24-1)

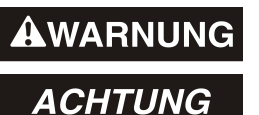

*Gefahr von Körperverletzung und Sachschaden durch einen Istwertsprung bei Ausführung einer der Preset-Funktionen!*

 Die *Preset-Funktionen* sollten nur im Stillstand ausgeführt werden, bzw. muss der resultierende Istwertsprung programmtechnisch und anwendungstechnisch erlaubt sein!

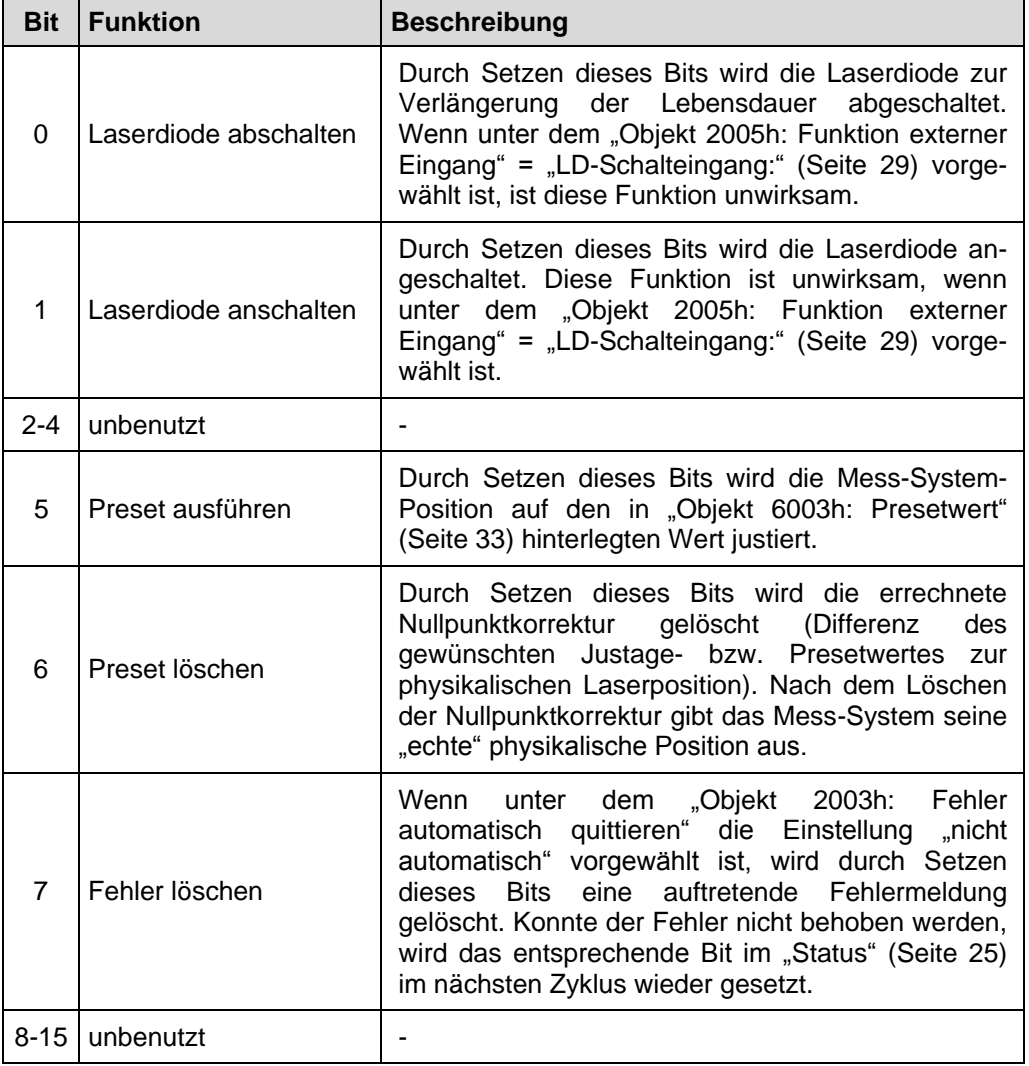

#### <span id="page-22-2"></span>**Steuerwort:** "1" = aktiv

**Tabelle 1: RxPDO**

# <span id="page-23-0"></span>**6.2 Sende-Prozess-Daten-Objekt 1A00h (TxPDO)**

Über das Sende-Prozess-Daten-Objekt werden folgende Prozess-Daten vom Mess-System an die Steuerung übertragen:

- **[Position](#page-23-1)**
- **[Intensität](#page-23-2)**
- [Geschwindigkeit](#page-24-0)
- **[Status](#page-24-1)**

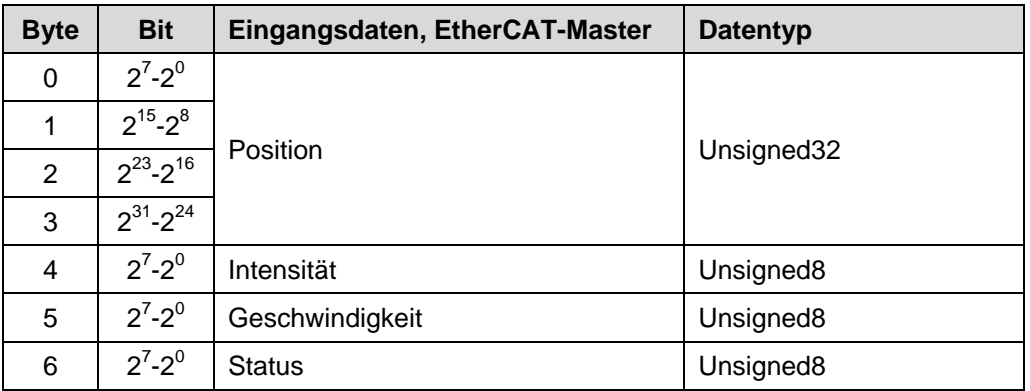

**Tabelle 2: TxPDO**

#### <span id="page-23-1"></span>**6.2.1 Position**

Unsigned32, ro

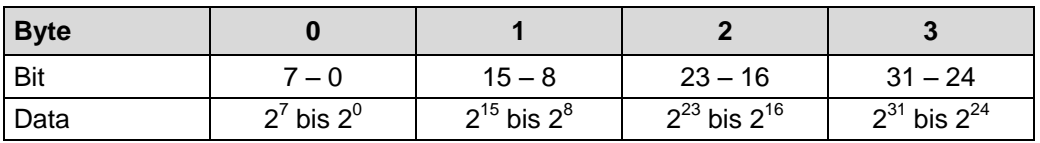

Über dieses Eingangs-Doppelwort wird die Istposition des Mess-Systems übertragen. Die Auflösung wird durch das ["Objekt 6005h: Auflösung"](#page-33-0) auf Seite [34](#page-33-0) bestimmt.

Standardeinstellung: 1 Digit = 1 mm.

#### <span id="page-23-2"></span>**6.2.2 Intensität**

Unsigned8, ro

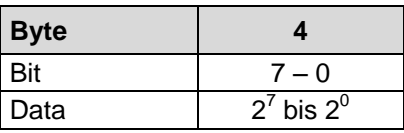

Über dieses Eingangs-Byte wird die momentane Intensität des Laserstrahls in Prozent übertragen.

Standardwert: 100 % = 0x64.

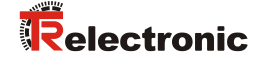

#### <span id="page-24-0"></span>**6.2.3 Geschwindigkeit**

Unsigned8, ro

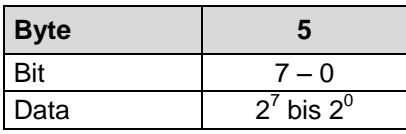

Über dieses Eingangs-Byte wird die momentane Ist-Geschwindigkeit übertragen. Die Auflösung wird durch das ["Objekt 2004h: Ausgabeformat Geschwindigkeit"](#page-27-1) auf Seite [28](#page-27-1) bestimmt.

Standardwert:  $10 \text{ mm/s} = 0.01 \text{ m/s}.$ 

#### <span id="page-24-1"></span>**6.2.4 Status**

Unsigned8, ro

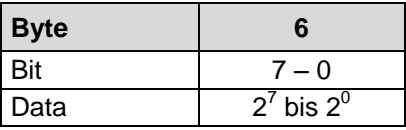

Über dieses Eingangs-Byte werden bitweise die Fehlermeldungen des Mess-Systems übertragen. Warnungen werden automatisch zurückgesetzt, wenn der Fehler behoben wurde, bzw. nicht mehr vorliegt.

Die Fehlermeldungen

- Intensität,
	- Temperatur und
- Hardware

müssen über ["Objekt 200Bh: Fehlerquittierung"](#page-31-1) oder durch die Funktion ["Fehlerquittierung:"](#page-28-2) von ["Objekt 2005h: Funktion externer Eingang"](#page-28-0) quittiert werden, siehe Seite [29.](#page-28-0)

Festlegung: " $1" =$  aktiv. Standardwert: 0x00 = kein Fehler.

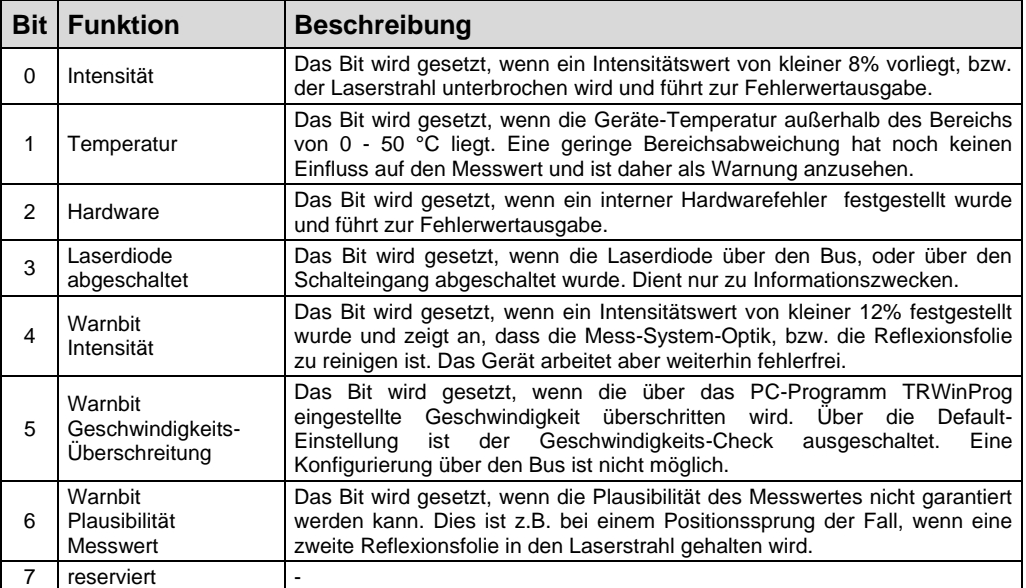

# <span id="page-25-0"></span>**7 Hersteller- und Profilspezifische Objekte (CiA DS-406)**

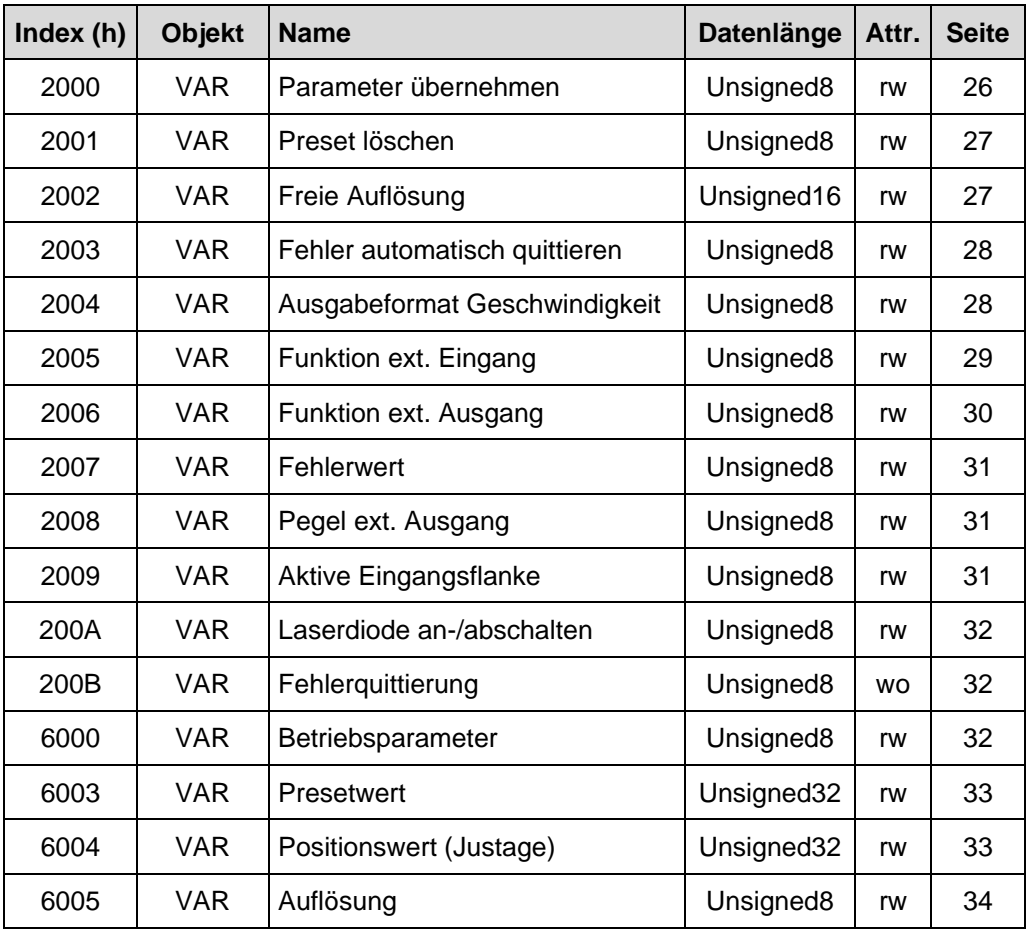

**Tabelle 3: Encoder-Profilbereich**

# <span id="page-25-1"></span>**7.1 Objekt 2000h: Parameter übernehmen**

Mit Schreiben einer "1" auf dieses Objekt speichert das Mess-System die Parameter in den nichtflüchtigen Speicher (EEPROM).

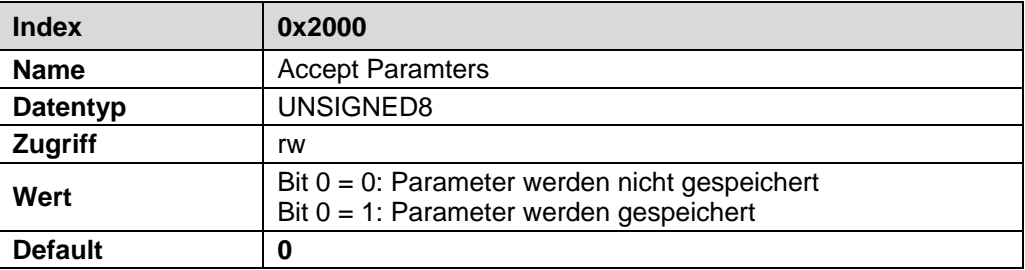

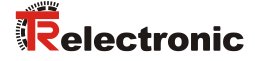

# <span id="page-26-0"></span>**7.2 Objekt 2001h: Preset löschen**

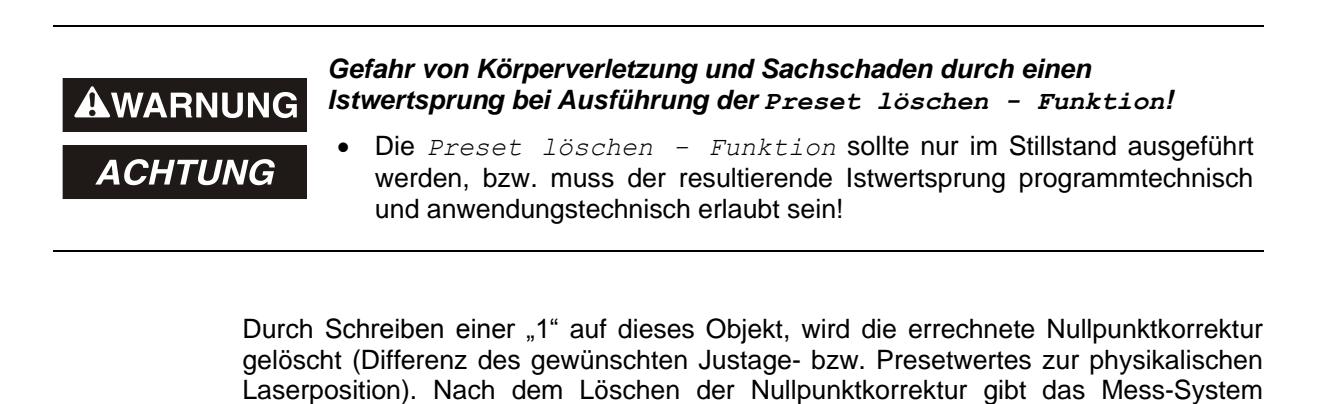

seine "echte" physikalische Position aus. **Index 0x2001 Name** Preset Clear **Datentyp** UNSIGNED8 **Zugriff** rw Wert
Bit 0 = 0: Preset nicht löschen Bit 0 = 1: Preset löschen

## <span id="page-26-1"></span>**7.3 Objekt 2002h: Freie Auflösung**

**Default 0**

Das Objekt *Freie Auflösung* legt die Mess-System-Auflösung in 1/100 mm fest, wenn unter ["Objekt 6005h: Auflösung"](#page-33-0) die Auswahl *Freie Auflösung* vorgenommen wurde.

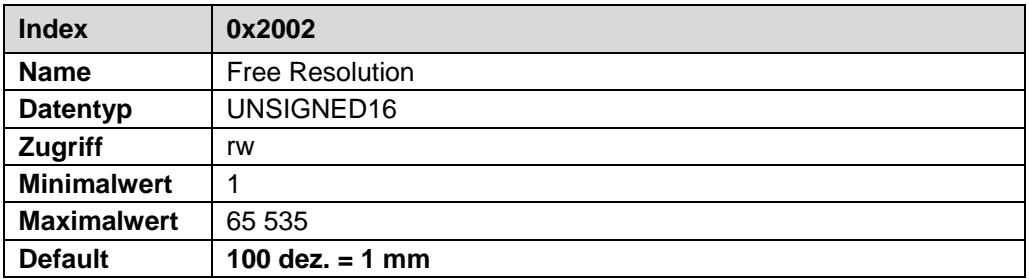

# <span id="page-27-0"></span>**7.4 Objekt 2003h: Fehler automatisch quittieren**

Das Objekt *Fehler automatisch quittieren* legt fest, ob auftretende Fehlermeldungen nach Beheben der Störung automatisch gelöscht werden sollen.

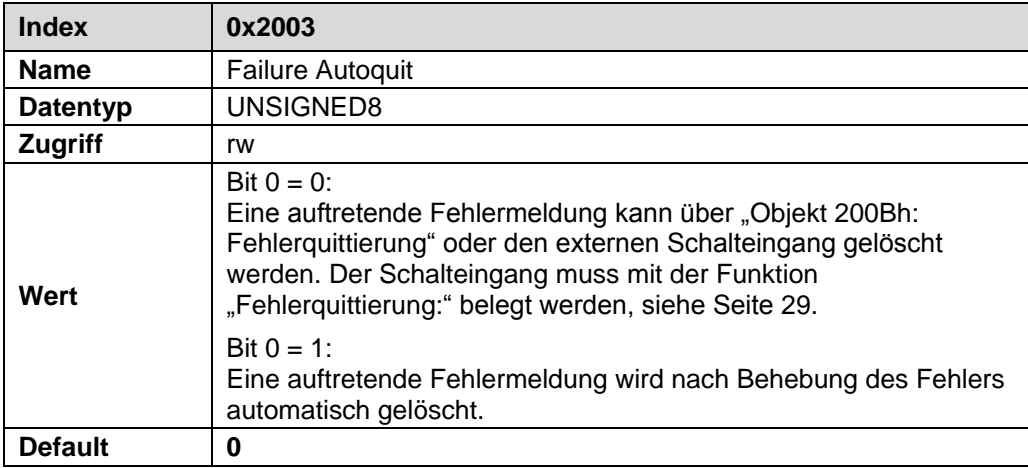

# <span id="page-27-1"></span>**7.5 Objekt 2004h: Ausgabeformat Geschwindigkeit**

Das Objekt *Ausgabeformat Geschwindigkeit* legt das Format bzw. Auflösung für die Geschwindigkeitsausgabe fest.

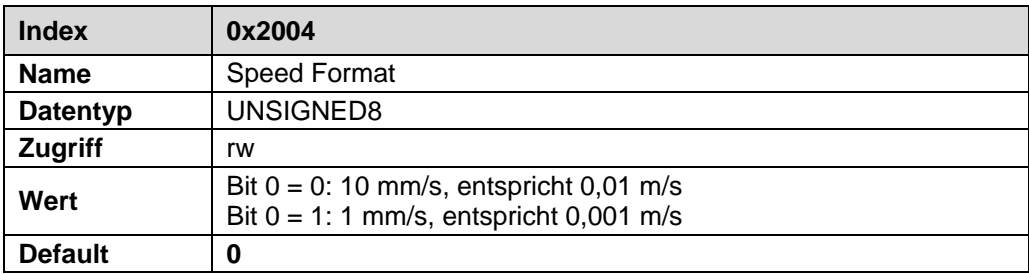

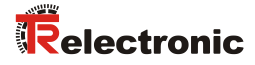

# <span id="page-28-0"></span>**7.6 Objekt 2005h: Funktion externer Eingang**

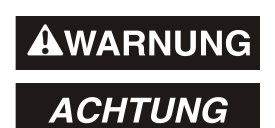

*Gefahr von Körperverletzung und Sachschaden durch einen Istwertsprung bei Ausführung der Preset-Funktion!*

 Die *Preset-Funktion* sollte nur im Stillstand ausgeführt werden, bzw. muss der resultierende Istwertsprung programmtechnisch und anwendungstechnisch erlaubt sein!

Das Objekt *Funktion externer Eingang* legt die Funktion für den externen Schalteingang fest.

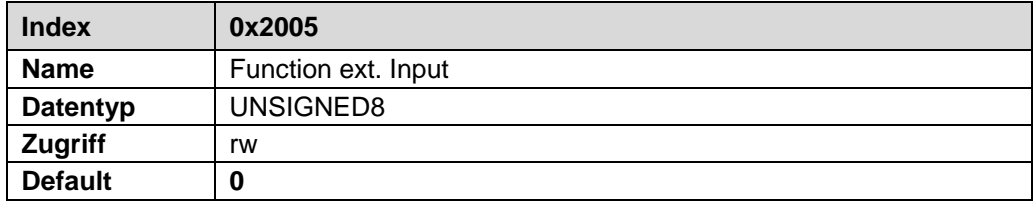

<span id="page-28-3"></span><span id="page-28-2"></span><span id="page-28-1"></span>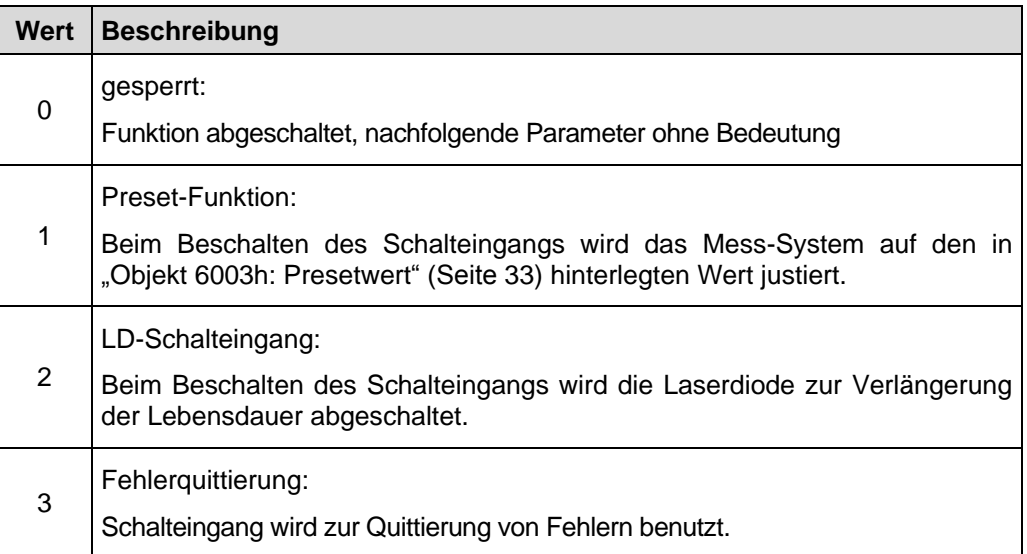

# <span id="page-29-0"></span>**7.7 Objekt 2006h: Funktion externer Ausgang**

Über den externen Schaltausgang kann ein Mess-System-Fehler ausgegeben werden. Folgende Fehler stehen zur Auswahl:

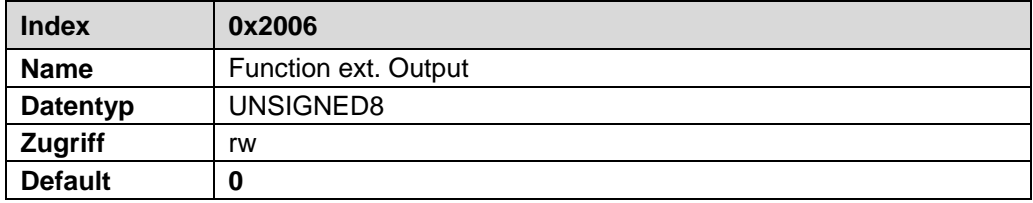

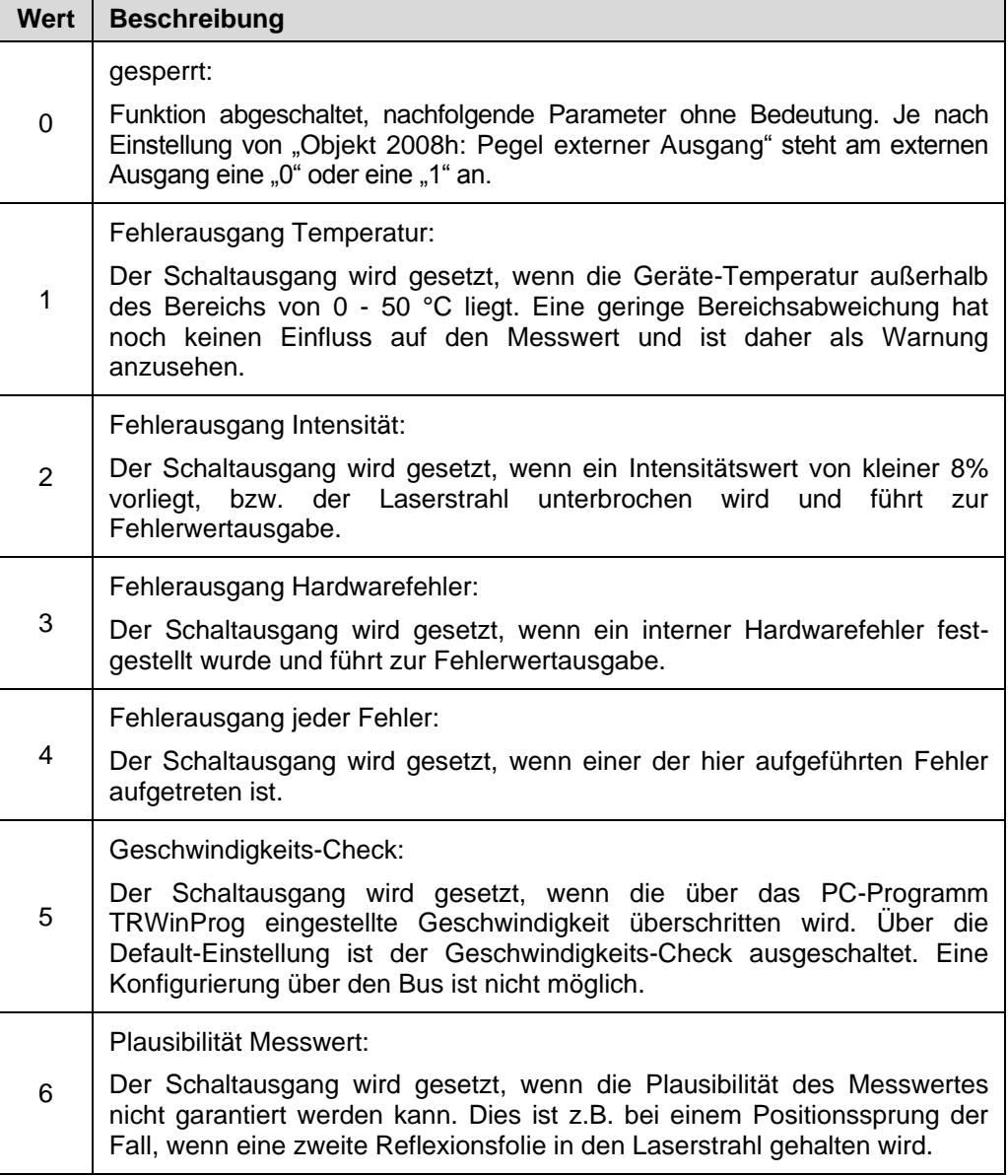

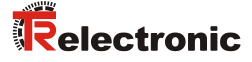

#### <span id="page-30-0"></span>**7.8 Objekt 2007h: Fehlerwert**

Das Objekt *Fehlerwert* legt den Positionswert fest, welcher im Fehlerfall übertragen werden soll. Der Datenwert wird ausgegeben, wenn das Mess-System keinen Messwert mehr ausgeben kann. Dies ist z.B. gegeben, wenn eine Strahlunterbrechung vorliegt.

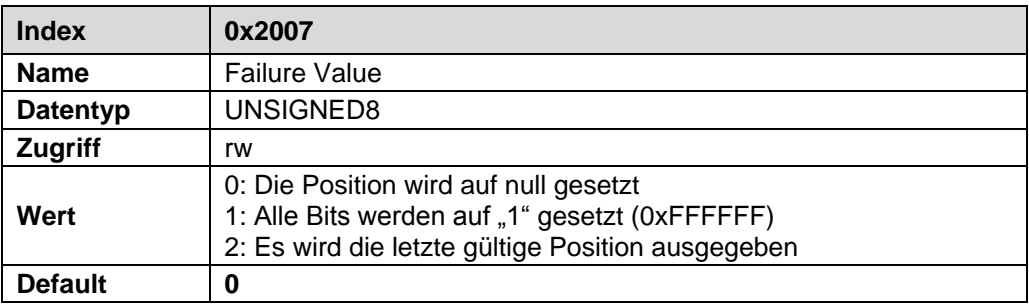

#### <span id="page-30-1"></span>**7.9 Objekt 2008h: Pegel externer Ausgang**

Das Objekt *Pegel externer Ausgang* legt den Ausgangspegel für den externen Schaltausgang fest.

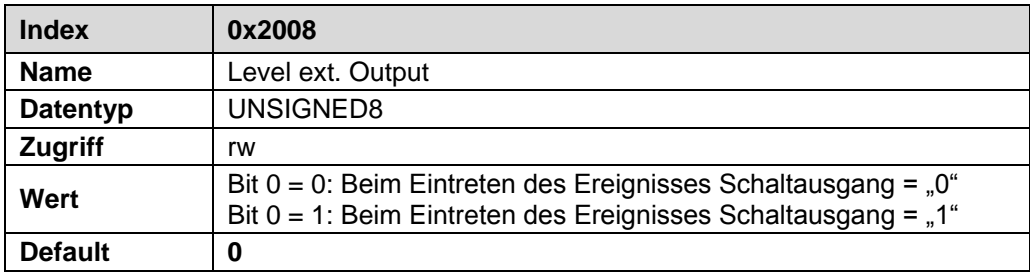

#### <span id="page-30-2"></span>**7.10 Objekt 2009h: Aktive Eingangsflanke**

Das Objekt *Aktive Eingangsflanke* legt fest, ob die Funktion des Schalteingangs mit einer steigenden oder fallenden Flanke am Schalteingang ausgelöst wird. Die Ansprechzeit von der Schaltflanke des Schalteingangs bis zur tatsächlichen Ausführung ist auf 100 ms eingestellt und dient der Entstörung des Signals am Schalteingang.

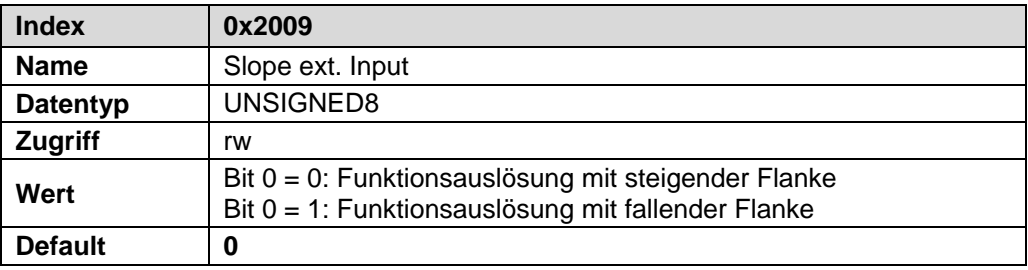

## <span id="page-31-0"></span>**7.11 Objekt 200Ah: Laserdiode an- / abschalten**

Über das Objekt *Laserdiode an-/abschalten* kann die Laserdiode zur Verlängerung der Lebensdauer abgeschaltet und nach Bedarf wieder eingeschaltet werden. Wenn unter ["Objekt 2005h: Funktion externer Eingang"](#page-28-0) = ["LD-Schalteingang:"](#page-28-1) (Seit[e 29\)](#page-28-0) vorgewählt ist, ist diese Funktion unwirksam.

Diese Funktion wird sofort mit Schreibzugriff wirksam. Nach Spannung Aus/Ein wird die Laserdiode automatisch wieder eingeschaltet. Der Speicher-Befehl ["Objekt 2000h:](#page-25-1)  [Parameter übernehmen"](#page-25-1) kann auf dieses Objekt nicht angewendet werden.

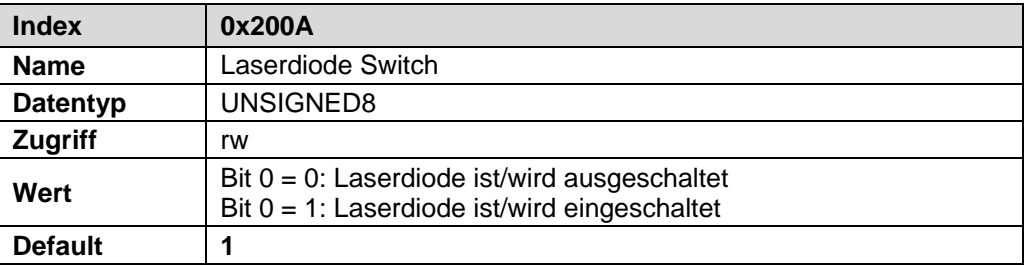

#### <span id="page-31-1"></span>**7.12 Objekt 200Bh: Fehlerquittierung**

Wenn unter ["Objekt 2003h: Fehler automatisch quittieren"](#page-27-0) auf Seite [28](#page-27-0) die Einstellung "nicht automatisch" vorgewählt ist, wird durch Setzen dieses Bits eine auftretende Fehlermeldung gelöscht. Konnte der Fehler nicht behoben werden, wird das entsprechende Bit im Status (TxPDO) im nächsten Zyklus wieder gesetzt, siehe auch Seite [25.](#page-24-1)

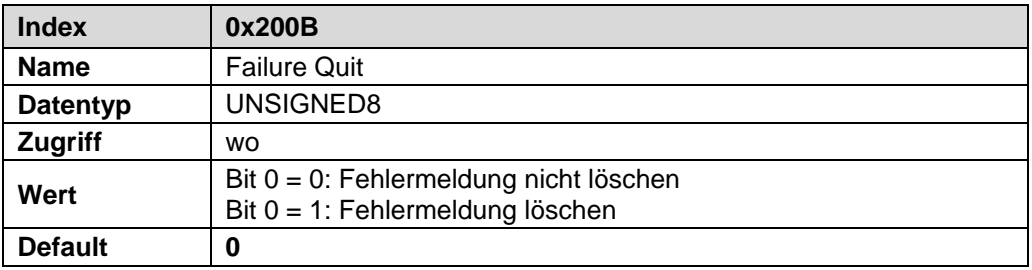

#### <span id="page-31-2"></span>**7.13 Objekt 6000h: Betriebsparameter**

Das Objekt *Betriebsparameter* enthält die Funktion für die Zählrichtung. Die Zählrichtung definiert, ob mit zunehmender Distanz zum Mess-System steigende oder fallende Positionswerte ausgegeben werden.

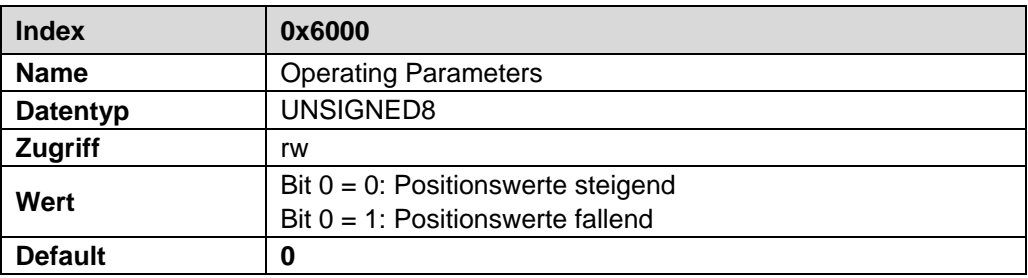

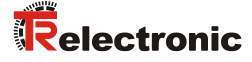

#### <span id="page-32-0"></span>**7.14 Objekt 6003h: Presetwert**

Das Objekt *Presetwert* legt den Positionswert fest, auf den das Mess-System beim Auslösen der ["Preset-Funktion:"](#page-28-3) über ["Objekt 2005h: Funktion externer Eingang"](#page-28-0) oder über das Bit 5 im ["Steuerwort"](#page-22-2) des RxPDOs justiert wird. Der Presetwert muss im Bereich von 0 bis Messlänge programmiert werden.

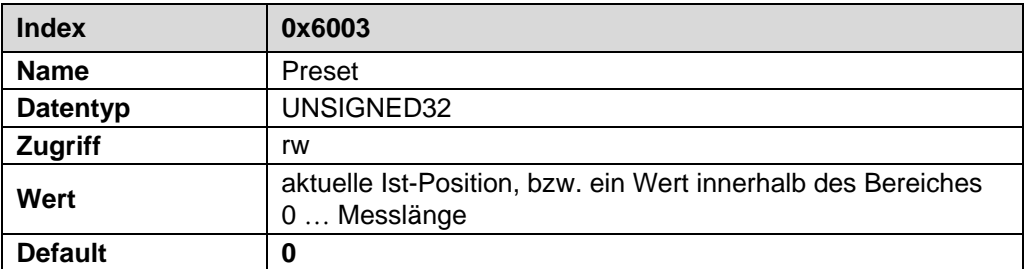

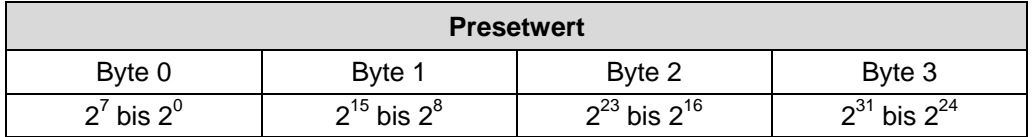

## <span id="page-32-1"></span>**7.15 Objekt 6004h: Positionswert (Justage)**

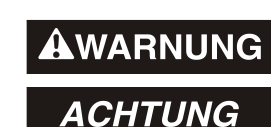

#### *Gefahr von Körperverletzung und Sachschaden durch einen Istwertsprung bei Ausführung der Justage-Funktion!*

 Die *Justage-Funktion* sollte nur im Stillstand ausgeführt werden, bzw. muss der resultierende Istwertsprung programmtechnisch und anwendungstechnisch erlaubt sein!

#### **Lese-Zugriff:**

Über das Objekt *Positionswert* wird die aktuelle Istposition ausgegeben. Die zyklische Ausgabe der Istposition erfolgt über das Sende-Prozess-Daten-Objekt 1A00h, siehe auch Seite [24.](#page-23-0)

#### **Schreib-Zugriff:**

Bei Schreib-Zugriff dient das Doppelwort zur Justage der aktuellen Istposition. Der Justagewert muss sich innerhalb der Messlänge befinden. Damit dieses Objekt dauerhaft gespeichert wird, muss ["Objekt 2000h: Parameter übernehmen"](#page-25-1) ausgeführt werden.

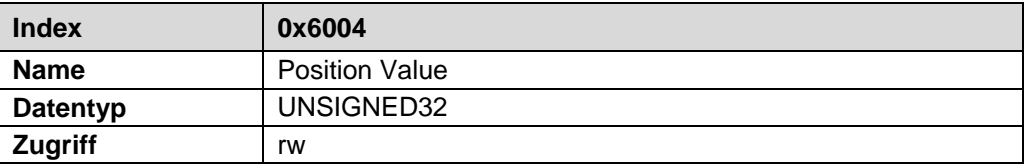

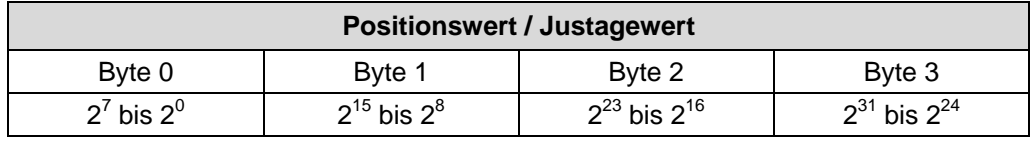

# <span id="page-33-0"></span>**7.16 Objekt 6005h: Auflösung**

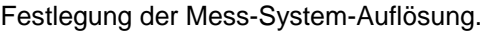

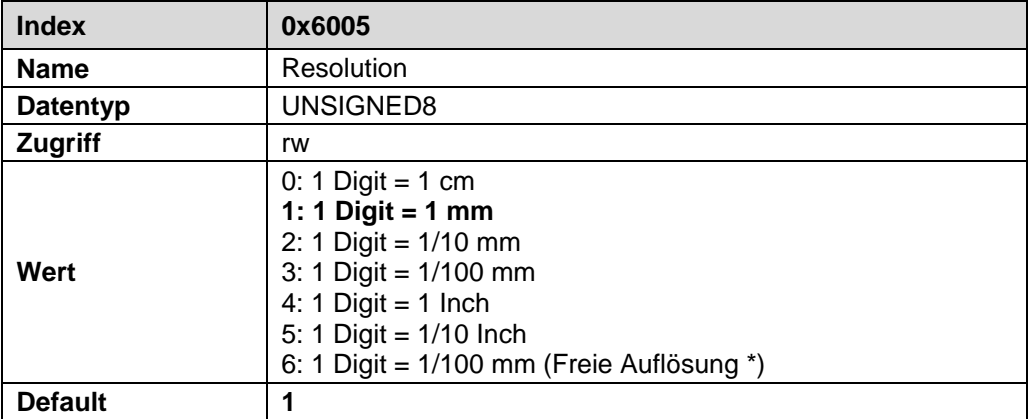

\* siehe ["Objekt 2002h: Freie Auflösung"](#page-26-1) auf Seite [27](#page-26-1)

Damit dieses Objekt dauerhaft gespeichert wird, muss "Objekt 2000h: Parameter [übernehmen"](#page-25-1) ausgeführt werden.

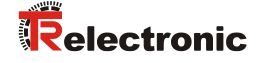

# <span id="page-34-0"></span>**8 Vom Mess-System unterstütze Objekte auslesen**

Die in diesem Handbuch beschriebenen Objekte stellt die max. Anzahl von Objekten dar. Welche Objekte vom Mess-System tatsächlich unterstützt werden, kann durch den EtherCAT "SDO Information Service" ausgelesen werden.

Üblicherweise stellt der EtherCAT-Master entsprechende Mechanismen für das Auslesen der unterstützten Objekte zur Verfügung. Die Kenntnis über den Protokoll-Aufbau und internen Abläufe sind daher nicht notwendig.

Vorgehensweise bei Verwendung der "TwinCAT System Manager" Konfigurationssoftware:

- Online-Verbindung herstellen
- Programmreiter *CoE – Online* auswählen
- Button *Erweitert* klicken

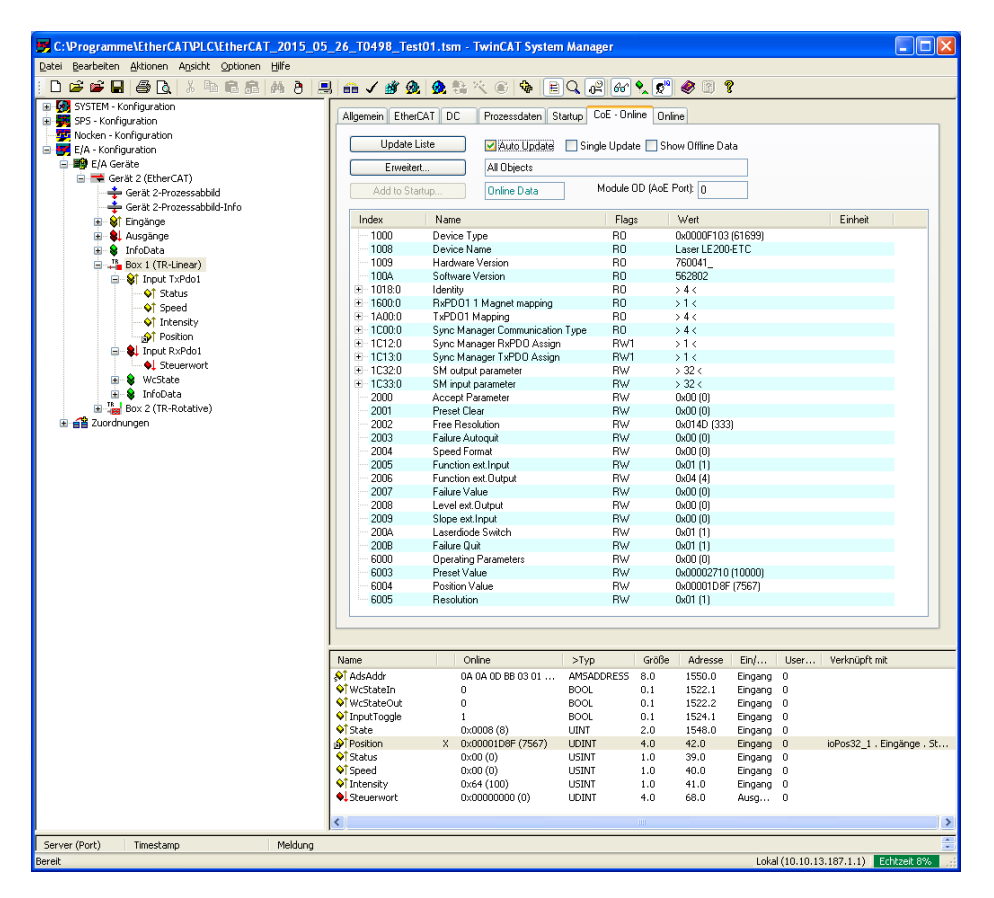

- Radio-Button *Online...* auswählen
- --> *Alle Objekte*

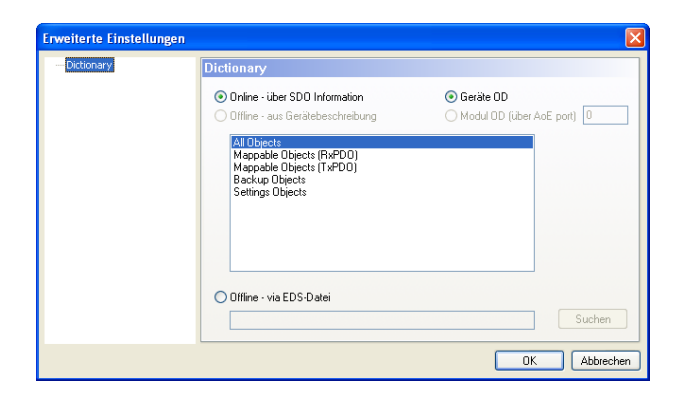

# <span id="page-35-0"></span>**9 Fehlerursachen und Abhilfen**

# <span id="page-35-1"></span>**9.1 Optische Anzeigen**

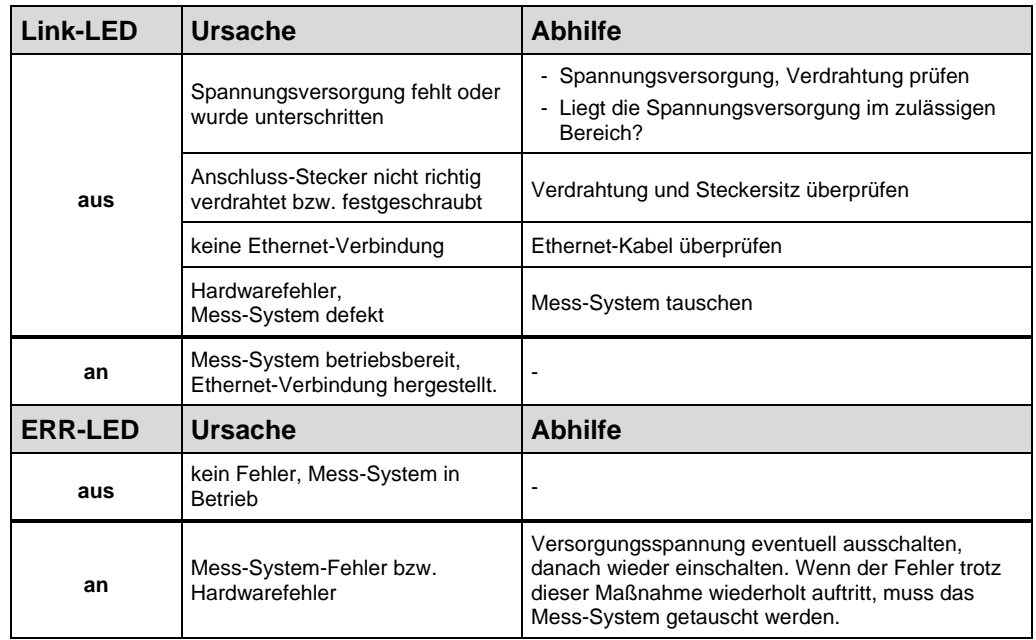

Zuordnung siehe Kapitel ["Bus-Statusanzeige"](#page-21-2) auf Seite [22.](#page-21-2)
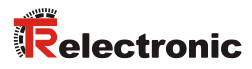

# **9.2 Sonstige Störungen**

Die Fehlerursachen und Fehlerrücksetzung sind im Kapitel ["Status"](#page-24-0) auf Seite [25](#page-24-0) festgelegt.

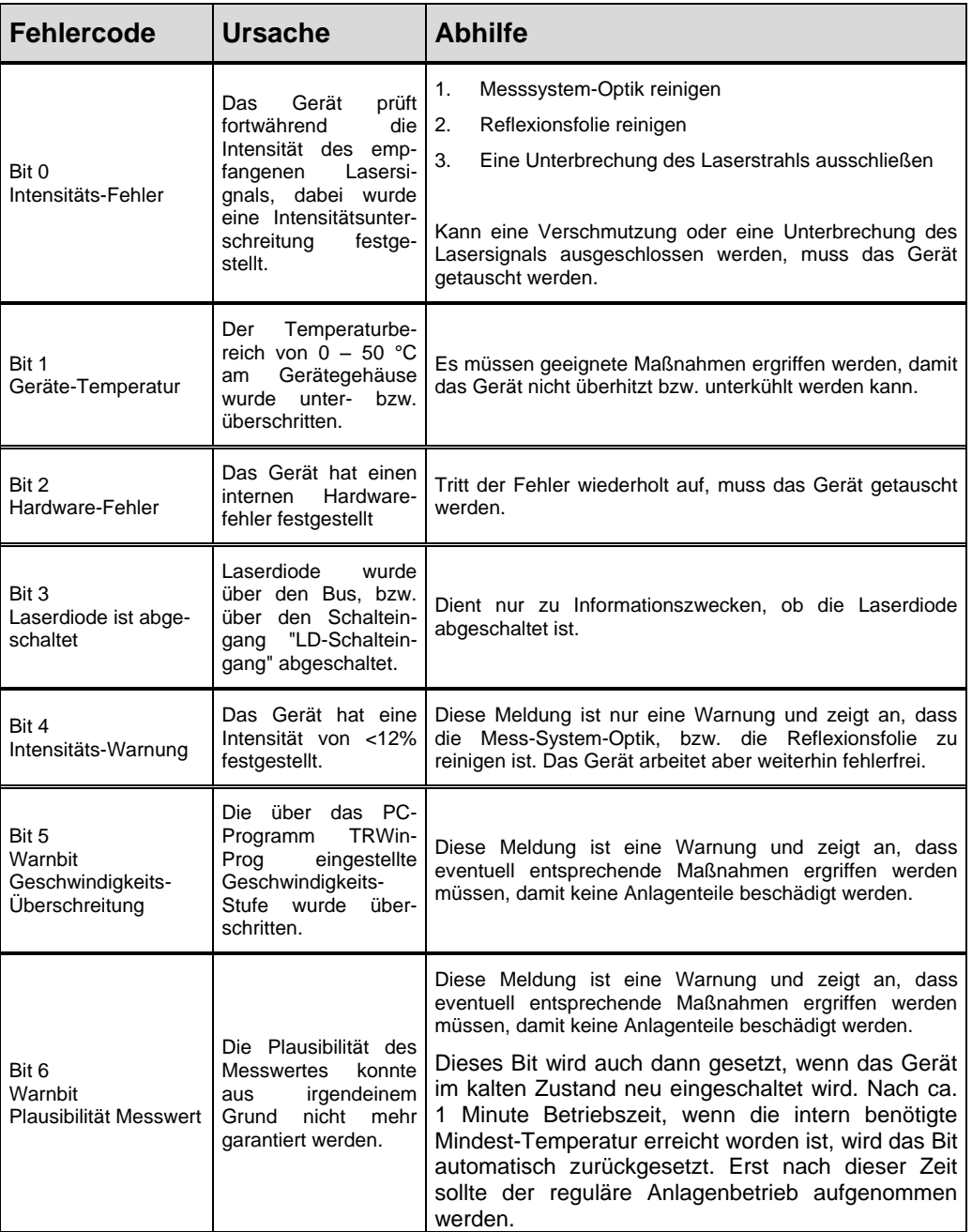

**Tabelle 4: Status-Bits**

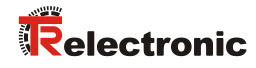

# **User Manual**

# **LE-200 EtherCAT**

## *TR-Electronic GmbH*

D-78647 Trossingen Eglishalde 6 Tel.: (0049) 07425/228-0 Fax: (0049) 07425/228-33 E-mail: [info@tr-electronic.de](mailto:info@tr-electronic.de) [www.tr-electronic.com](http://www.tr-electronic.com/home.html)

#### **Copyright protection**

This Manual, including the illustrations contained therein, is subject to copyright protection. Use of this Manual by third parties in contravention of copyright regulations is not permitted. Reproduction, translation as well as electronic and photographic archiving and modification require the written content of the manufacturer. Violations shall be subject to claims for damages.

#### **Subject to modifications**

The right to make any changes in the interest of technical progress is reserved.

#### **Document information**

Release date / Rev. date: 12/11/2017 Author: STB

Document / Rev. no.: TR - ELE - BA - DGB - 0024 - 01 File name: TR-ELE-BA-DGB-0024-01.docx

#### **Font styles**

*Italic* or **bold** font styles are used for the title of a document or are used for highlighting.

Courier font displays text, which is visible on the display or screen and software menu selections.

< > indicates keys on your computer keyboard (such as <RETURN>).

#### **Brand names**

EtherCAT<sup>®</sup> is a registered trademark and patented technology, licensed by Beckhoff Automation GmbH, Germany.

All other specified products, names and logos serve exclusively for information purposes and may be trademarks of their respective owners, without any special marking to indicate this.

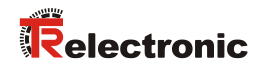

# <span id="page-40-0"></span>**Contents**

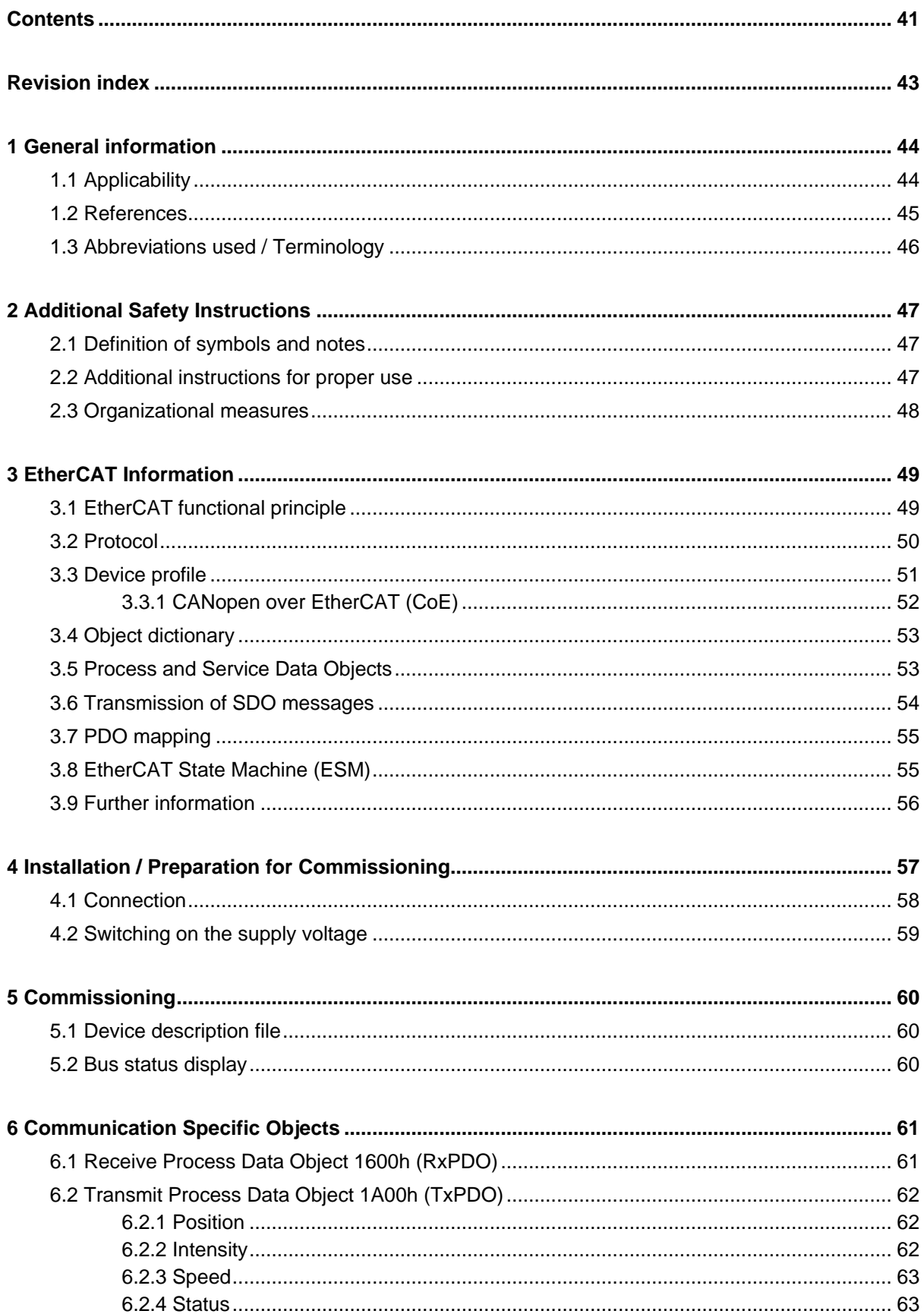

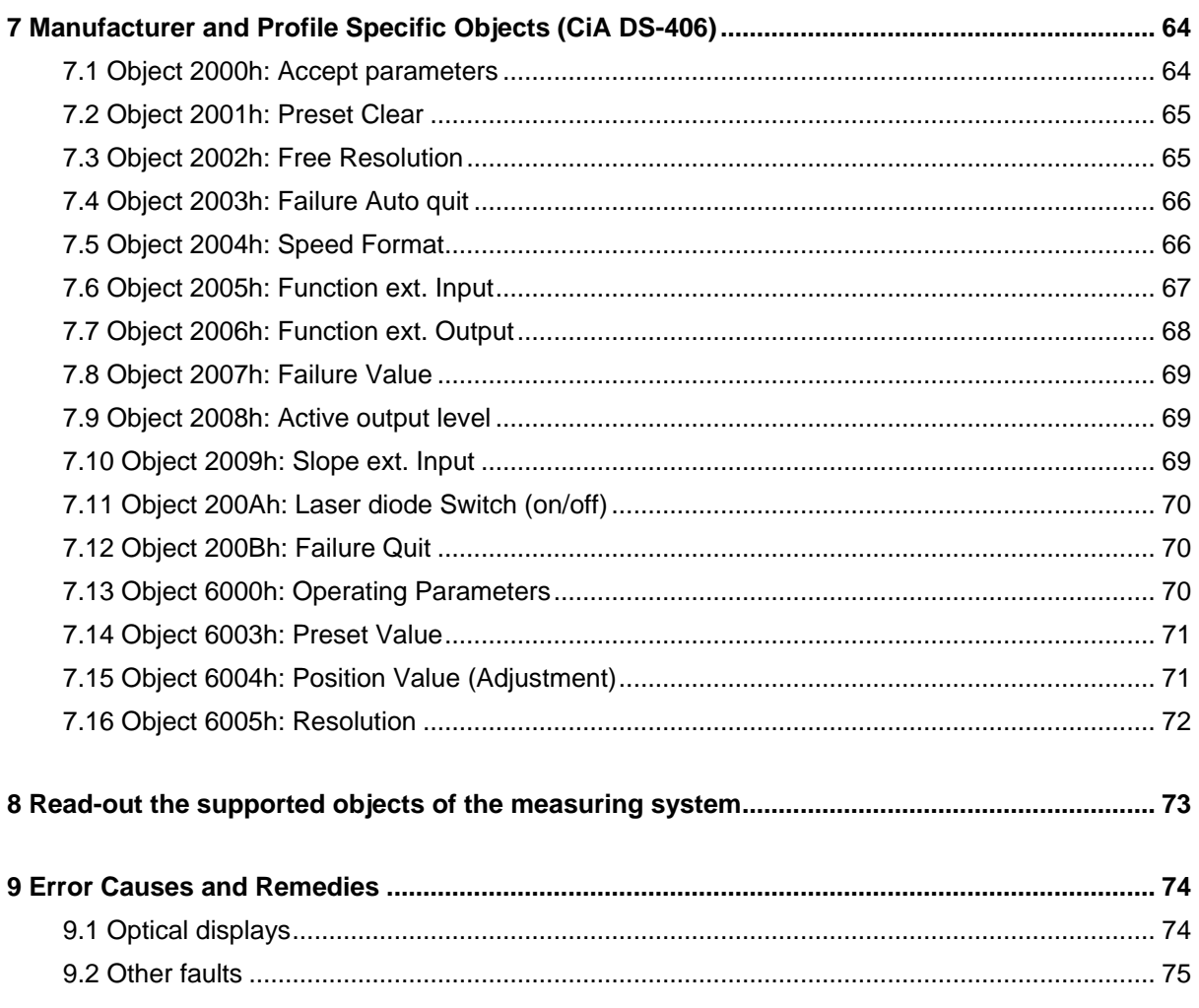

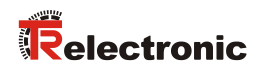

# <span id="page-42-0"></span>**Revision index**

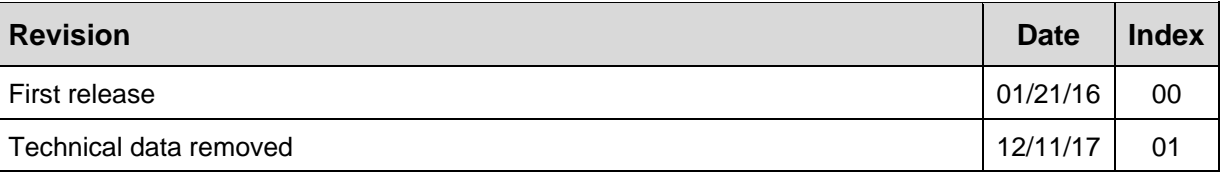

# <span id="page-43-0"></span>**1 General information**

This interface-specific User Manual contains the following topics:

- Safety instructions in addition to the basic safety instructions defined in the Assembly Instructions
- Installation
- Commissioning
- Configuration / Parameterization
- Error causes and solutions

As the documentation is arranged in a modular structure, the User Manual is supplementary to other documentation, such as product data sheets, dimensional drawings, leaflets and the assembly instructions etc.

The User Manual may be included in the customer's specific delivery package or it may be requested separately.

## <span id="page-43-1"></span>**1.1 Applicability**

This User Manual applies exclusively for the following measuring systems with *EtherCAT* interface:

 $\bullet$  LE-200

The products are labelled with affixed nameplates and are components of a system.

The following documentation therefore also applies:

 see chapter "Other applicable documents" in the Assembly Instructions [www.tr-electronic.de/f/TR-ELE-BA-DGB-0018.](http://www.tr-electronic.de/f/TR-ELE-BA-DGB-0018)

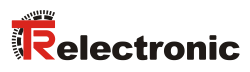

## <span id="page-44-0"></span>**1.2 References**

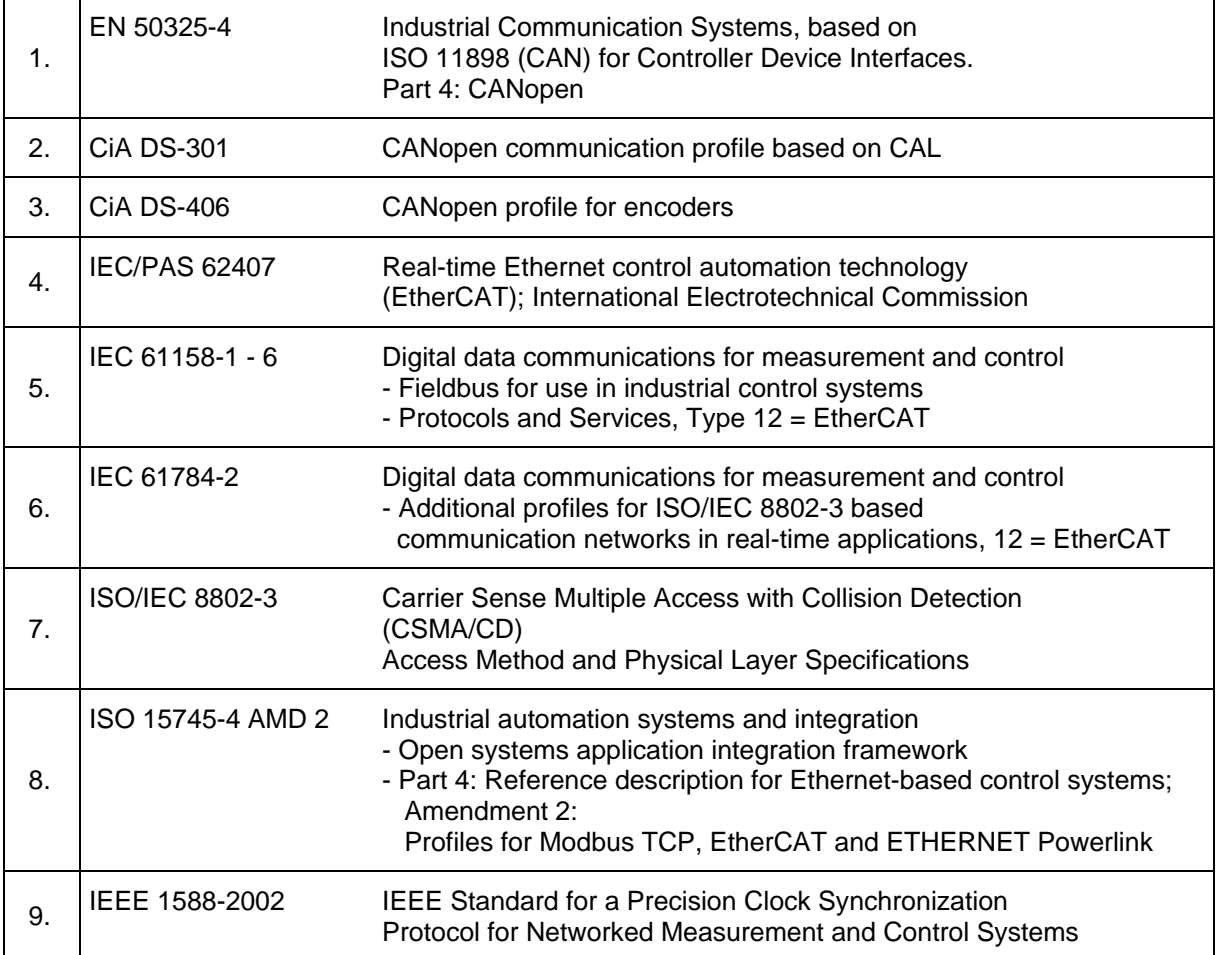

# <span id="page-45-0"></span>**1.3 Abbreviations used / Terminology**

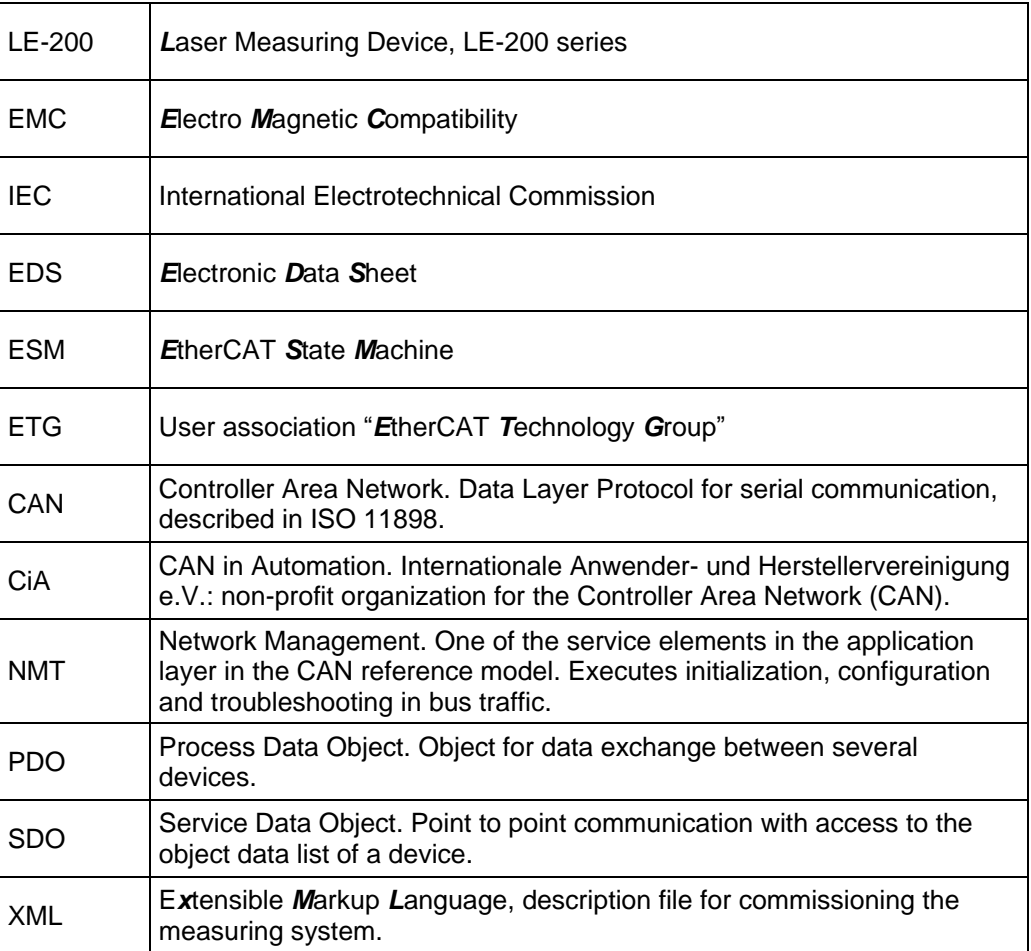

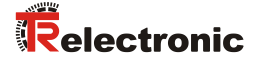

# <span id="page-46-0"></span>**2 Additional Safety Instructions**

## <span id="page-46-1"></span>**2.1 Definition of symbols and notes**

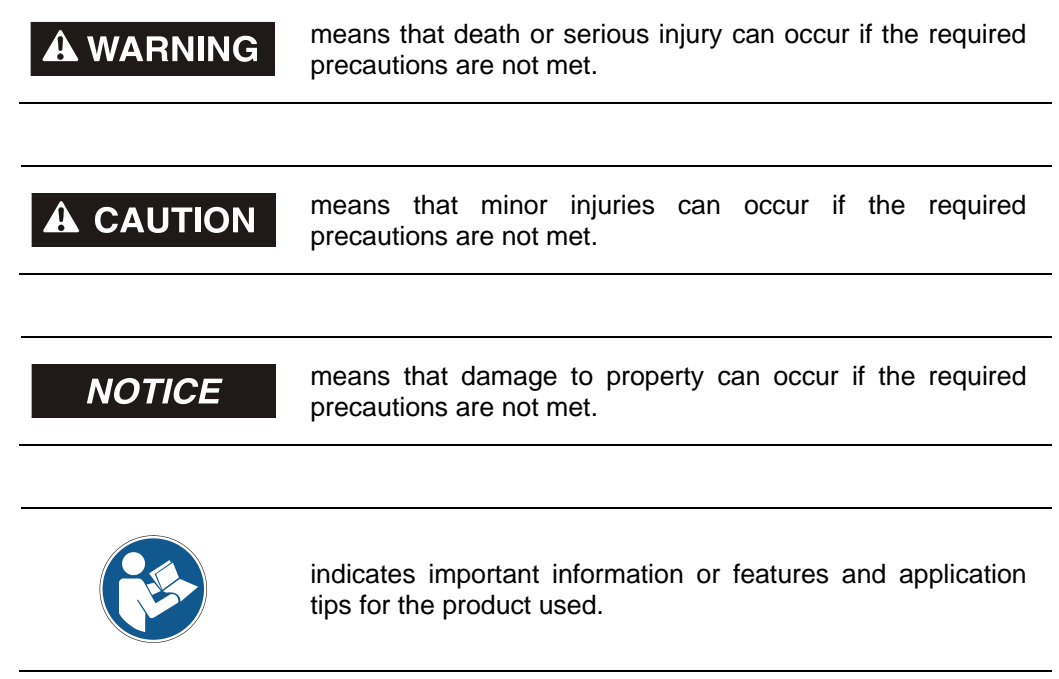

## <span id="page-46-2"></span>**2.2 Additional instructions for proper use**

The measuring system is designed for operation in **100Base-TX** Fast Ethernet networks with max. 100 Mbit/s, specified in ISO/IEC 8802-3. Communication via EtherCAT occurs in accordance with IEC 61158 Part 1 to 6 and IEC 61784-2. The device profile corresponds to the *"CANopen Device Profile for Encoder CiA DS-406"*.

The technical guidelines for configuration of the Fast Ethernet network must be adhered to in order to ensure safe operation.

#### *Proper use also includes:*

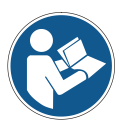

- observing all instructions in this User Manual,
- compliance with the Assembly Instructions, particularly the chapter *"Basic*  **Safety Instructions"** contained therein, must have been read and understood prior to commencement of work

## <span id="page-47-0"></span>**2.3 Organizational measures**

- This User Manual must always be kept ready-to-hand at the place of use of the measuring system.
- Prior to commencing work, personnel working with the measurement system must
	- have read and understood the Assembly Instructions, particularly the chapter *"Basic Safety Instructions"*,
	- and this User Manual, particularly the chapter *["Additional Safety](#page-46-0) [Instructions"](#page-46-0)*.

This particularly applies for personnel who are only deployed occasionally, e.g. in the parameterization of the measurement system.

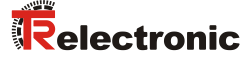

# <span id="page-48-0"></span>**3 EtherCAT Information**

EtherCAT (**Ether**net for **C**ontrol and **A**utomation **T**echnology) is a **real-time Ethernet technology** and is particularly suitable for communication between control systems and peripheral devices such as e.g. I/O systems, drives, sensors and actuators.

EtherCAT was developed in 2003 by Beckhoff Automation GmbH and is available as an open standard. The "EtherCAT Technology Group" (ETG) user association was established for the further development of this technology.

EtherCAT is a publicly accessible specification, which was published by the IEC (IEC/Pas 62407) in 2005 and is part of ISO 15745-4. This part was integrated into the new editions of the international field bus standards IEC 61158 (Protocols and Services), IEC 61784-2 (Communication Profiles) and IEC 61800-7 (Drive Profiles and Communication).

## <span id="page-48-1"></span>**3.1 EtherCAT functional principle**

The EtherCAT technology overcomes the generally known limitations of other Ethernet solutions:

The Ethernet packet is no longer received in each slave first of all, then interpreted and the process data copied onward. The slave takes the data intended for it, while the frame passes through the device. Input data are likewise inserted into the frame as it passes through. The frames are only delayed by a few nano-seconds. The last slave in the segment sends the now completely processed frame back to the first slave, which returns the frame to the control as a response frame, so to speak. A logical ring structure thus results for the communication. As Fast-Ethernet works with Full Duplex, a physical ring structure also results.

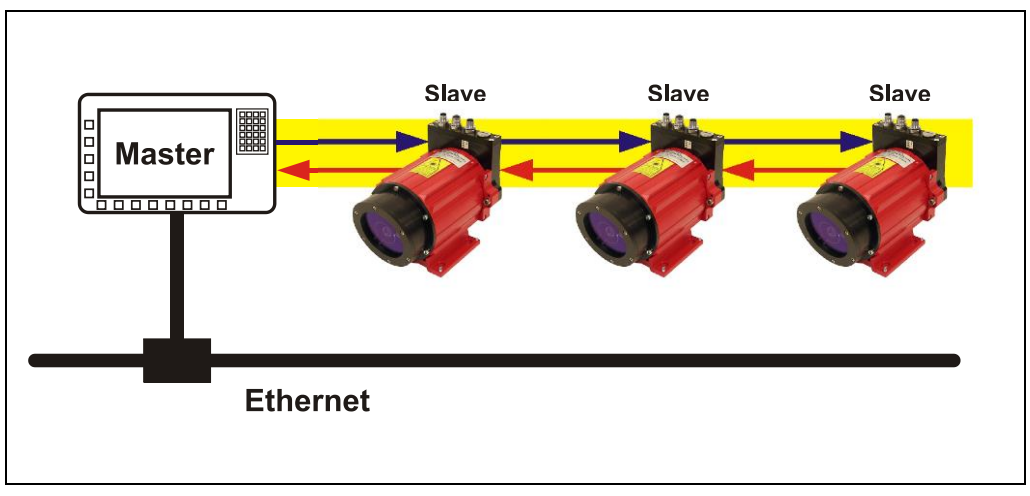

**Figure 1: EtherCAT functional principle**

## <span id="page-49-0"></span>**3.2 Protocol**

The EtherCAT protocol, optimized for process data, is transported directly in the Ethernet frame via a special Ether type. A complete transmission can consist of several sub-frames. The data sequence is independent of the physical sequence of the slaves in the network. The addressing can be freely selected:

Broadcast, Multicast and lateral communication between slaves are possible.

The protocol also supports acyclical parameter communication. The structure and meaning of the parameters is predetermined by the device profile *"CANopen Device Profile for Encoder CiA DS-406"*.

UDP/IP datagrams are not supported. This means that the master and the EtherCAT slaves must be located in the same subnet. Communication across routers into other subnets is thus not possible.

EtherCAT exclusively uses standard frames in accordance with IEEE802.3 without shortening. EtherCAT frames can thus be sent by any Ethernet controllers (master), and standard tools (e.g. monitor) can be used.

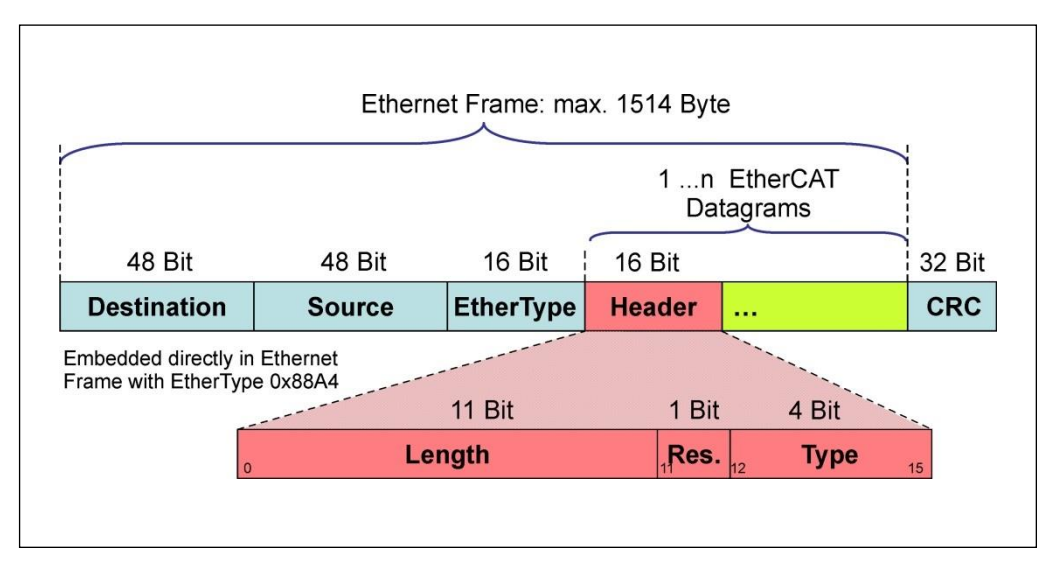

**Figure 2: Ethernet frame structure**

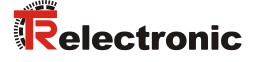

## <span id="page-50-0"></span>**3.3 Device profile**

The device profile describes the application parameters and the functional behavior of the device, including the device class-specific state machine. With EtherCAT you do not develop individual device profiles for device classes. Instead, simple interfaces are provided for existing device profiles:

The measuring system supports the **CANopen-over-EtherCAT** (CoE) mailbox protocol, and consequently the *"Device Profile for Encoder"*, CiA DS-406, known from CANopen.

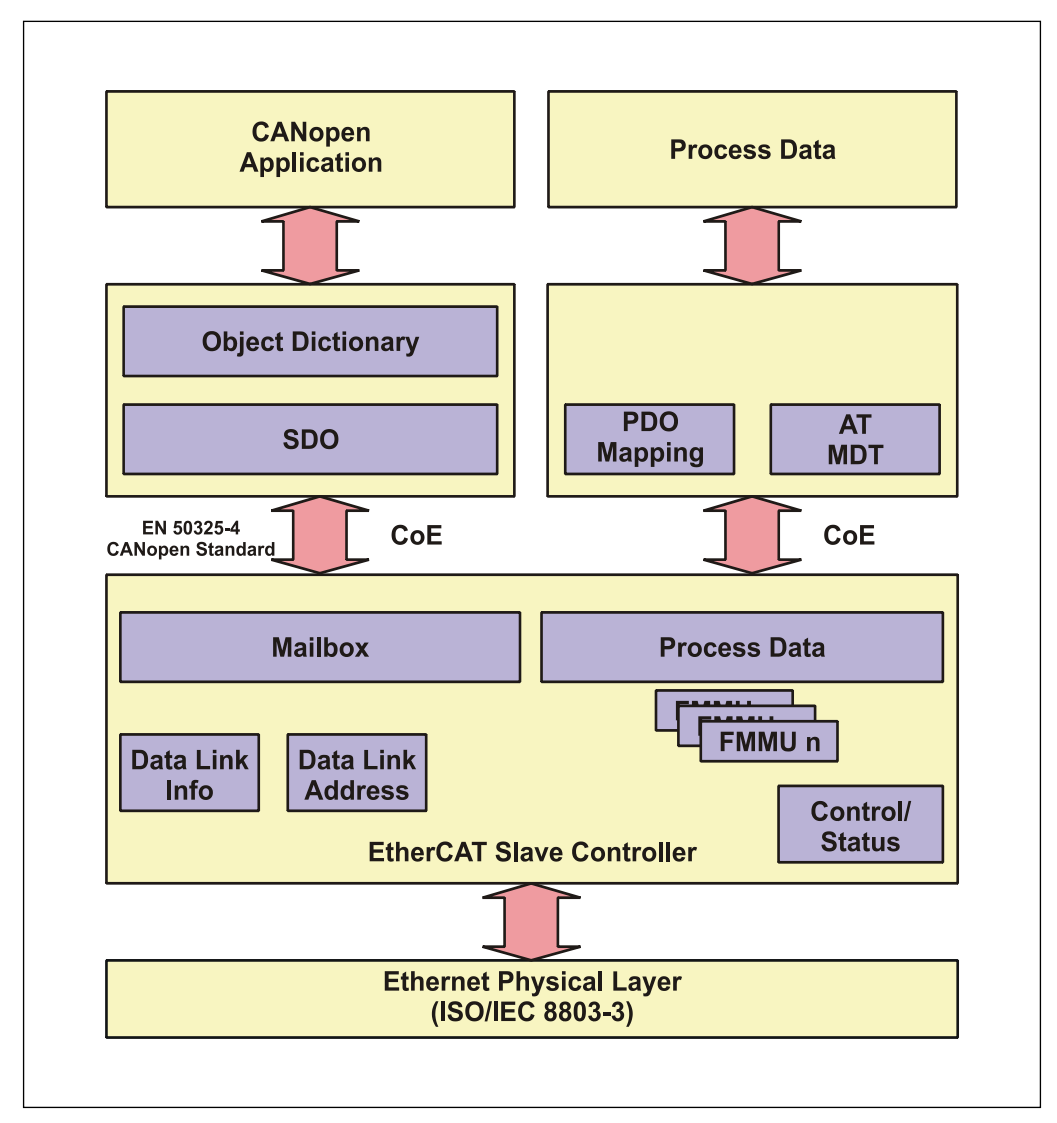

**Figure 3: CANopen over EtherCAT communication mechanism**

## <span id="page-51-0"></span>**3.3.1 CANopen over EtherCAT (CoE)**

EtherCAT can provide the same communication mechanisms as those known from 2CANopen:

- Object dictionary
- PDO, Process Data Objects
- SDO, Service Data Objects
- NMT, Network Management

EtherCAT can thus be implemented on devices that were previously equipped with CANopen, with minimal expense. Extensive parts of the CANopen firmware can be reused. The objects can be optionally extended.

Comparison of CANopen / EtherCAT in the ISO/OSI layer model

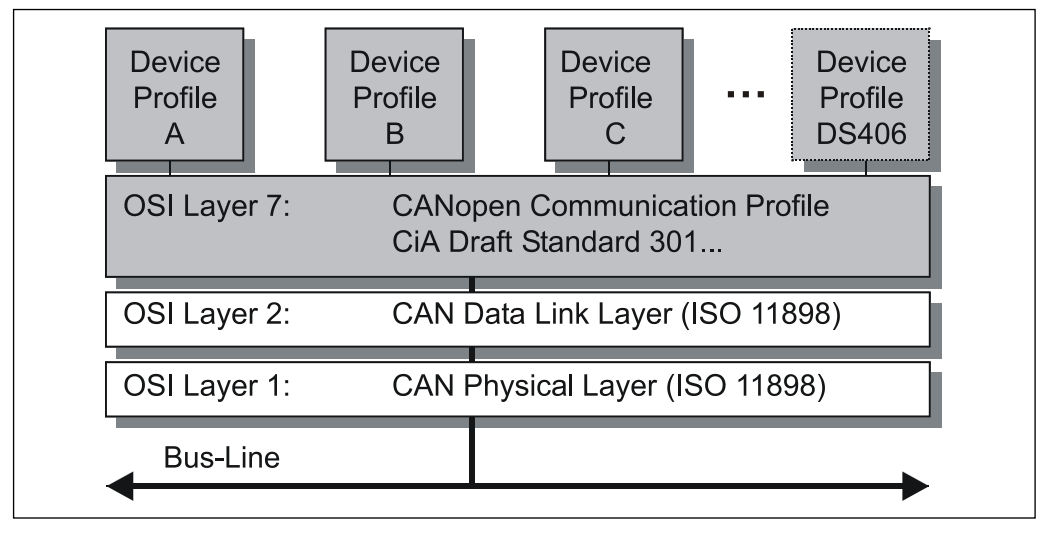

**Figure 4: CANopen organized in the ISO/OSI layer model**

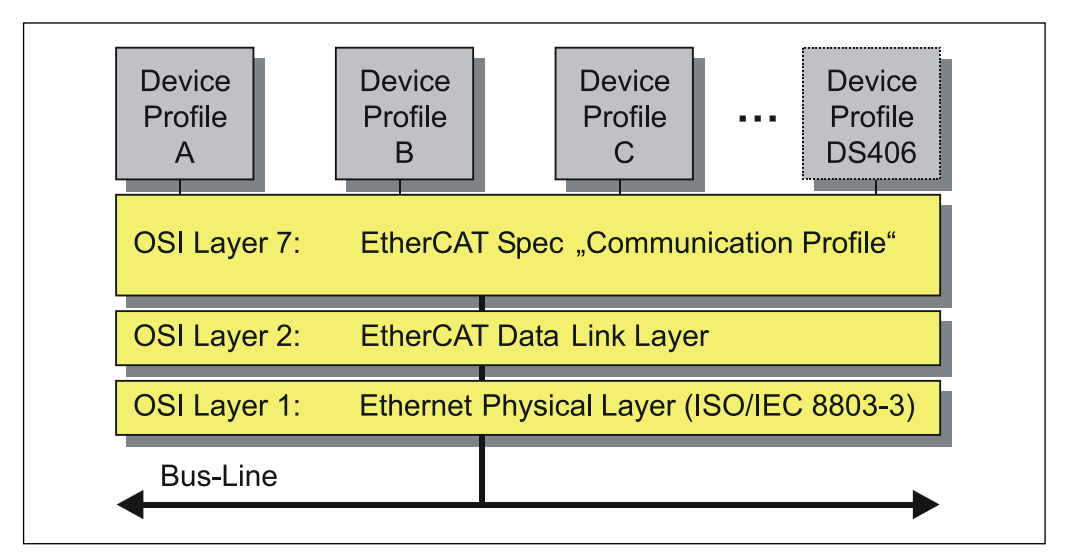

**Figure 5: EtherCAT organized in the ISO/OSI layer model** 

© TR-Electronic GmbH 2016, All Rights Reserved **Printed in the Federal Republic of Germany** Printed in the Federal Republic of Germany

1

<sup>&</sup>lt;sup>2</sup> EN 50325-4: Industrial Communication Systems, based on ISO 11898 (CAN) for Controller Device Interfaces. Part 4: CANopen.

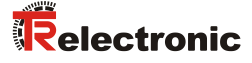

## <span id="page-52-0"></span>**3.4 Object dictionary**

The object dictionary structures the data of an EtherCAT device in a clear tabular arrangement. It contains all device parameters and all current process data, which are therefore also accessible via the SDO.

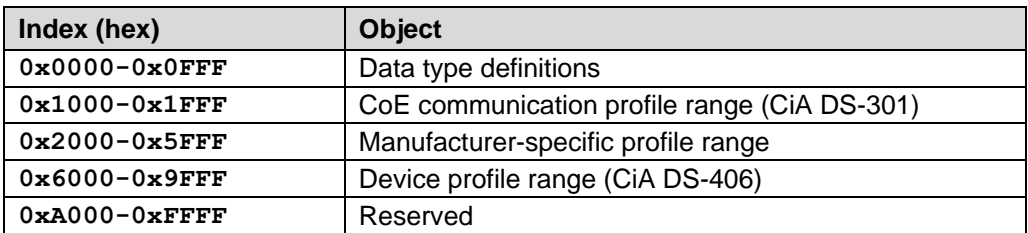

**Figure 6: Structure of the object dictionary**

## <span id="page-52-1"></span>**3.5 Process and Service Data Objects**

#### **Process Data Object (PDO)**

Process Data Objects manage the process data exchange, e.g. the cyclical transmission of the position value.

#### **Service Data Object (SDO)**

Service Data Objects manage the parameter data exchange, e.g. the acyclical execution of the preset function.

The SDO provides an efficient communication mechanism for parameter data of any size. A service data channel for parameter communication is formed between the configuration master and the connected devices for this purpose. The device parameters can be written to or read from the device object dictionary with a unique frame handshake.

#### **Important features of SDO and PDO**

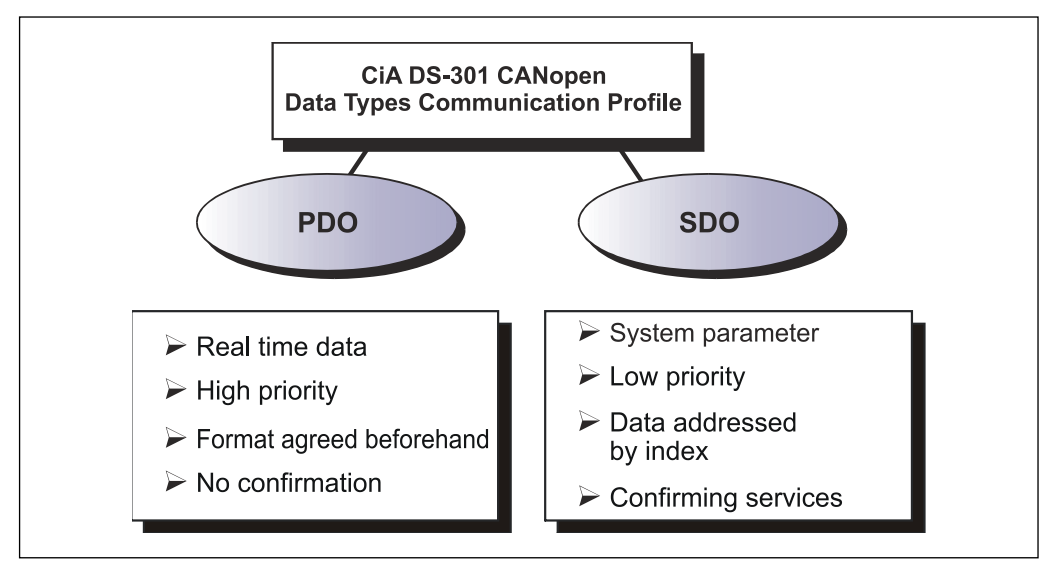

**Figure 7: Comparison of PDO/SDO characteristics**

## <span id="page-53-0"></span>**3.6 Transmission of SDO messages**

The entries of the object dictionary can be read or written with the SDO services. The SDO Transport Protocol allows the transmission of objects of any size. The EtherCAT SDO Protocol is equivalent to the CANopen SDO Protocol, in order to guarantee the re-use of existing protocol stacks.

The first byte of the first segment contains the necessary control information. The next three bytes of the first segment contain the index and sub-index of the object dictionary entries to be read or written. The last four bytes of the first segment are available for useful data. The second and following segments contain the control byte and useful data. The recipient confirms each segment or a block of segments, so that Peer-To-Peer communication (client/server) takes place.

In CAN-compatible mode the SDO protocol comprises 8 bytes, in order to correspond to the CAN data size. In extended mode the useful data are simply extended, without changing the protocol header. In this way the increased data volume of the EtherCAT mailbox is adapted to the SDO protocol, accelerating the transmission of large data volumes accordingly.

In addition, a mode has been added which makes it possible to transmit the complete data of an index from the object dictionary in a single process. The data of all subindices are subsequently transmitted.

Services with confirmation (Initiate SDO Upload, Initiate SDO Download, Download SDO Segment, and Upload SDO Segment) and services without confirmation (Abort SDO Transfer) are used for the execution of Segmented/Expedited transmission of Service Data Objects.

The so-called *SDO Client* (master) specifies in its "Request" the parameter, the access type (read/write) and the value if applicable. The so-called *SDO Server* (slave or measuring system) executes the write or read access and answers the request with a "Response". In the case of error, an error code (Abort SDO Transfer) provides information on the cause of the error.

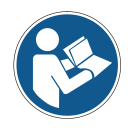

Normally the EtherCAT master provides appropriate mechanisms for the SDO transfer. Knowledge of the protocol structure and internal sequences is therefore not required.

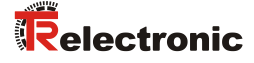

## <span id="page-54-0"></span>**3.7 PDO mapping**

PDO mapping refers to the mapping of application objects (real-time data, e.g. object 6004h "Position value" from the object dictionary into Process Data Objects, e.g. object 1A00h (1<sup>st</sup> Transmit PDO) and e.g. object 1600h (1<sup>st</sup> Receive PDO).

However, the measuring system supports no variable mapping. The contents of TxPDO 1A00h and RxPDO 1600h cannot be changed.

## <span id="page-54-1"></span>**3.8 EtherCAT State Machine (ESM)**

The Application Management contains the EtherCAT State Machine, which describes the states and state changes of the slave application. Apart from a few details, the ESM corresponds to the CANopen Network Management (NMT). In order to enable reliable starting behavior the "Safe Operational" state has been introduced in EtherCAT. In this state valid entries are transmitted, while the outputs remain in safe status.

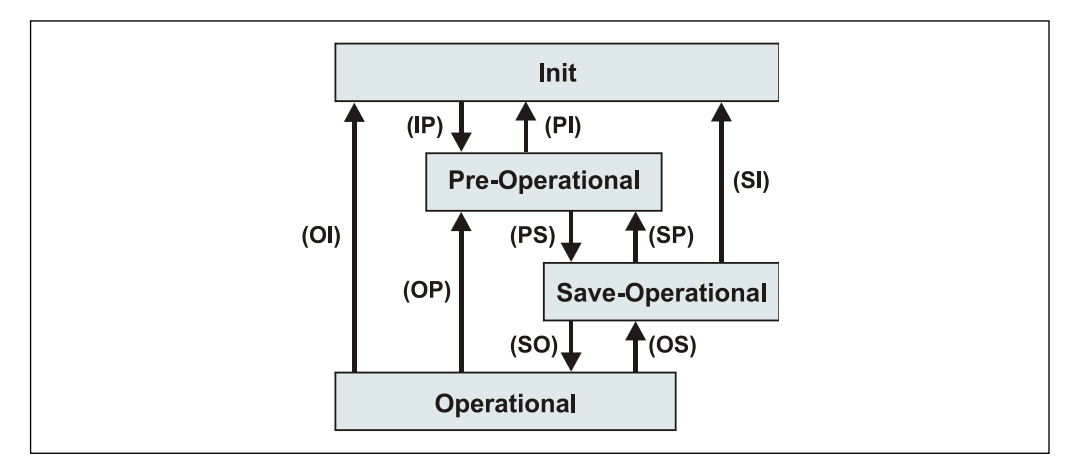

**Figure 8: EtherCAT State Machine**

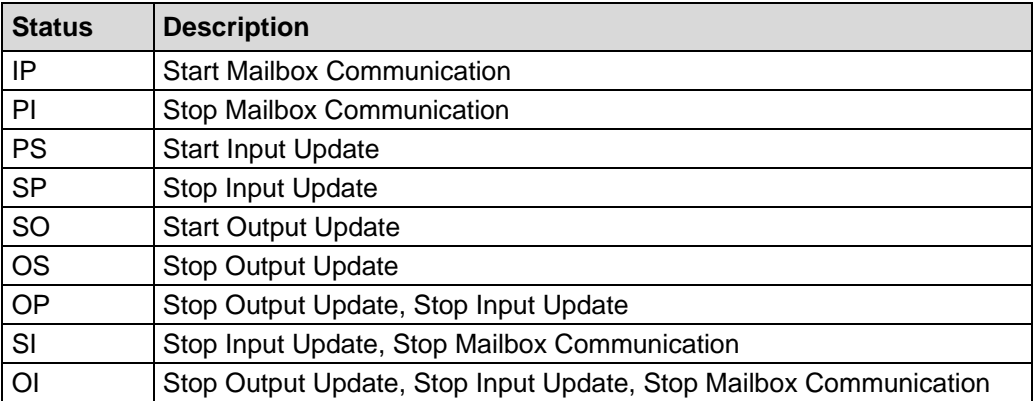

## <span id="page-55-0"></span>**3.9 Further information**

Further information on EtherCAT can be obtained on request from the *EtherCAT Technology Group* (ETG) at the following address:

> ETG Headquarter Ostendstraße 196 90482 Nuremberg Germany<br>Phone: Phone:  $+ 49 (0) 9 11 / 5 40 5620$ <br>Fax:  $+ 49 (0) 9 11 / 5 40 5629$  $+ 49 (0) 9 11 / 5 40 5629$ Email: [info@ethercat.org](mailto:info@ethercat.org) Internet: [www.ethercat.org](http://www.ethercat.org/)

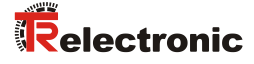

# <span id="page-56-0"></span>**4 Installation / Preparation for Commissioning**

EtherCAT supports linear, tree or star structures. The bus or linear structure used in the field buses is thus also available for Ethernet. This is particularly practical for system wiring, as a combination of line and stubs is possible.

For transmission according to the 100Base-TX Fast Ethernet standard, patch cables in category STP CAT5 must be used (2 x 2 shielded twisted pair copper wire cables). The cables are designed for bit rates of up to 100 Mbit/s. The transmission speed is automatically detected by the measuring system and does not have to be set by means of a switch.

Addressing by switch is also not necessary; this is done automatically using the addressing options of the EtherCAT master.

The cable length between two subscribers may be max. 100 m, a total of 65535 subscribers are possible in the EtherCAT network.

*In order to ensure safe, fault-free operation,* 

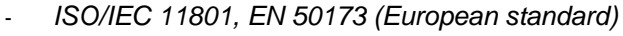

- *ISO/IEC 8802-3*
- *and other pertinent standards and directives must be complied with!*

*In particular, the applicable EMC directive and the shielding and grounding directives must be observed!*

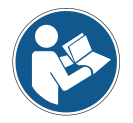

## <span id="page-57-0"></span>**4.1 Connection**

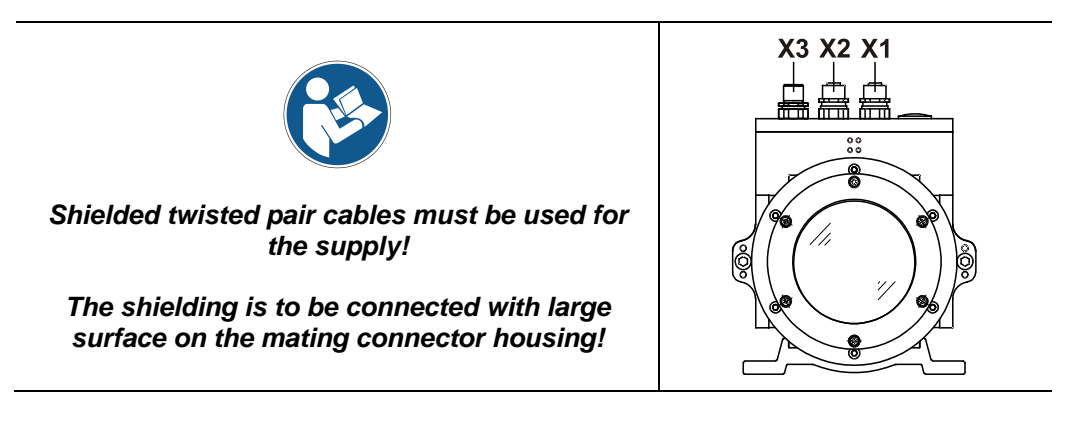

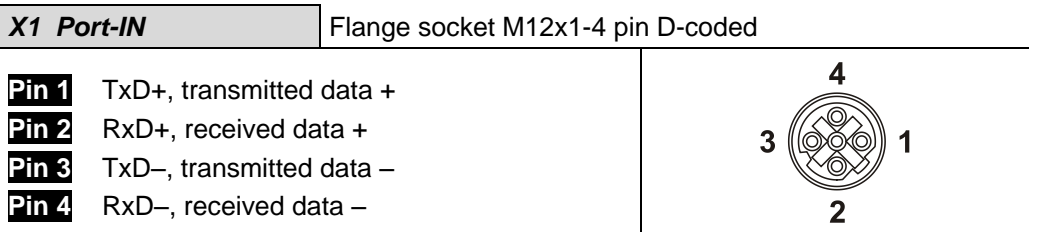

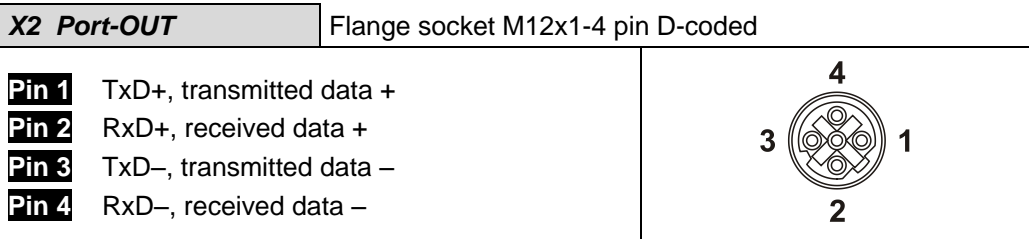

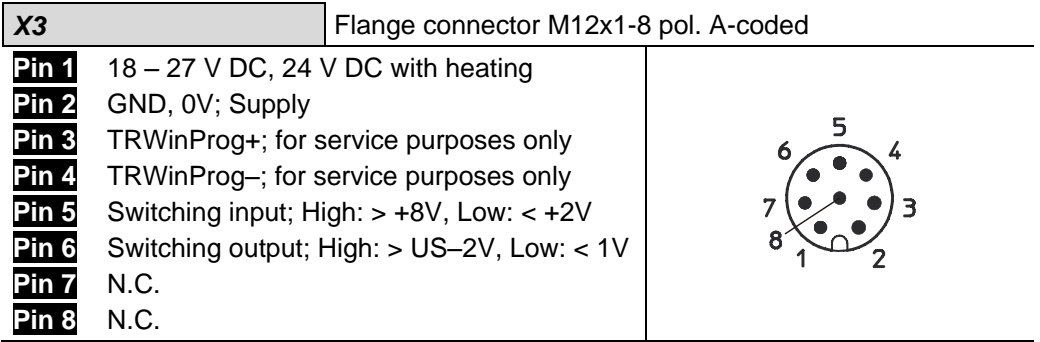

Order data for Ethernet flange socket M12x1-4 pin D-coded

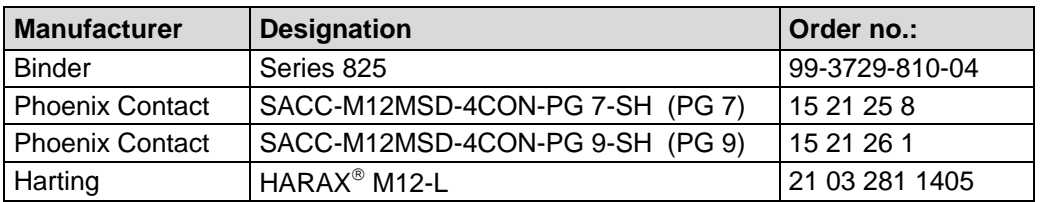

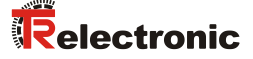

## <span id="page-58-0"></span>**4.2 Switching on the supply voltage**

After the connection has been made, the supply voltage can be switched on.

The measuring system is initialized first of all and is then in **INIT** status. In this status, no direct communication is possible between master and measuring system via the application layer. The measuring system can be gradually transferred to OPERATIONAL status according to the state machine via the EtherCAT master:

#### **PRE-OPERATIONAL**

The "Start Mailbox Communication" command puts the measuring system into PRE-OPERATIONAL status. In this status only the mailbox is active first of all, and master and measuring system exchange application-specific initializations and parameters. In PRE-OPERATIONAL status only a parameterization via Service Data Objects is initially possible.

#### **SAFE-OPERATIONAL**

The "Start Input Update" command puts the measuring system into SAFE-OPERATIONAL status. In this status the measuring system provides valid current input data, without changing the output data. The outputs are in safe status.

#### **OPERATIONAL**

The "Start Output Update" command puts the measuring system into OPERATIONAL status. In this status the measuring system provides valid input data and the master provides valid current output data. When the measuring system has detected the data received via the process data service, the status transition is confirmed by the measuring system. If activation of the output data was not possible, the measuring system remains in SAFE-OPERATIONAL status and outputs an error message.

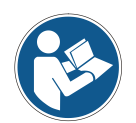

As a result of access to the **CANopen-over-EtherCAT** (CoE) mailbox, the measuring system does not output any plausible values during the execution of the service. This applies for the **SAFE-OPERATIONAL** and **OPERATIONAL** states. Mailbox access is generally triggered by SDO requests.

# <span id="page-59-0"></span>**5 Commissioning**

## <span id="page-59-1"></span>**5.1 Device description file**

The XML file contains all information on the measuring system-specific parameters and the operating modes of the measuring system. The XML file is integrated by the EtherCAT network configuration tool, in order to enable correct configuration and commissioning of the measuring system.

Download:

[www.tr-electronic.com/f/TR-ELE-ID-MUL-0017](http://www.tr-electronic.com/f/TR-ELE-ID-MUL-0017)

## <span id="page-59-2"></span>**5.2 Bus status display**

The EtherCAT measuring system is equipped with four diagnostic LEDs.

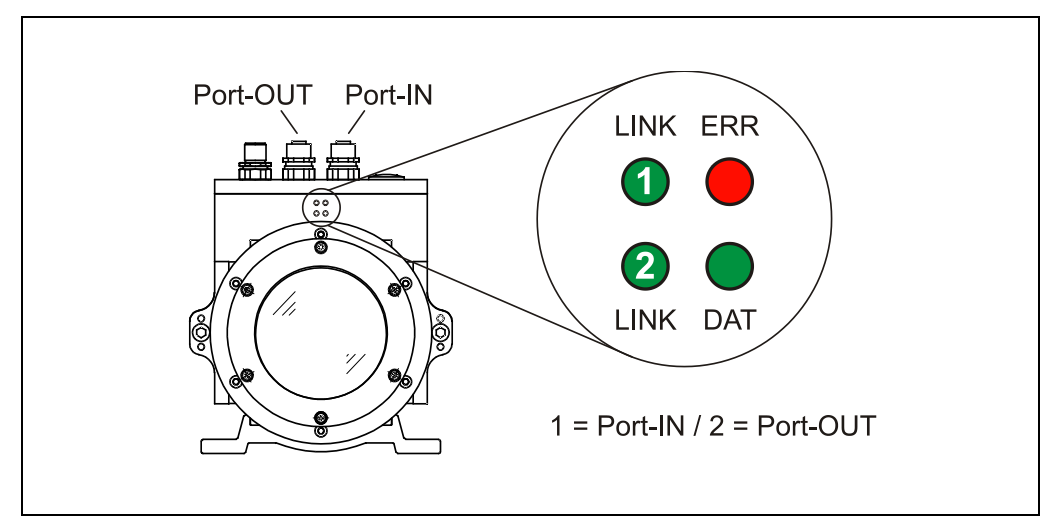

**Figure 9: EtherCAT diagnostic LEDs**

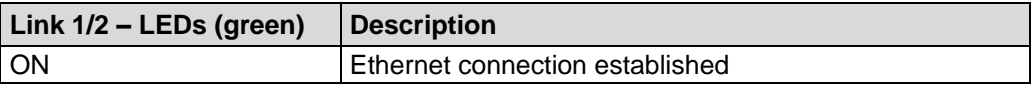

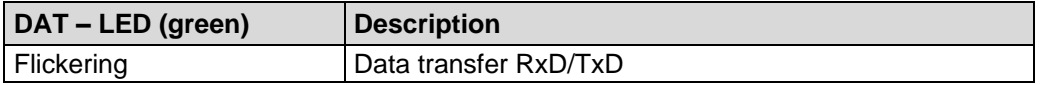

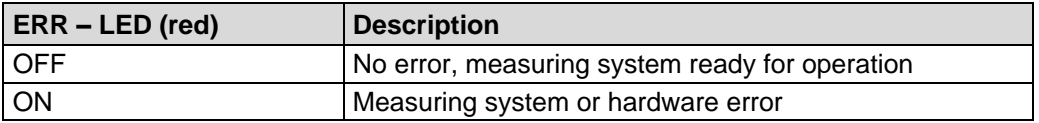

For appropriate measures in case of error see chapter ["Optical displays"](#page-73-1) page [74.](#page-73-1)

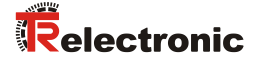

# <span id="page-60-0"></span>**6 Communication Specific Objects**

**A WARNING** 

<span id="page-60-2"></span>**NOTICE** 

## <span id="page-60-1"></span>**6.1 Receive Process Data Object 1600h (RxPDO)**

About the Receive Process Data Object commands can be transferred from the control to the measuring system via a control word. The control word uses one byte and is coded bit-wise.

#### *Risk of injury and damage to property by an actual value jump when the Preset functions are performed!*

 The *preset functions* should only be performed when the measuring system is at rest, otherwise the resulting actual value jump must be permitted in the program and application!

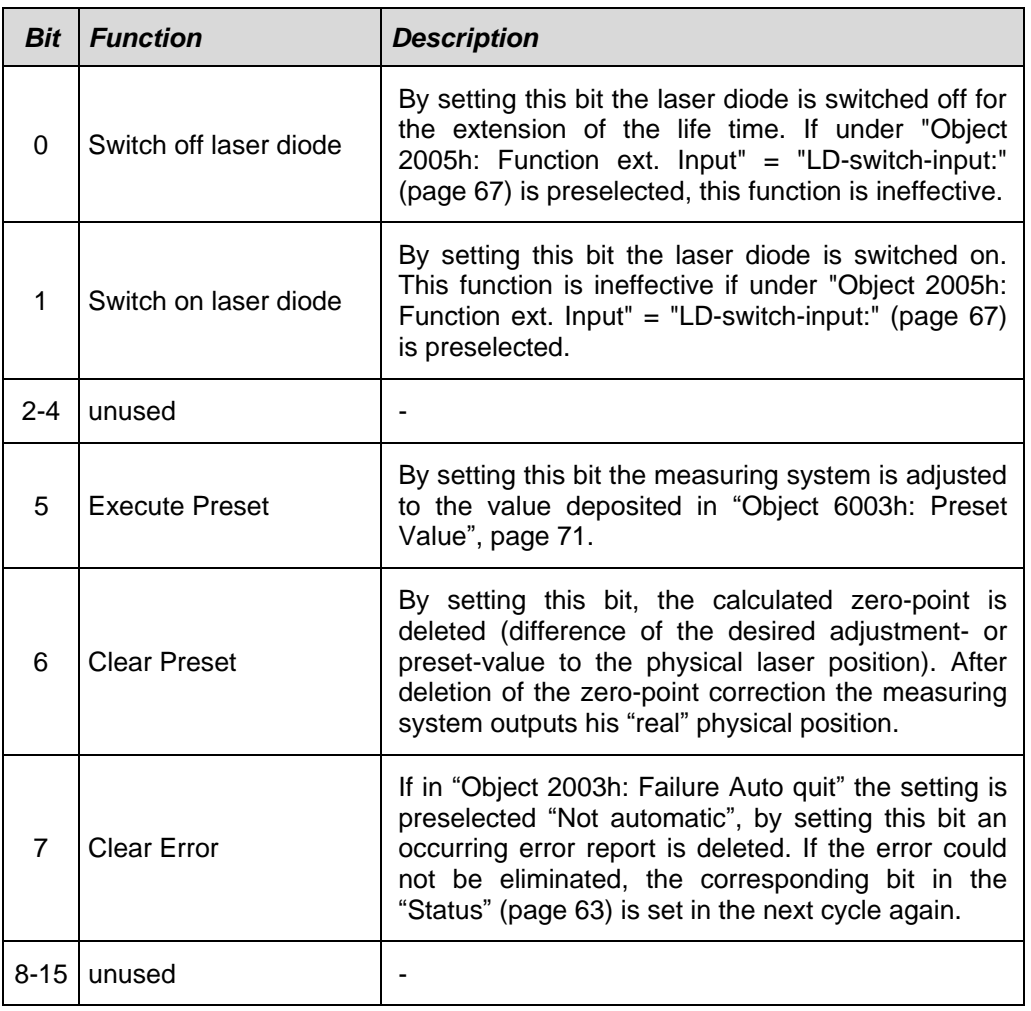

#### **Control word:** "1" = active

**Table 1: RxPDO**

## <span id="page-61-0"></span>**6.2 Transmit Process Data Object 1A00h (TxPDO)**

The following process data are transmitted with the Transmit Process Data Object from the measuring system to the control:

- [Position](#page-61-1)
- **[Intensity](#page-61-2)**
- [Speed](#page-62-0)
- **[Status](#page-62-1)**

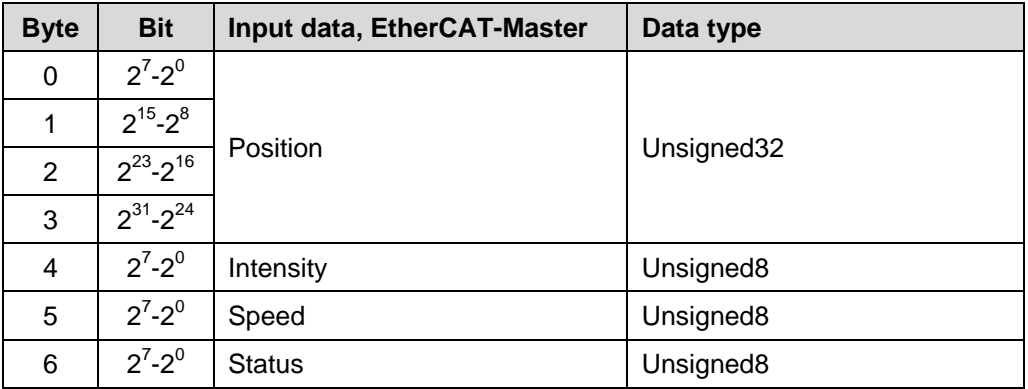

**Table 2: TxPDO**

#### <span id="page-61-1"></span>**6.2.1 Position**

Unsigned32, ro

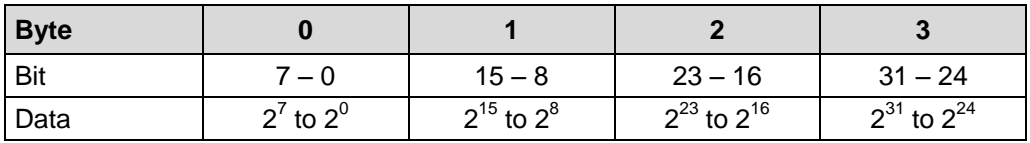

About this double input word the position of the measuring system is transmitted. The resolution is defined by ["Object 6005h: Resolution"](#page-71-0), see page [72.](#page-71-0)

Default value: 1 Digit = 1 mm.

## <span id="page-61-2"></span>**6.2.2 Intensity**

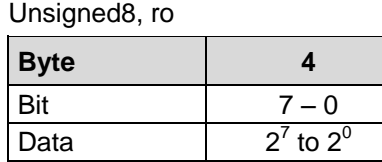

About this input byte the momentary intensity in [%] of the laser beam is transmitted.

Default value: 100 % = 0x64.

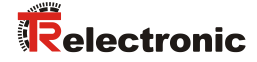

## <span id="page-62-0"></span>**6.2.3 Speed**

Unsigned8, ro

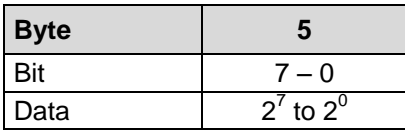

About this input byte the momentary actual speed is transmitted. The resolution is defined by ["Object 2004h: Speed Format"](#page-65-1), see page [66.](#page-65-1)

Default value: 10 mm/s = 0.01 m/s.

#### <span id="page-62-1"></span>**6.2.4 Status**

Unsigned8, ro

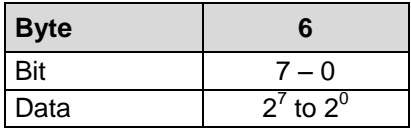

About this input byte the error messages of the measuring system are transferred bit-wise. Warnings are reset automatically if the error was removed or is no more present.

The error messages

- Intensity,
- Temperature and
- Hardware

must be acknowledged by means of ["Object 200Bh: Failure Quit"](#page-69-1) or the function ["Failure-quit:"](#page-66-2) of ["Object 2005h: Function ext. Input"](#page-66-0), see page [67.](#page-66-0)

Definition: "1" = active. Default value: 0x00 = no error.

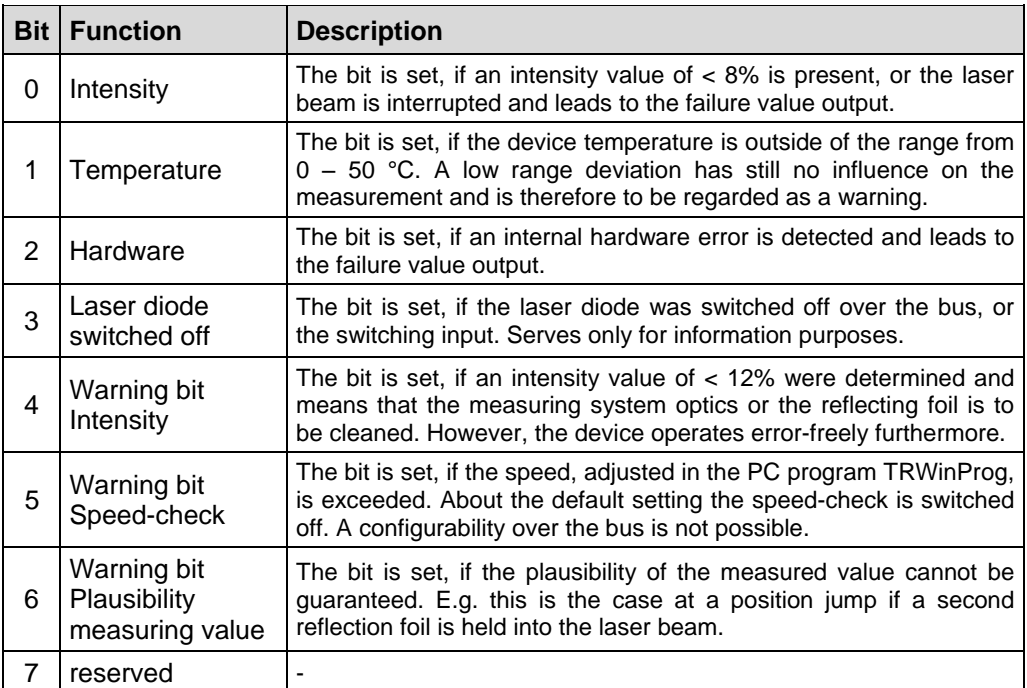

# <span id="page-63-0"></span>**7 Manufacturer and Profile Specific Objects (CiA DS-406)**

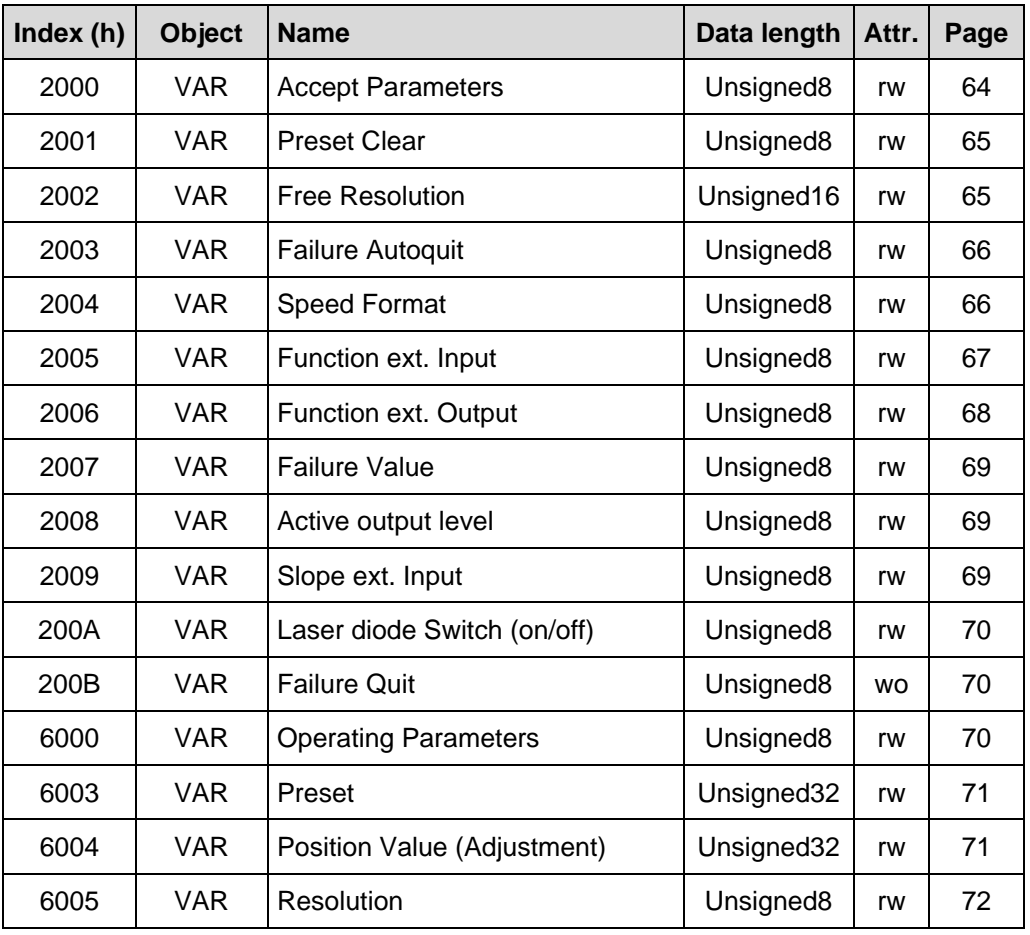

**Table 3: Encoder profile range**

## <span id="page-63-1"></span>**7.1 Object 2000h: Accept parameters**

With write access (value = 1) to this object, the measuring system accepts the parameters in the non-volatile memory (EEPROM).

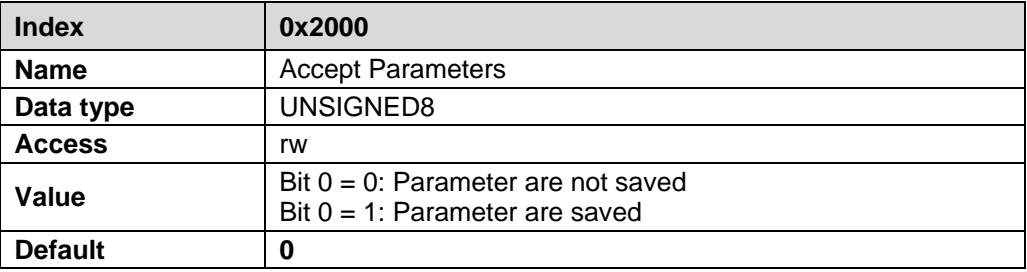

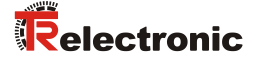

## <span id="page-64-0"></span>**7.2 Object 2001h: Preset Clear**

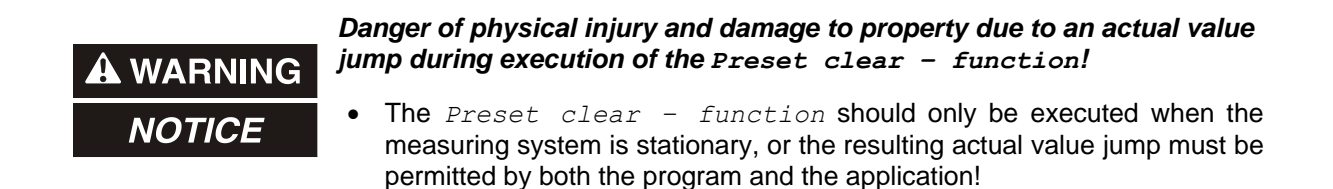

With writing a "1" to this object, the calculated zero-point is deleted (difference of the desired adjustment- / preset – value to the physical laser position). After deletion of the zero-point correction the measuring system outputs his "real" physical position.

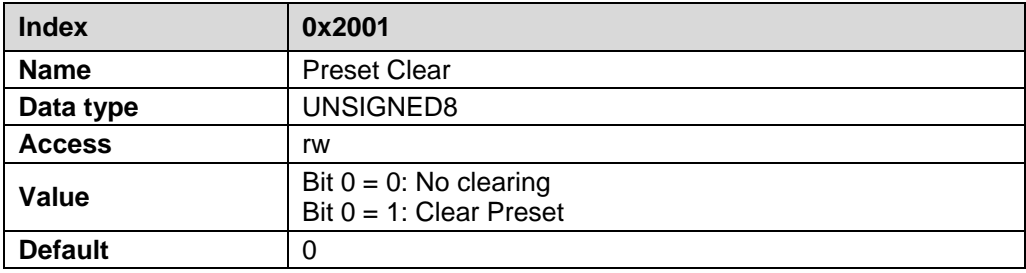

#### <span id="page-64-1"></span>**7.3 Object 2002h: Free Resolution**

The object *Free resolution* defines the measuring system resolution in 1/100 mm, if under ["Object 6005h: Resolution"](#page-71-0) the option *Free resolution* was selected.

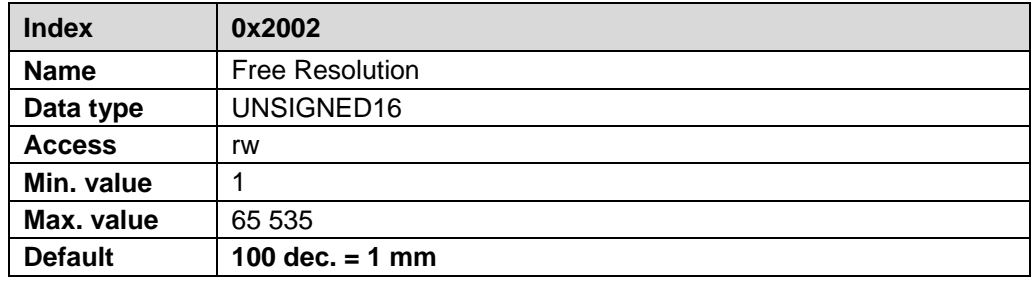

## <span id="page-65-0"></span>**7.4 Object 2003h: Failure Auto quit**

The object *Failure Auto quit* determines whether occurring error messages should be cleared automatically after eliminating the trouble.

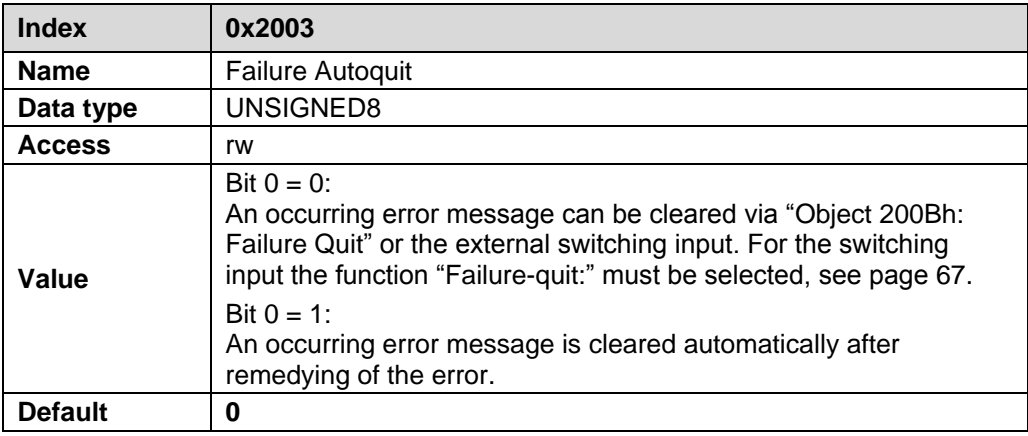

## <span id="page-65-1"></span>**7.5 Object 2004h: Speed Format**

The object *Speed format* defines the format or resolution for the speed output.

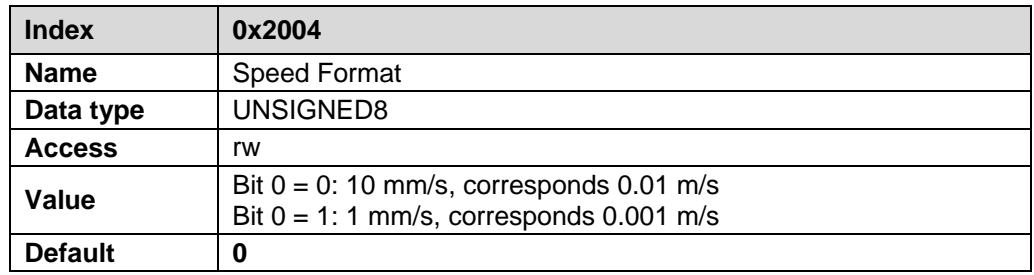

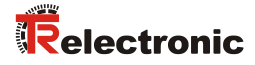

## <span id="page-66-0"></span>**7.6 Object 2005h: Function ext. Input**

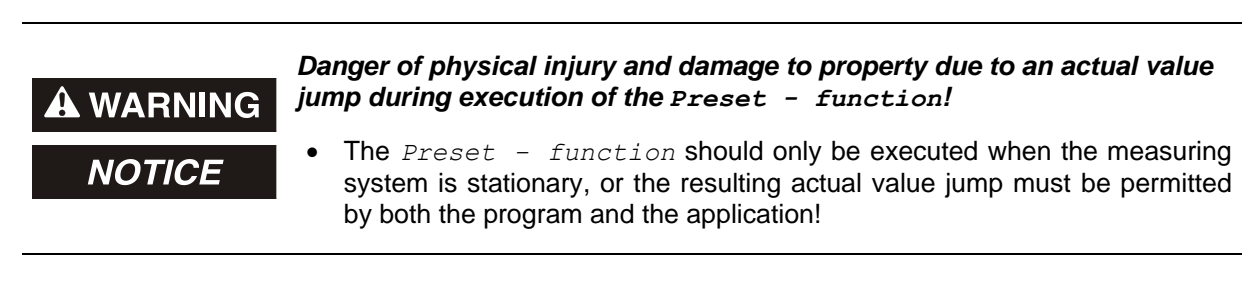

The object *Function ext. input* defines the function for the external switching input.

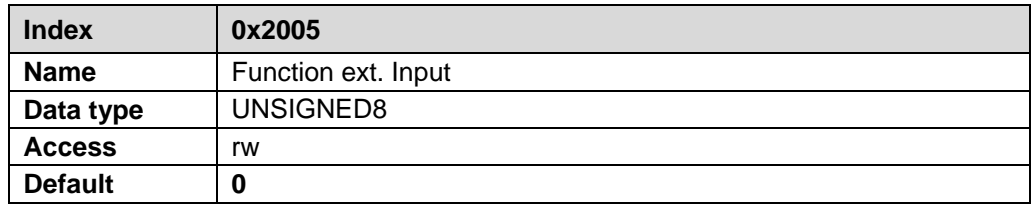

<span id="page-66-3"></span><span id="page-66-2"></span><span id="page-66-1"></span>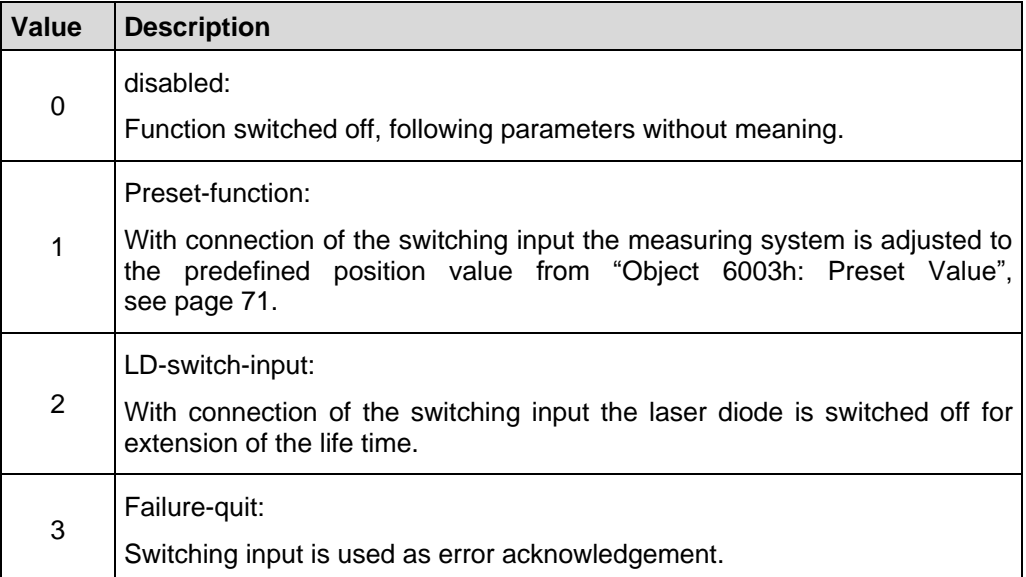

## <span id="page-67-0"></span>**7.7 Object 2006h: Function ext. Output**

Over the external switching output a measuring system fault can be output. The following faults can be chosen:

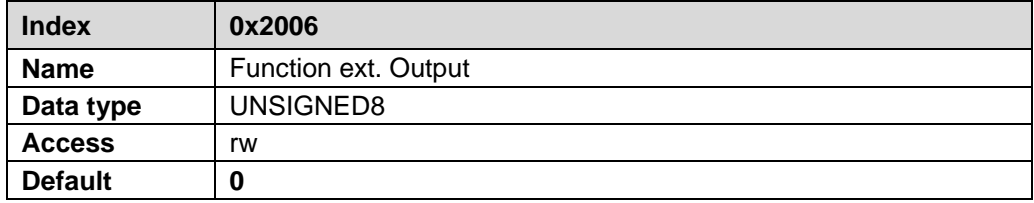

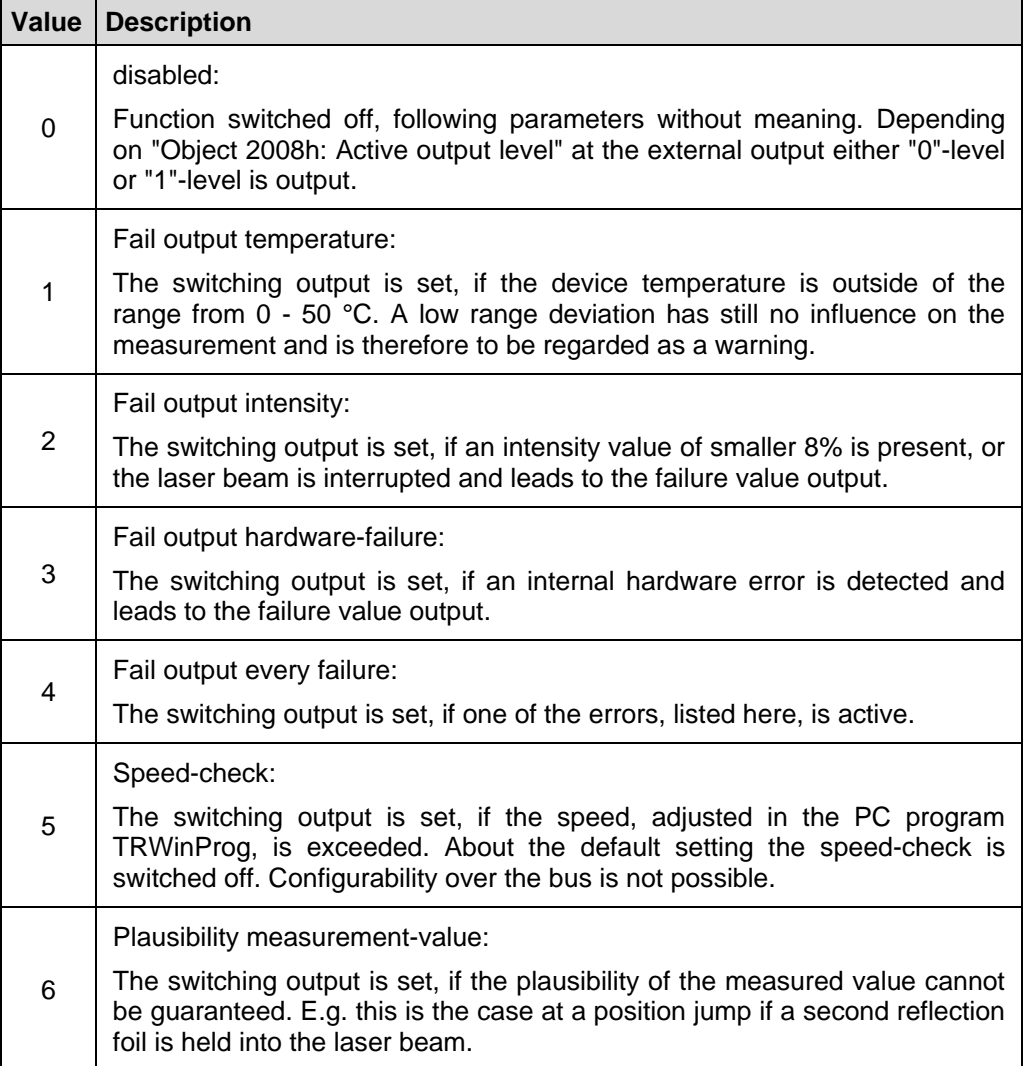

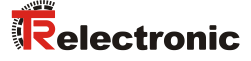

## <span id="page-68-0"></span>**7.8 Object 2007h: Failure Value**

The object *Failure Value* determines which position value should be transmitted in case of an error. The data value is output, if the measuring system can output no more measurement. This is given e.g., if a beam interruption is present.

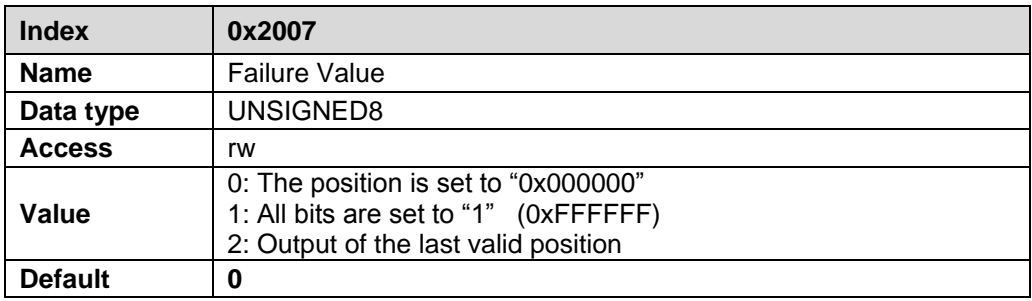

## <span id="page-68-1"></span>**7.9 Object 2008h: Active output level**

The object *Active output level* defines the output level of the external switching output.

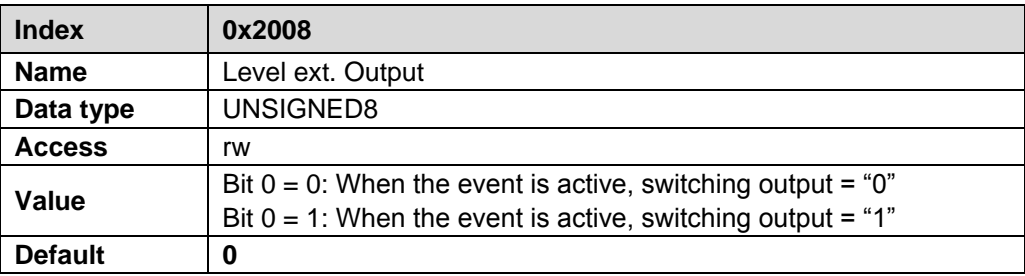

## <span id="page-68-2"></span>**7.10 Object 2009h: Slope ext. Input**

The Object *Slope ext. Input* defines whether the function of the switching input is activated with a rising or falling slope at the switching input.

The response time of the switching slope of the switching input up to the actual execution is adjusted to 100 ms and is used for the interference suppression of the signal at the switching input.

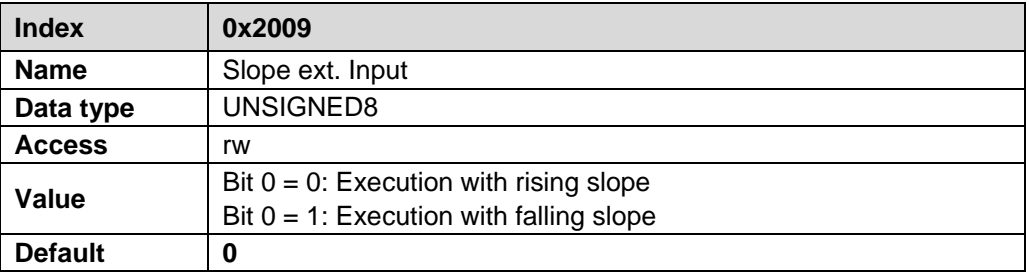

## <span id="page-69-0"></span>**7.11 Object 200Ah: Laser diode Switch (on/off)**

Over object *Laser diode Switch* the laser diode can be switched off for extension of the life time and can be switched on again as required. If under the ["Object 2005h:](#page-66-0)  [Function ext. Input"](#page-66-0) the function ["LD-switch-input:"](#page-66-1) (page [67\)](#page-66-0) is selected, this object does not have a function.

This function immediately gets effective with write access. After operating voltage OFF/ON the laser diode is switched on again automatically. The save command ["Object 2000h: Accept parameters"](#page-63-1) cannot be used by this object.

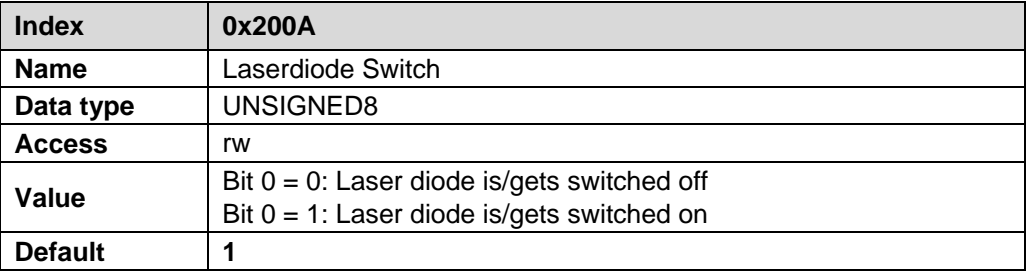

## <span id="page-69-1"></span>**7.12 Object 200Bh: Failure Quit**

If in ["Object 2003h: Failure Auto quit"](#page-65-0) (page [66\)](#page-65-0) the setting is preselected "not automatic", by setting this bit an occurring error report is deleted. If the error could not be eliminated, the corresponding bit in the Status-TxPDO is set in the next cycle again, also see page [63.](#page-62-1)

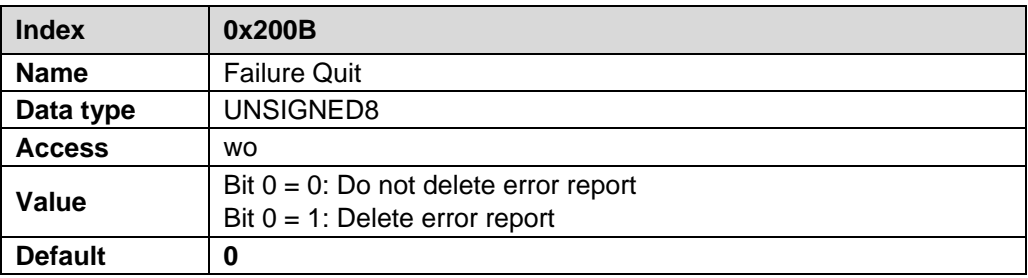

## <span id="page-69-2"></span>**7.13 Object 6000h: Operating Parameters**

The object *Operating Parameters* contains the function for the code sequence. The code sequence defines whether increasing or decreasing position values are output with increasing distance to the measuring system.

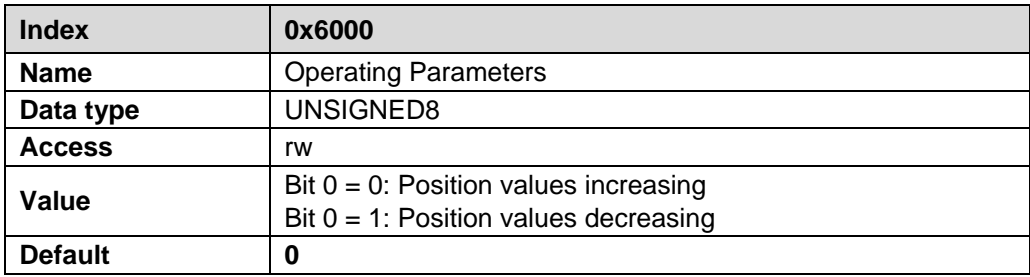

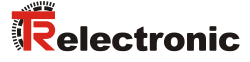

## <span id="page-70-0"></span>**7.14 Object 6003h: Preset Value**

The object *Preset Value* defines the position value to which the measuring system is adjusted, when the ["Preset-function:"](#page-66-3) is executed over ["Object 2005h: Function ext.](#page-66-0)  [Input"](#page-66-0) or via bit 5 in the ["Control word"](#page-60-2) of the RxPDO. The preset value must be programmed in the range from 0 to measuring length.

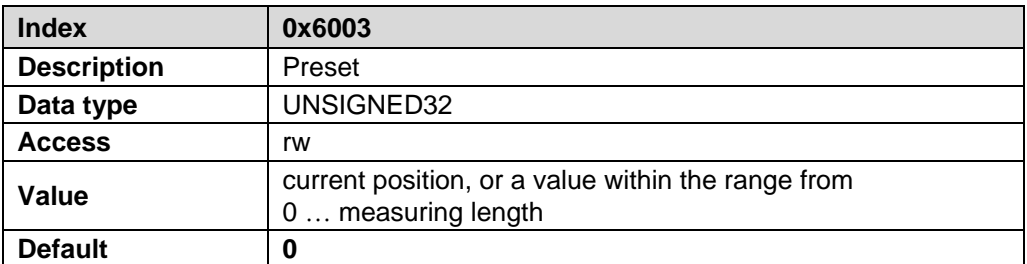

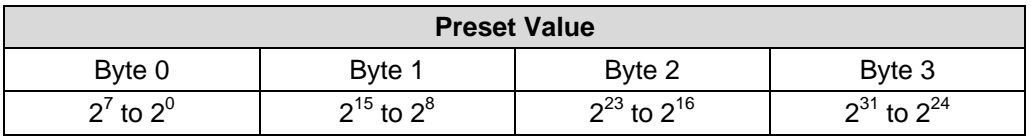

## <span id="page-70-1"></span>**7.15 Object 6004h: Position Value (Adjustment)**

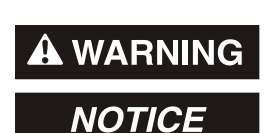

*Danger of physical injury and damage to property due to an actual value jump during execution of the Adjustment - function!*

 The *Adjustment - function* should only be executed when the measuring system is stationary, or the resulting actual value jump must be permitted by both the program and the application!

#### **Read access:**

In case of read access via this object the actual position is output. The cyclical output of the actual position is carried out via the ["Transmit Process Data Object 1A00h](#page-61-0)  [\(TxPDO\)"](#page-61-0), also see page [62.](#page-61-0)

#### **Write access:**

In case of write access via this object the actual position can be adjusted. After execution of the adjustment the position value corresponds to the adjustment value. The adjustment value must be programmed in the range from 0 to measuring length. So that this object is saved permanently, ["Object 2000h: Accept parameters"](#page-63-1) must be executed.

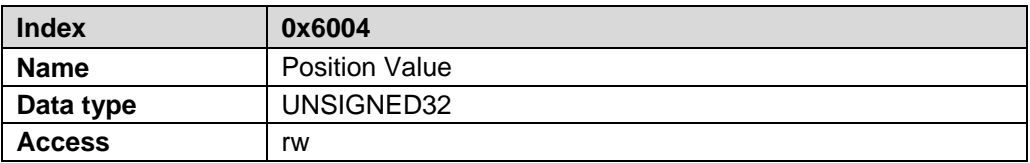

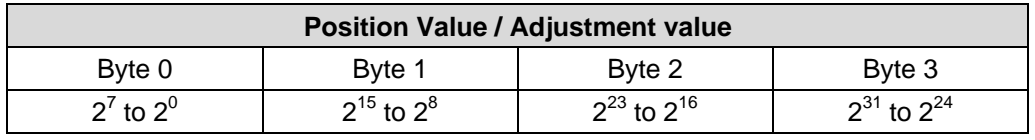

## <span id="page-71-0"></span>**7.16 Object 6005h: Resolution**

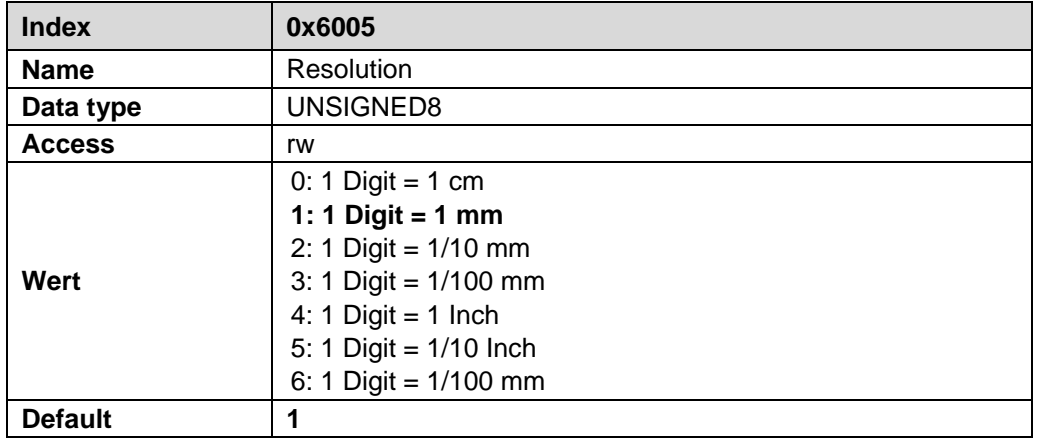

Specification of the measuring system resolution.

\* see ["Object 2002h: Free Resolution"](#page-64-1) on page [65](#page-64-1)

So that this Object is saved permanently, ["Object 2000h: Accept parameters"](#page-63-1) must be executed.
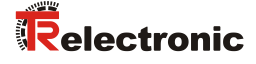

## **8 Read-out the supported objects of the measuring system**

The objects described in this manual correspond to the max. number of objects. Which objects are actually supported by the measuring system, can be read-out by the EtherCAT "SDO Information Service".

Normally the EtherCAT master provides appropriate mechanisms for the read-out of the supported objects. Knowledge of the protocol structure and internal sequences is therefore not required.

Proceeding on use of the "TwinCAT System Manager" configuration software:

- Establish online connection
- Select program tab *CoE – Online*
- Click the *Advanced* button

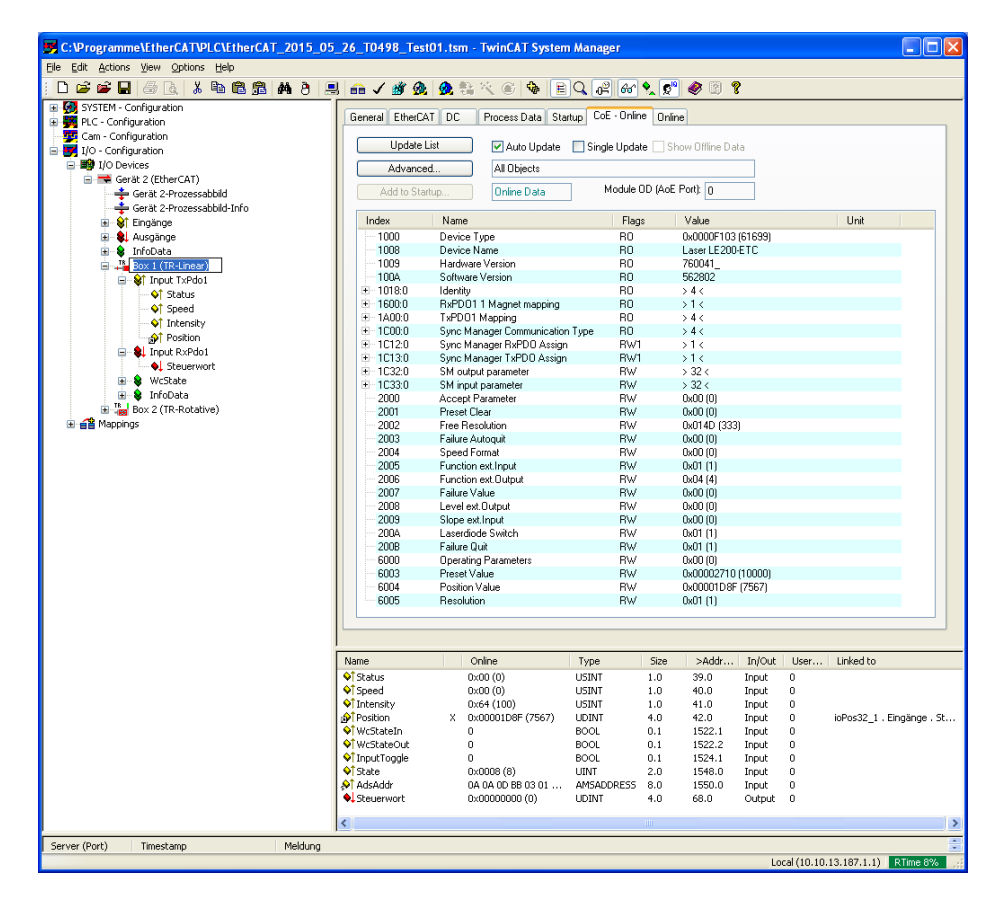

- Select radio button *Online...*
- --> *All Objects*

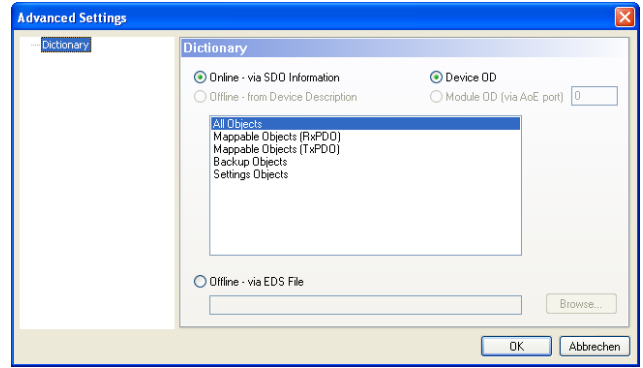

## **9 Error Causes and Remedies**

## **9.1 Optical displays**

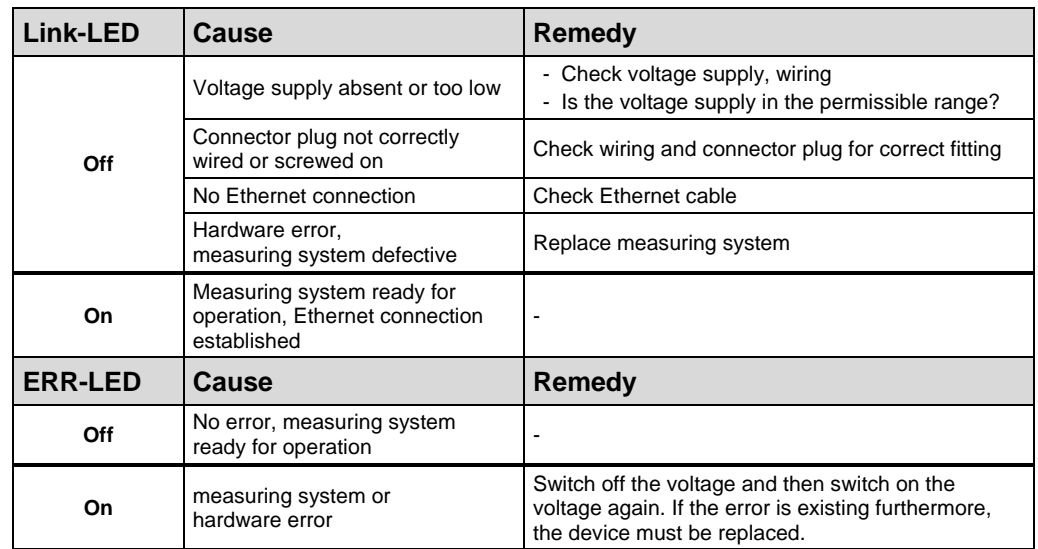

Assignment, see chapter ["Bus status display"](#page-59-0) on page [60.](#page-59-0)

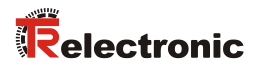

## **9.2 Other faults**

Error causes and error resetting are determined in chapter ["Status"](#page-62-0), page [63.](#page-62-0)

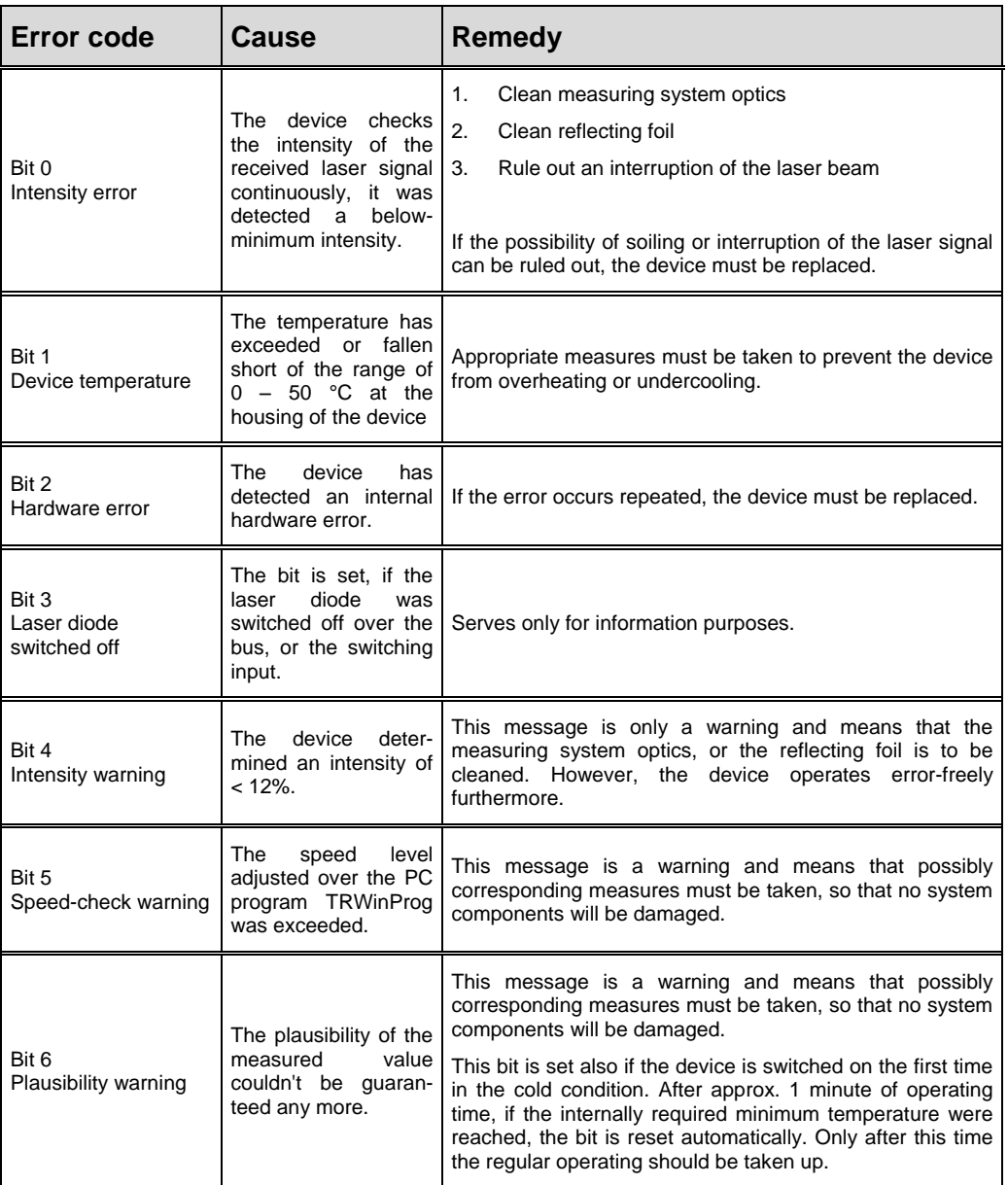

**Table 4: Status bits**